# **Payment, Acceptance and Education**

**Pritha Mehra**

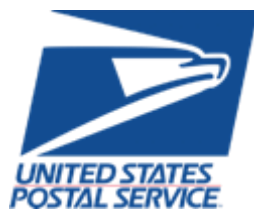

February 2018

# **AGENDA**

- Track
	- [Periodicals](#page-2-0)
	- [Packages](#page-86-0)
	- [Marketing Mail](#page-6-0)
	- [First Class](#page-2-0)

# <span id="page-2-0"></span>**PERIODICALS TRACK AGENDA**

- MTAC Action Items
- Pulse Action Items
- Enterprise Payment
- PostalPro
- Nesting Sampling
- CPP Process
- Polybag Update
- MDA Approval
- Integrated Help Desk

# **ACTION ITEMS: PERIODICALS**

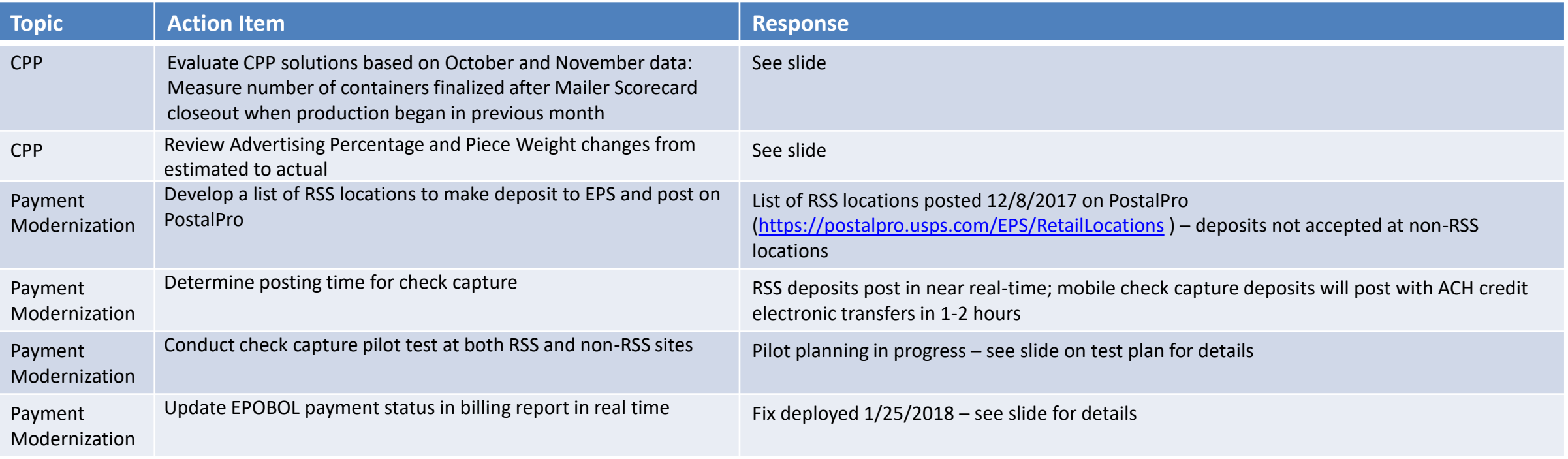

# **PULSE ITEMS: PERIODICALS**

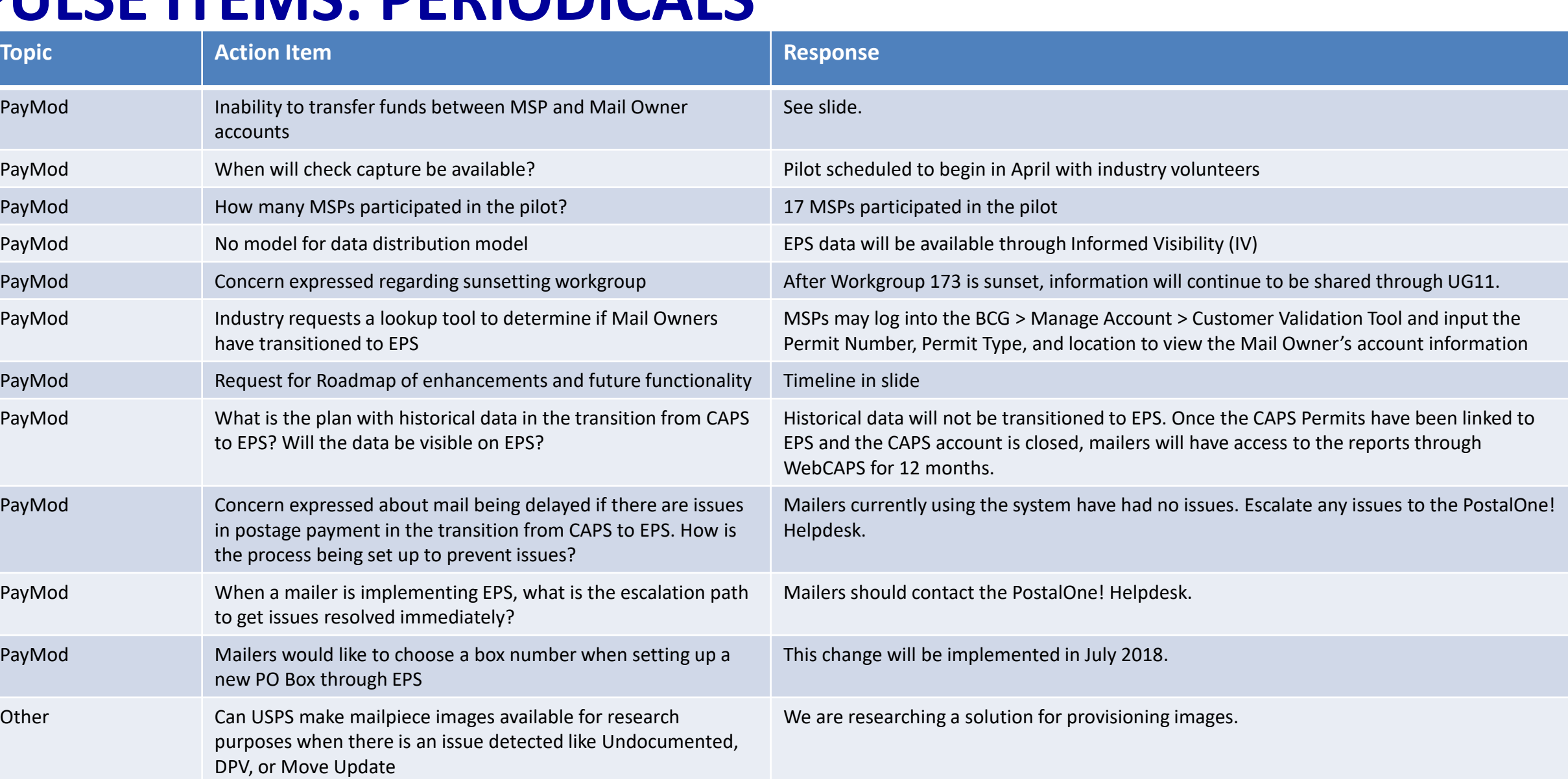

[To Agenda](#page-2-0)

### **Enterprise Payment – Next Steps**

#### **Enterprise Payment System (EPS) available now for** *PostalOne!*  **transactions for all users**

Proposed Scope & Timeline

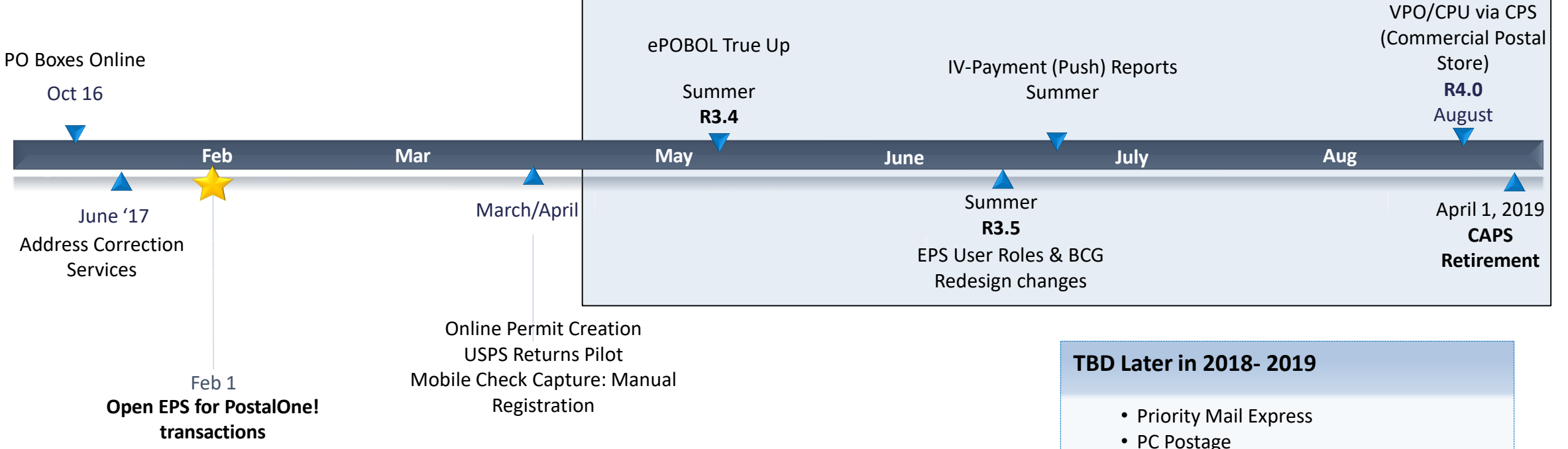

The following documents are available on PostalPro for reference:

- Enterprise Payment System Account Creation Fact Sheet
- Enterprise Payment FAQs

• Commercial Packages • SMS Text Notification

• Premium Forwarding Service Commercial

• Package Intercept • Pick up on Demand • Click-n-Ship Business Pro StampsNow/

### <span id="page-6-0"></span>**BCG/EPS Roles**

### **Roles within EPS define access to EPS components**

#### **Core Services – All Users**

- Click N Ship Business Pro
- Customer/Supplier Agreements (CSAs)
- Electronic Verification Service (eVS)
- Every Door Direct Mail
- Incentive Programs
- Mailer ID
- Online Enrollment
- Parcel Data Exchange (PDX)
- Parcel Return Service (PRS)
- Premium Forwarding Service Commercial
- Scan Based Payment (SBP)
- Schedule A Mailing Appointment (FAST)
- USPS Package Intercept
- Manage Mailing Activity
	- Balance & Fees
	- Dashboard
	- Electronic Data Exchange
	- Mailing Reports
	- Manage Permits
	- Postal Wizard

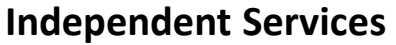

- Approved Shipper
- Audit Mailing Activity (PostalOne!)
- Automated Business Reply Mail
- Bulk Indemnity Claims
- Business Service Network (BSN) eService
- Customer Label Distribution System (CLDS)
- **Enterprise Payment System (EPS)**
- Enterprise PO Boxes Online
- Informed Visibility
- Intelligent Mail Services
- Intelligent Mail Small Business Tool (IMsb)
- Logistics Condition Reporting System (LCRS)
- Mail Transport Equipment Ordering System (MTEOR)
- Manage APIs
- Official Mail Shipping Labels
- Pickup On Demand (PUOD)
- Print & Delivery Shipping Label
- **Share Mail**
- Simplified Data Exchange
- Track & Confirm
- USPS Tracking
- Verification Assessment Evaluator (PostalOne!)

#### **Enterprise Payment System Roles**

- Administrator
	- Must be BSA/Delegate
	- Access to all EPS features including manage users
- Payment Manager
	- Must be BSA/Delegate
	- Access to all EPS features *except* manage users
- Subscriber
	- User
	- Access limited to read only reports

### **Enterprise Payment Migration - FAQ**

#### **Mail Service Providers transfers and deposits to Mail Owner accounts**

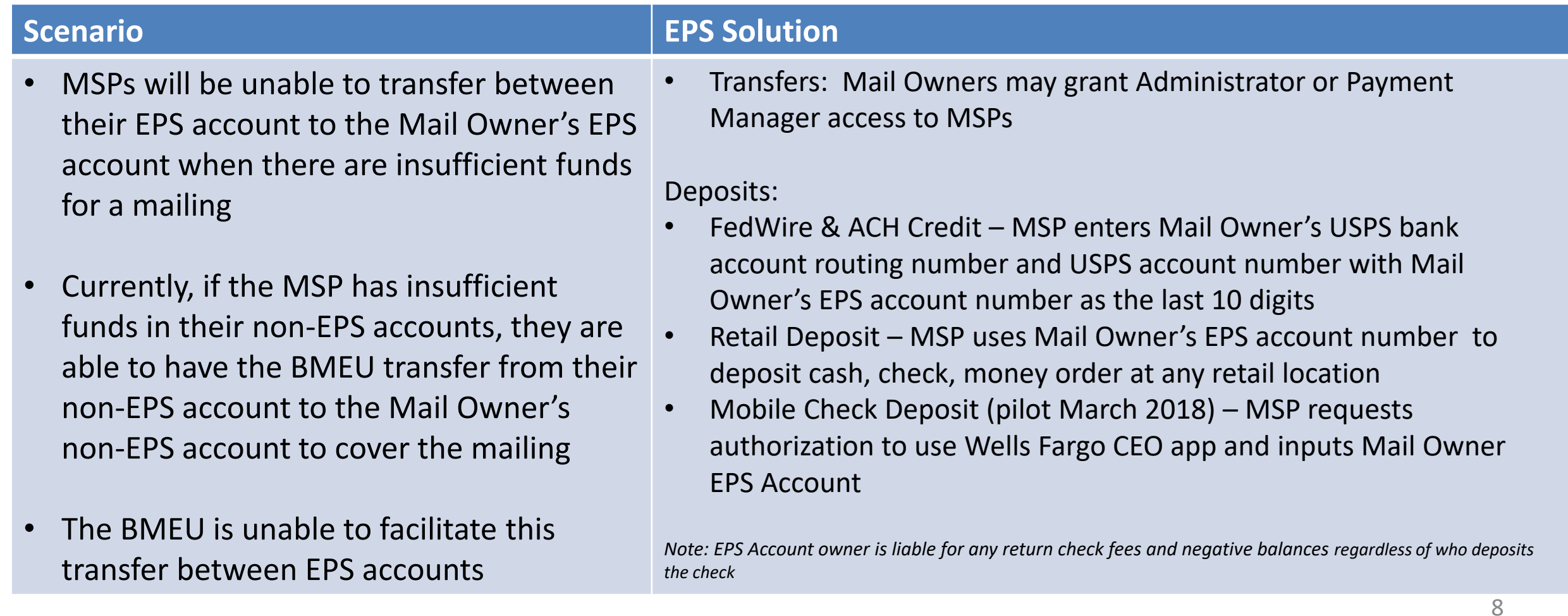

## **Enterprise Payment Migration - FAQs**

**Mailers migrating to EPS typically have questions about permit linkage and deposits. A complete list of FAQs is available on PostalPro.**

What happens if all of my permits are not linked to the EPS? For example, 2 accounts are not linked, but 5 are.

- *Permits linked to EPS will use the EPS account for payment. Permits still linked to CAPS, local trust, etc. will continue to use that account for payments.*
- *If you do open an EPS account, the money left in your CAPS account will not migrate to EPS until the last CAPS permit has been linked to EPS*

#### Do pre-cancelled stamps need to be linked to an EPA?

– *Yes, you will need to link your pre-cancelled permit to EPS*

I have multiple EPAs and one CAPS account. I am linking my permits to two separate EPAs, but permits are coming from the same CAPS account. When I link the last permit to EPS, how does CAPS know where to put the balance of the CAPS funds?

– *The last permit linked will get the balance of CAPS funds. From here, you can transfer the money between permits as necessary*

#### *When does an ACH Debit get processed from my EPS account?*

– *ACH Debit purchase amounts are aggregated for a total amount that is sent out to the customer's bank at the end of each day*

#### 9 **To escalate issues as they arise, mailers should open a ticket with the PostalOne! Helpdesk and contact their BMS or BMS Analyst.**

### **Enterprise Payment - EPOBOL**

#### **EPOBOL Updates - Deployed 1/25**

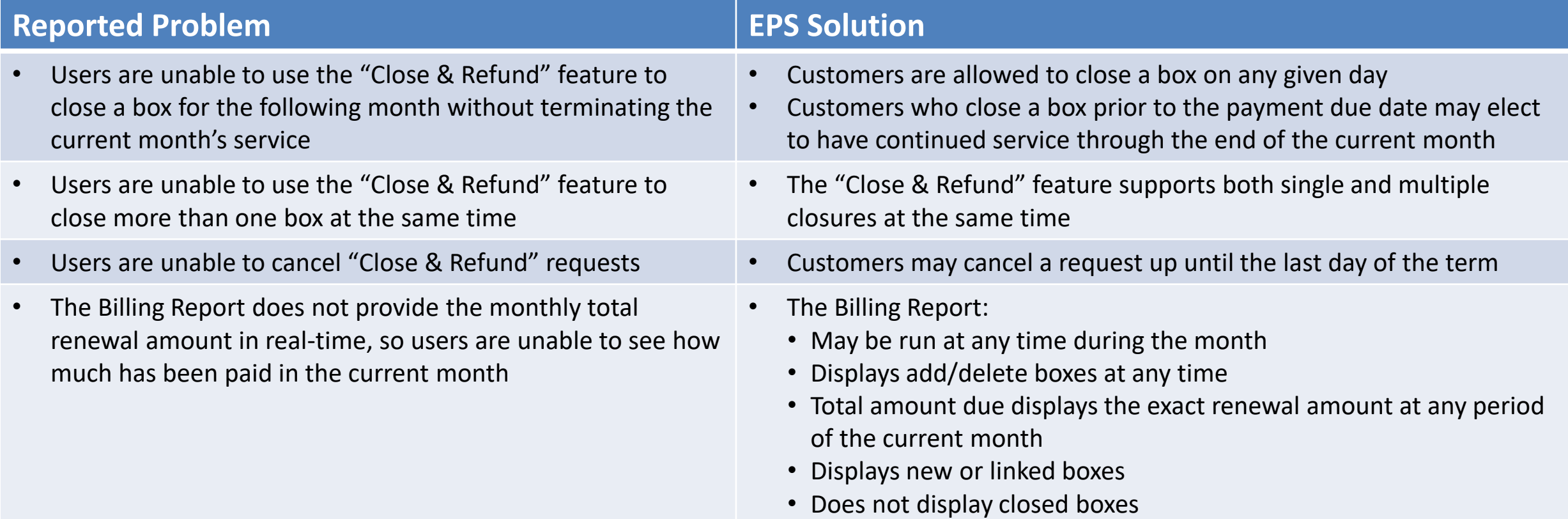

### **Enterprise Payment - EPOBOL**

#### **EPOBOL – Consolidating Payment Dates – Deployment TBD**

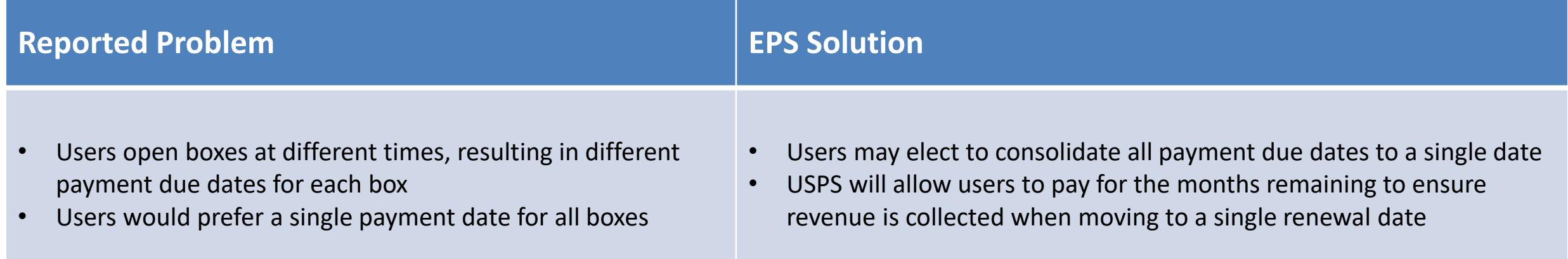

## **Mobile Check Deposit –** *Coming Soon*

#### **With Mobile Check Deposit, customers are able to fund Trust Accounts using a mobile device**

- Convenient, deposit check from home (or wherever you are)
- Save time by not having to go to the Post Office to Deposit Money
- Make deposits 24/7
- Money is available in 1-2 hours

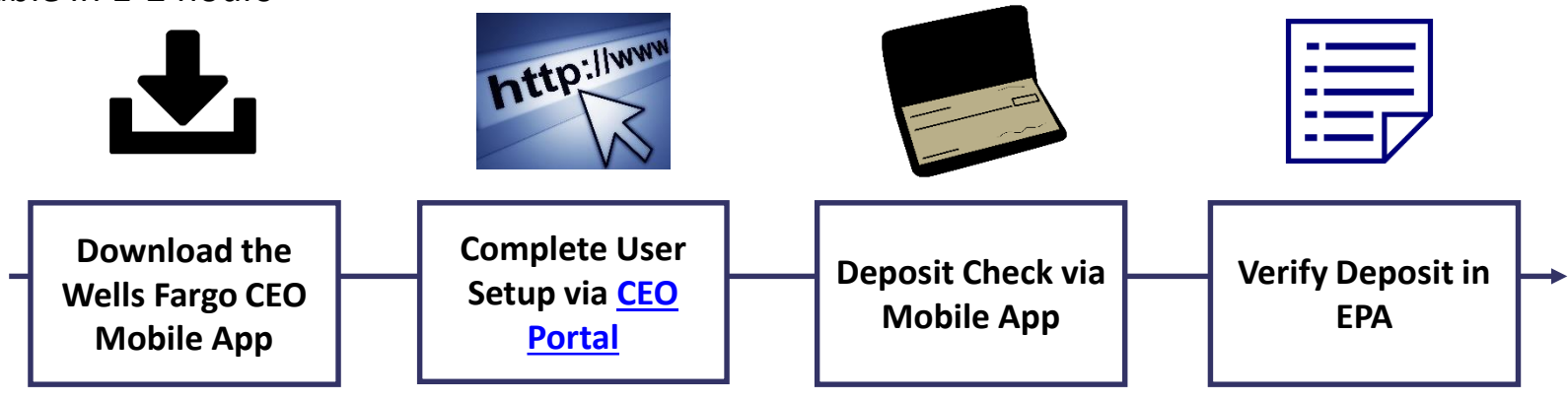

#### **Pilot Test Plan**

- USPS will validate each of the scenarios below with pilot participants before national roll-out
	- Wells Fargo CEO App Registration
	- New EPS Account Activated
	- Trust Primary Payment Method
	- Deposit into EPS Account of Mailer/Client

**In order to deposit into an account, users must know the EPS Account Number of the target account.**

#### **Users may access the Customer Validation Tool to determine unknown Account Numbers.**

- 1. Log into the Business Customer Gateway
- 2. Select Manage Account from the left menu
- 3. Select Customer Validation Tool (Located under MSP section)
- 4. Select "Permit Information" Report and provide required input fields
- 5. Account Number is displayed on the results page

### **Mail Owner Lookup**

- **1. Log into the Business Customer Gateway**
- **2. Select Manage Account from the left menu**

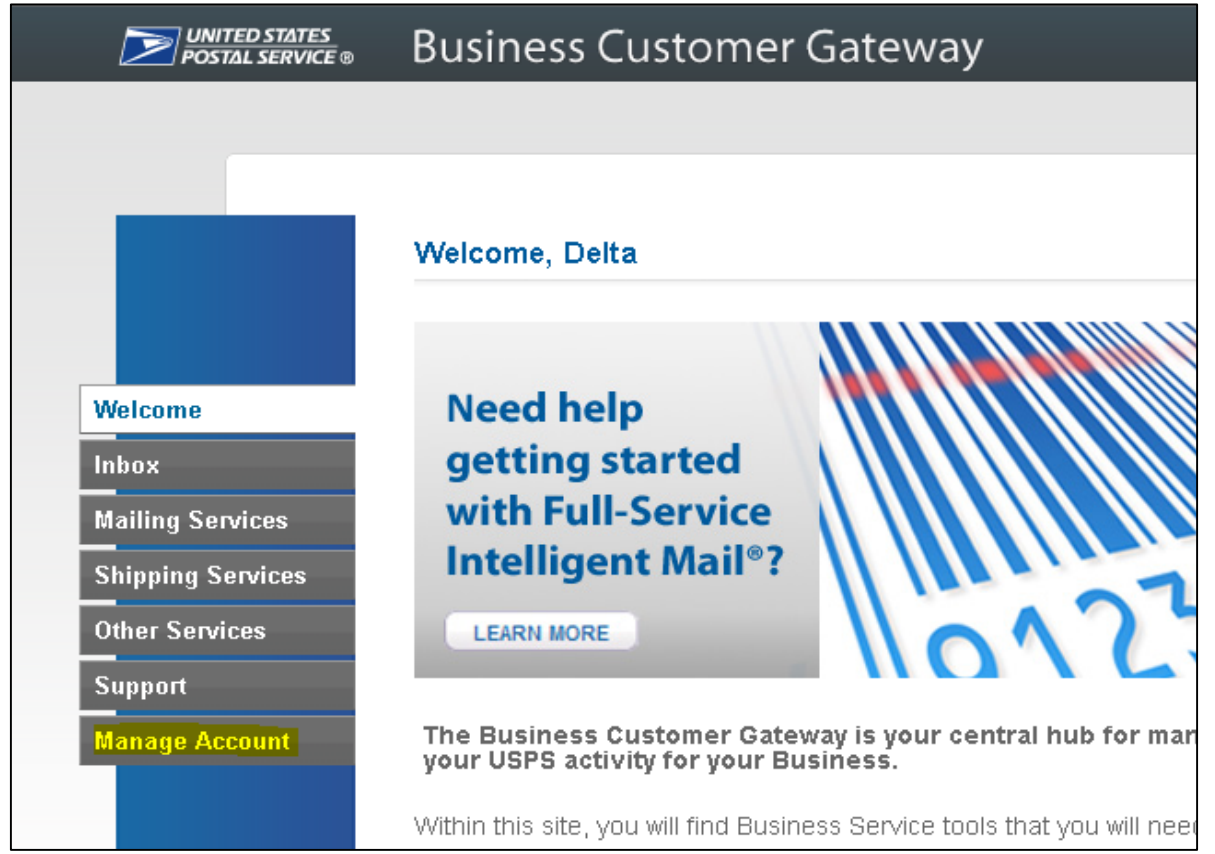

### **Mail Owner Lookup**

### **3. Select Customer Validation Tool (Located under MSP section)**

### **4. Select "Permit Information" Report and provide required input fields**

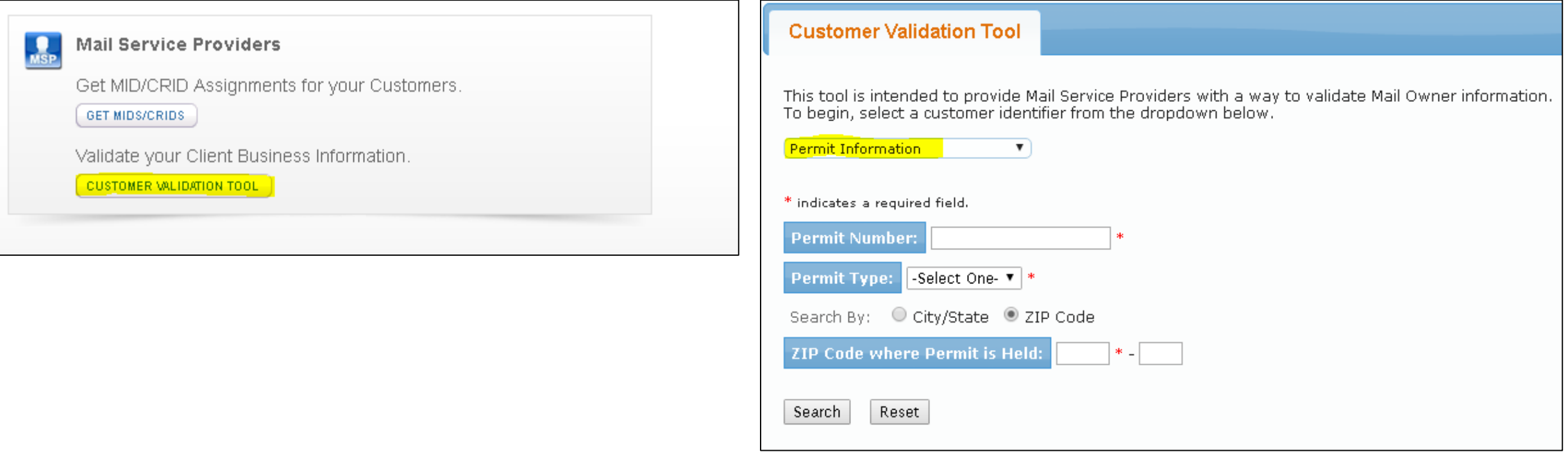

### **Mail Owner Lookup**

### **5. Account Number is displayed on the result page**

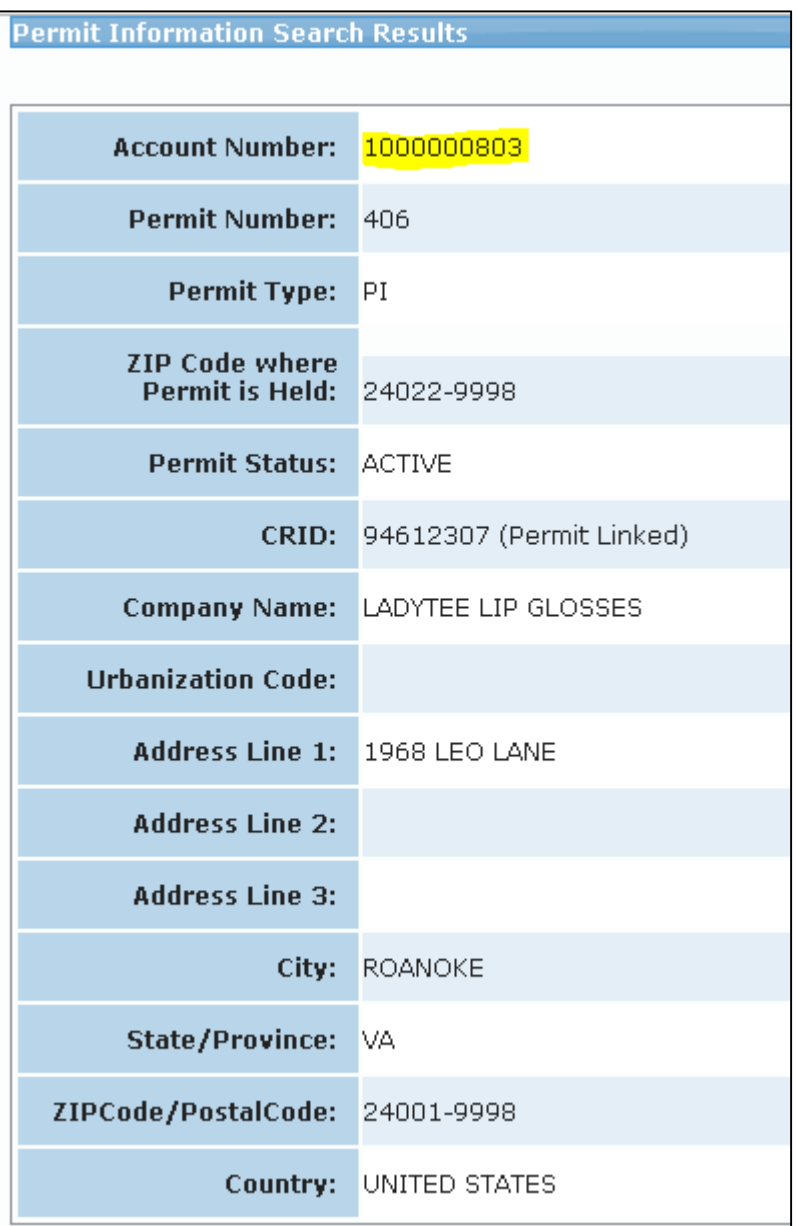

### **EPS Open Line**

**USPS will be holding weekly webinars on Enterprise Payment for mailers with questions on transitioning from CAPS to EPS**

• To be held each Tuesday at 1PM EST, beginning on 3/6

## **Informed Visibility (IV) – Payment**

#### **EPS Data Distribution through Informed Visibility will be available Summer 2018**

- Customers may subscribe to have data pushed to their Secure FTP (SFTP) server or available for online download
- Customers may select the following, based on their preferences

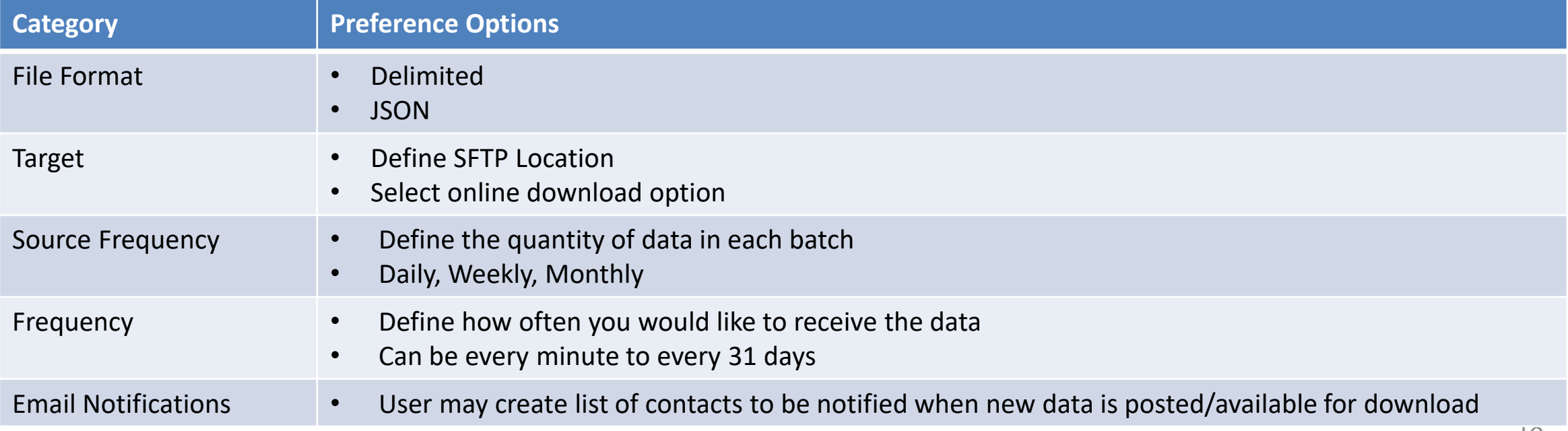

## <span id="page-18-0"></span>**Informed Visibility (IV) – Payment**

**The data elements below will be available for each of the following groups: Transaction, Mailing Details, Return Details, PO Box Details, Address Quality Details**

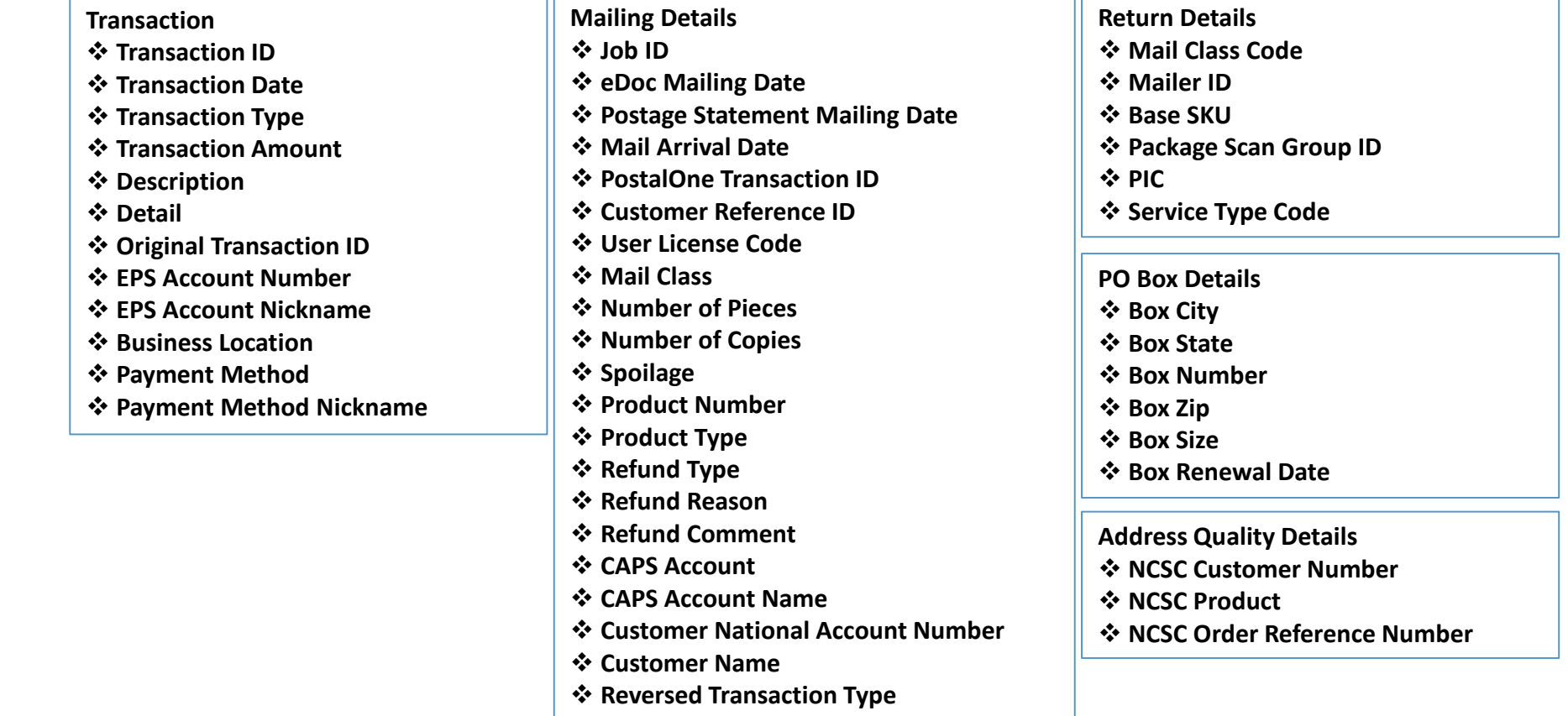

## **Informed Visibility (IV) – Payment**

#### **IV – Payment will enable data delegation for users**

- The Admin/Payment Manager will grant access to another CRID that must also have an IV account.
	- The user creating the delegation will be able to control the type or data the CRID has access to, as well as the fields that the CRID may include in their data requests.
- The CRID that has been delegated to will set up the frequency, destinations, and other preferences.

### **PostalPro Update**

#### **Site Performance**

- Adam Collinson met with USPS development team and identified performance issues.
- Caching improvements were deployed on 1/19.
- Additional server upgrades were made on 2/15.
- Testing is showing quicker loading times. We are following up with Adam for further testing.

### **Search Function**

■ The issue with the Google search displaying third party URLs was resolved on 2/16.

### **Network Connectivity Notification**

- Temporary notification added to PostalPro on 1/23 to alert users of a network connectivity issue impacting several USPS applications.
- Notification referred users to the contingency plans hosted on PostalPro.
- Notifications will be tested on the development site and viewed on a mobile device before placing any notifications on the production site.

## **Sampling**

### **USPS performed two kinds of sampling – Seamless & Nesting Sampling.**

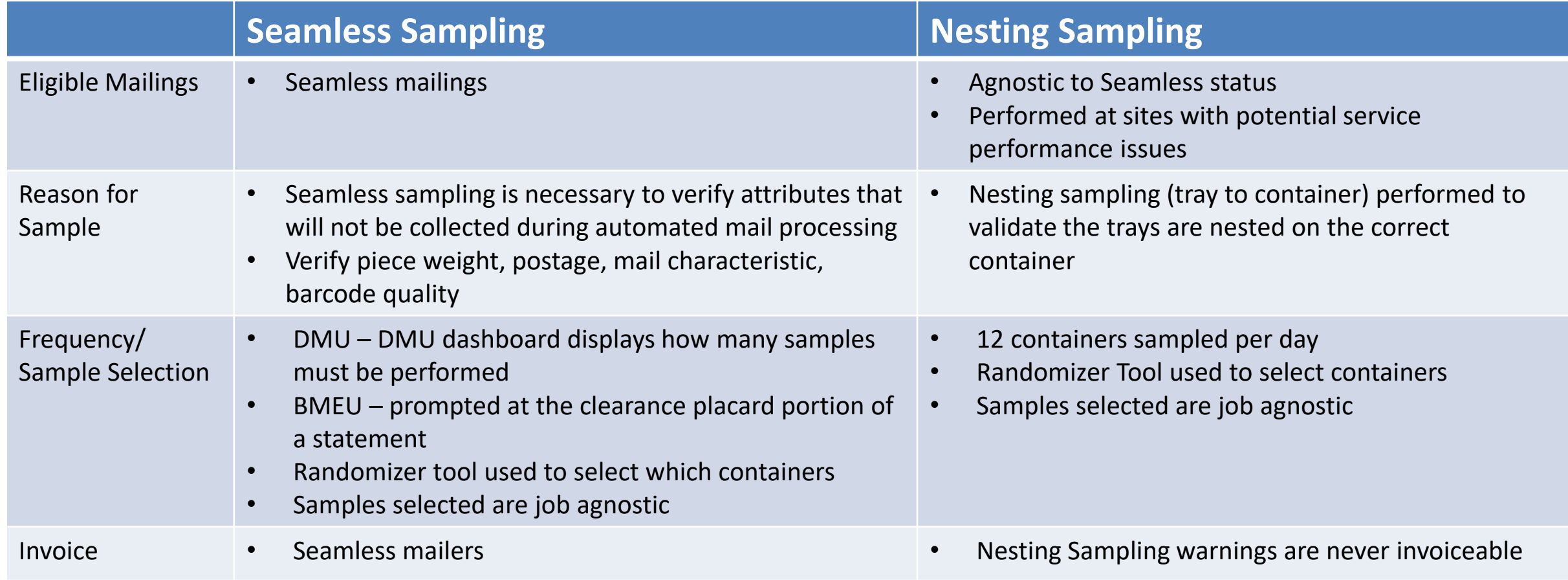

### **Sampling – Mailer Scorecard**

### **All Sampling results are visible on the Seamless tab of the Mailer Scorecard**

• Seamless results displayed on the scorecard for non-Seamless mailers are for information only

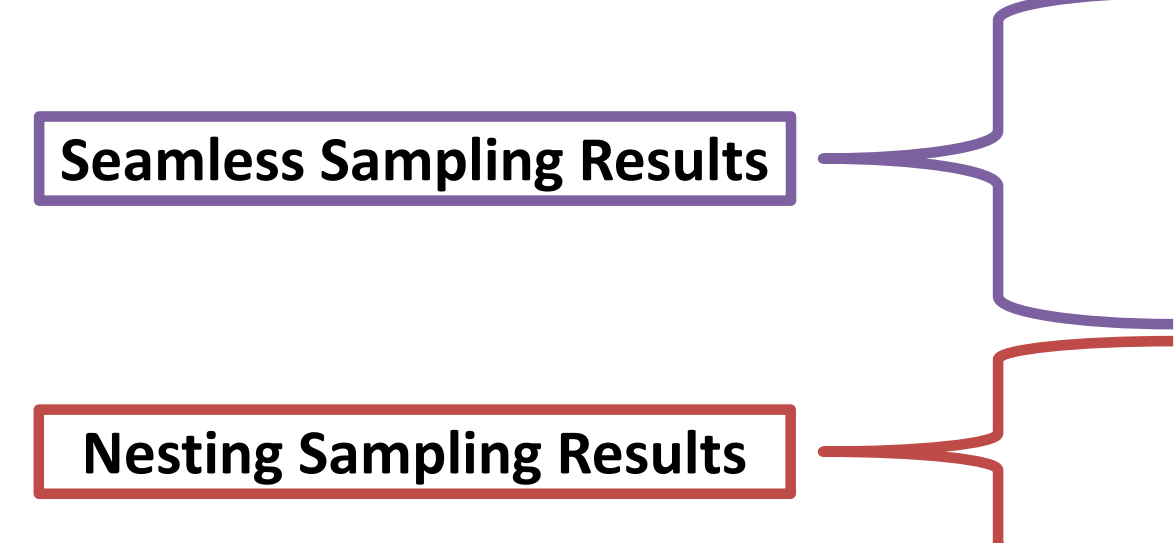

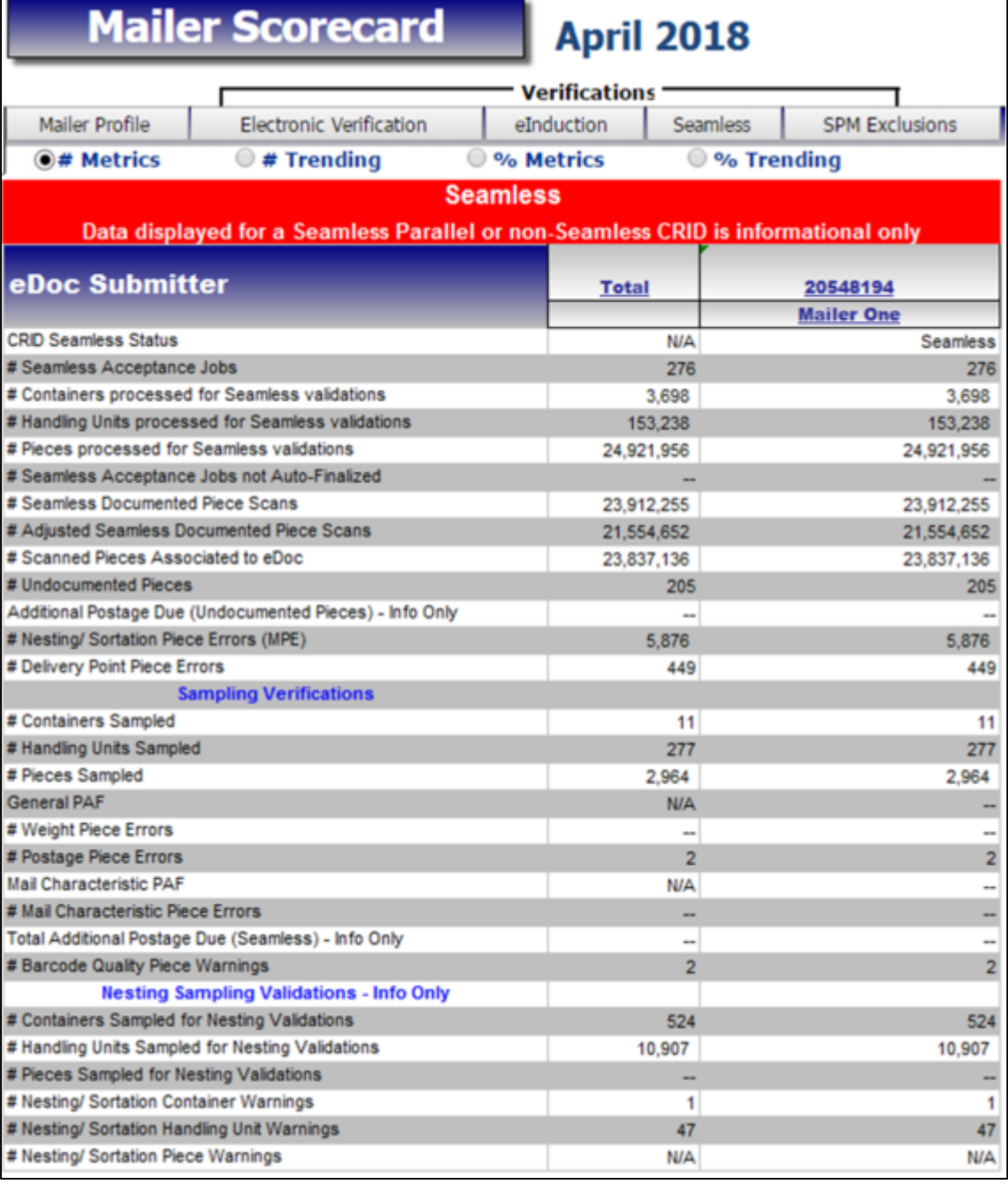

### **Nesting Verification - Sampling**

### **Sampling is performed on containers (including Seamless) to determine the root cause of low Service Measurement scores**

Using handheld scanners, the clerk scans the 99M container placard, then each tray label (12 containers per day)

Warnings are logged:

- If the tray to container nesting does not match the nesting in eDoc (Warning Code 731)
- If the tray to container nesting does not match the nesting in eDoc, AND the sampled container was not found in eDoc (Warning Code 10)
- If the tray to container nesting does not match the nesting in eDoc, AND the container listed in eDoc is scanned in the same sample (Warning Code 689)

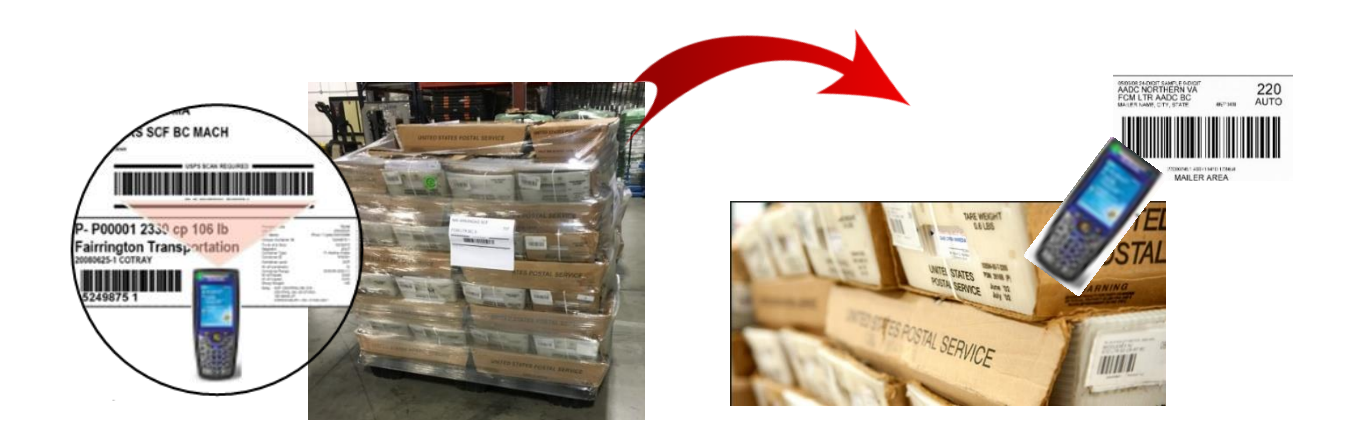

### **Nesting Verification - Sampling**

#### **Scanner Verification Process**

- A random selection process has been implemented for container selection
	- Utilizing a new Nesting Sampling Randomizer Tool
		- Provide times and number of containers to sample
		- Based on 1-hour time windows
- The number of containers to be sampled has been standardized based to provide a statistically valid sample size
	- 12 containers will be sampled per day at each site
	- The outward facing tray labels on each side of the container will be scanned for sampling (minimum of 3 sides)
- Results available on Seamless tab of Mailer Scorecard

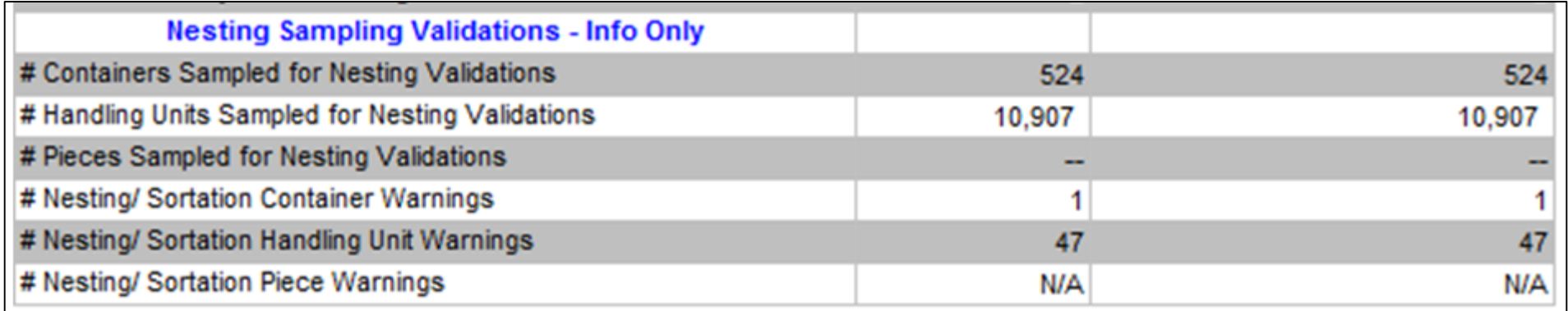

## **Nesting Verification - Sampling**

#### **Root Cause Analysis**

- Mailer Quality Control
	- Mailer did not have a QC process in place to verify accuracy of completed containers.
	- MLOCR mailer did not have signage to ensure containers were placed in the same location each day. Multiple containers at each runout and they were placed in different positions each day. Signage was added to improve quality.
- Not following CSA
	- Mailer making separations that are not included in the current active CSA
- Containers not in eDoc
	- Even though these may not be nesting errors we have identified multiple MLOCR mailers that are not physically linking all of their containers into the eDoc.

### **Sealing Trucks – Seamless**

#### **USPS will eliminate the process of sealing trucks on April 1.**

- Seamless site listing will be provided to USPS transportation
- BMEU Communications USPS will conduct webinars to educate employees of the change
- USPS staff will continue to perform sampling at the DMU
- USPS-transported volume must be on eInduction prior to removing the observing the loading and sealing of USPS-transported trucks

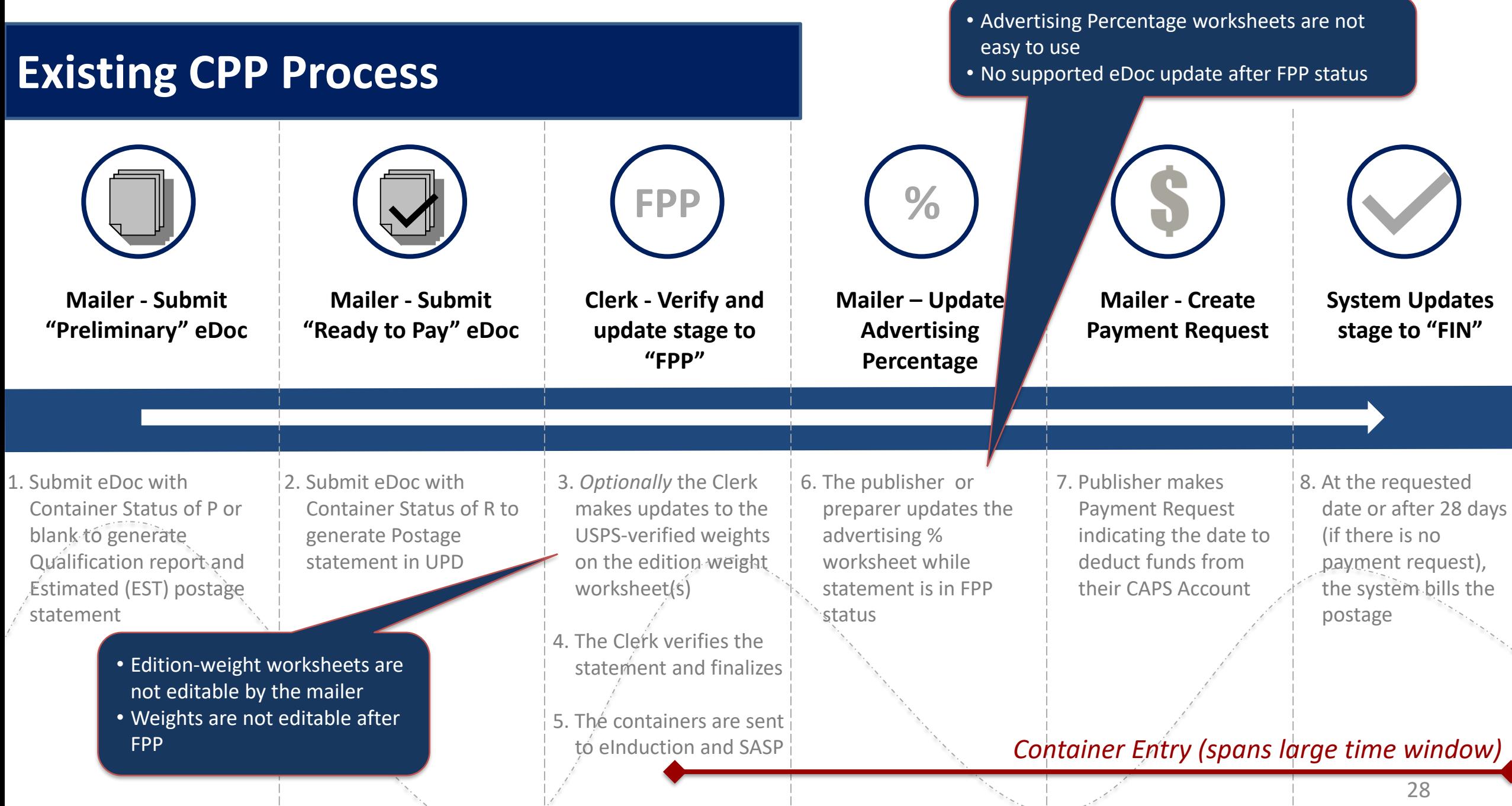

## **Mail.dat Specification – Polybags**

#### *PostalOne!* **will be updated to support Mail.dat version 18-1 Periodicals mailings with polybags on March 25th**

- Polybags are used to combine multiple publications is the same mailing wrapper and presented as one addressed piece. This process reduces the per-piece charge.
- Mail.dat .pqt Combo-pack ID for Polybag identification
	- New data field in .pqt "Combo-Pack ID" to identify publications grouped together in polybags (6 character element)
	- Change allows PostalOne! to interpret two or more Periodicals publications as separate components in a single Mail Piece Unit
	- When the same .pqt Combo-Pack ID is used for a group of unique .pqt records (Job ID, CQT DB ID, Package ID), those records in PQT will be defined as one polybag type (grouping)
	- The uniquely identified polybag type can then be re-used to replicate the same makeup of polybag in one or more bundles.

### **Mail.dat Specification – Polybags**

#### *PostalOne!* **will implement the following validations in support of the polybag feature**

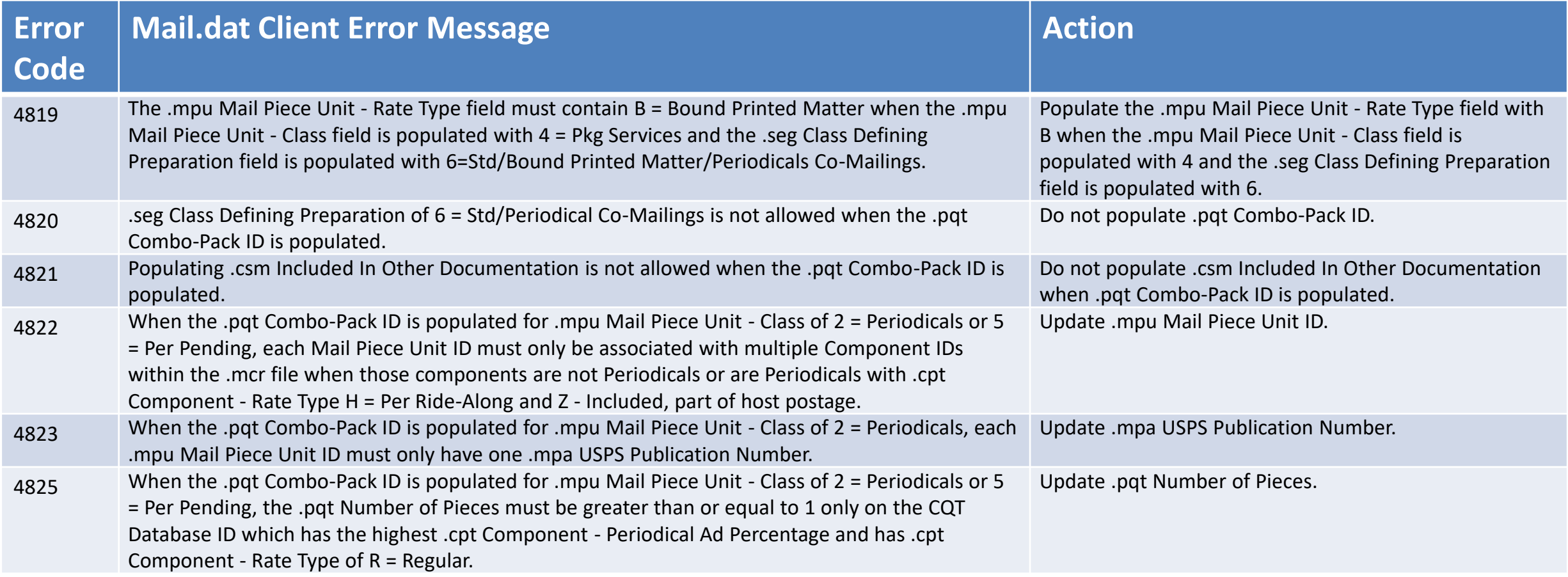

### **MDA Approval of Piece Design**

#### **Future state of mailpiece evaluations:**

- ServiceNow ticket number will be assigned to every Card, Letter and Flat-size automation-compatibility evaluation conducted by Mailpiece Design Analysts
- This number will be made available to customers via email and on formal USPS Letterhead, and referenced by acceptance employees using the USPS ServiceNow Knowledge Base feature when mailings are presented at the acceptance unit
- The goal is to eliminate discrepancies at the time of acceptance after a mailer has received a mailpiece evaluation response from the MDA Customer Service Help Desk
- Field training for MDAs and BMEU acceptance personnel will start May 1st and end June 1st. Deployment processes will begin June 4th, using a phased approach for each Area

## **Integrated Help Desk**

#### **Overview**

- Strategic support for commercial mailers
	- Enhanced customer experience
	- Standardized answers through body of knowledge
	- Multiple contact methods: 800 number & standard email
- Concept pilot launched October 2017 in:
	- Capital Metro: Capitol District
	- Eastern: Northern Ohio
	- Great Lakes: Lakeland
	- Northeast: Northern New England
	- Pacific: San Diego
	- Southern: Dallas
	- Western: Northland

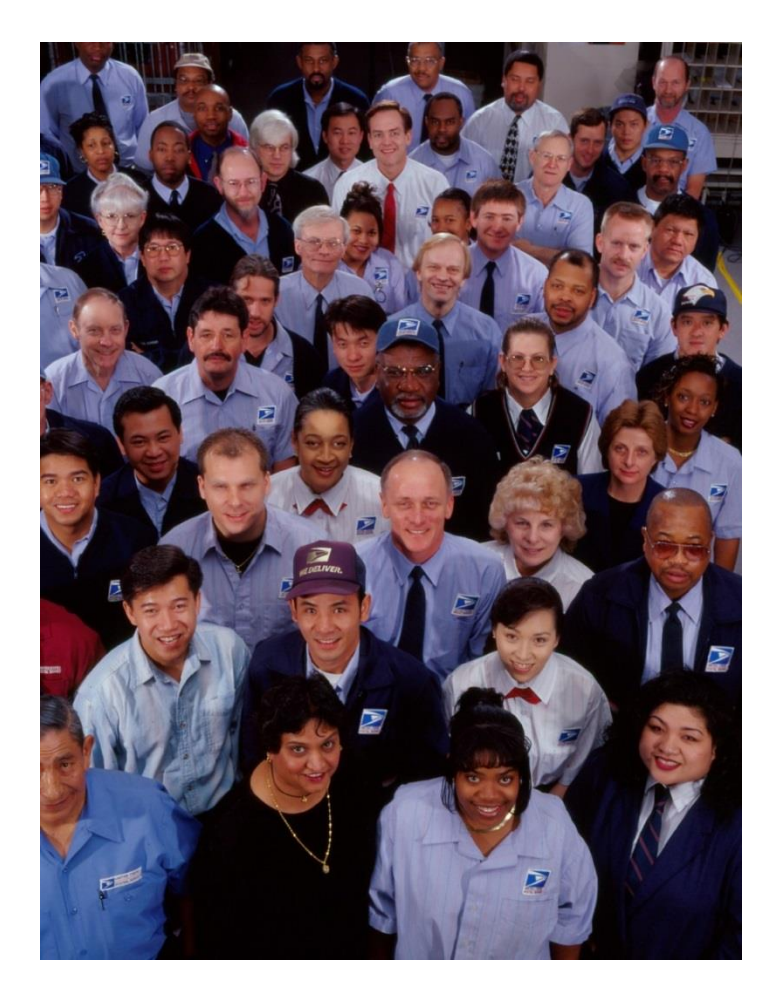

## **Integrated Help Desk**

#### **Offerings**

- Centralized tracking method for customer inquiries
	- Unique ticket number
	- Date and Time ticked opened/closed
	- Specific issue, question or concern captured and categorized
- Ability to identify trends
	- Reports provide visibility
	- Analytics uncover opportunities
- Identify automated and non-automated solutions to enhance customer experience

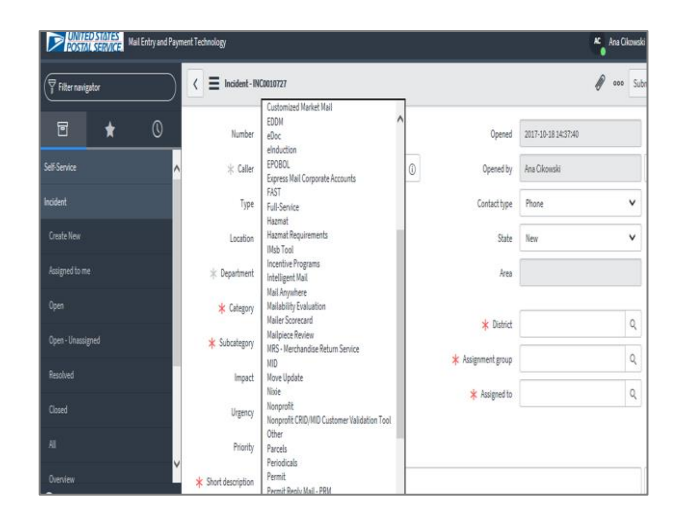

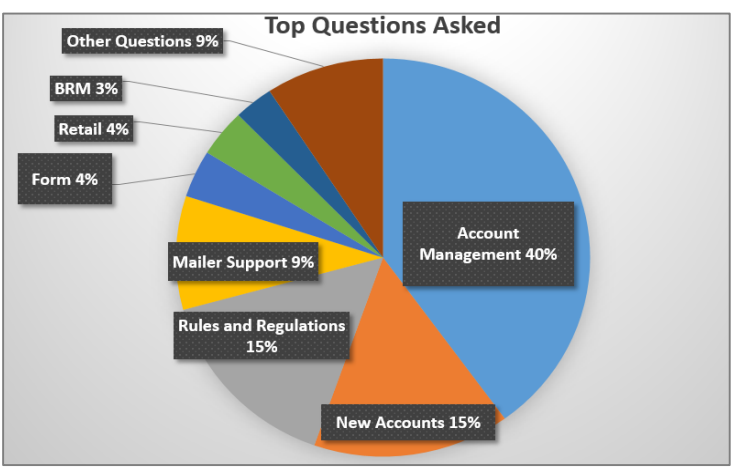

## **Integrated Help Desk**

#### **Automated Solutions**

- Identify gaps in the current online solutions and make improvements
- Develop FAQs to commonly asked questions
- Create a ChatBot to generate answers and provide seamless transition to a live agent needed
- Redesign BCG to incorporate common questions asked

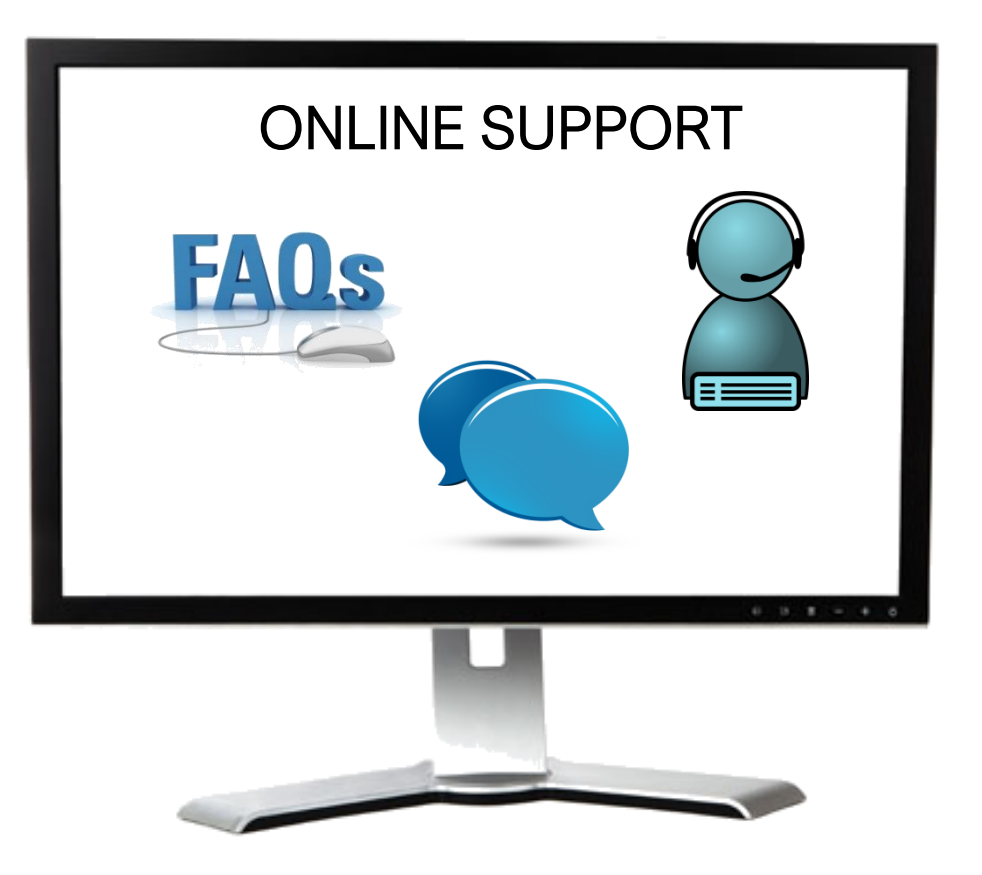

# **PACKAGES TRACK AGENDA**

- MTAC Action Items
- Pulse Action Items
- Enterprise Payment
- Package Platform
- eVS
- Remove/Transfer Mailer IDs
- PostalPro
- Integrated Help Desk

# **ACTION ITEMS: PACKAGES**

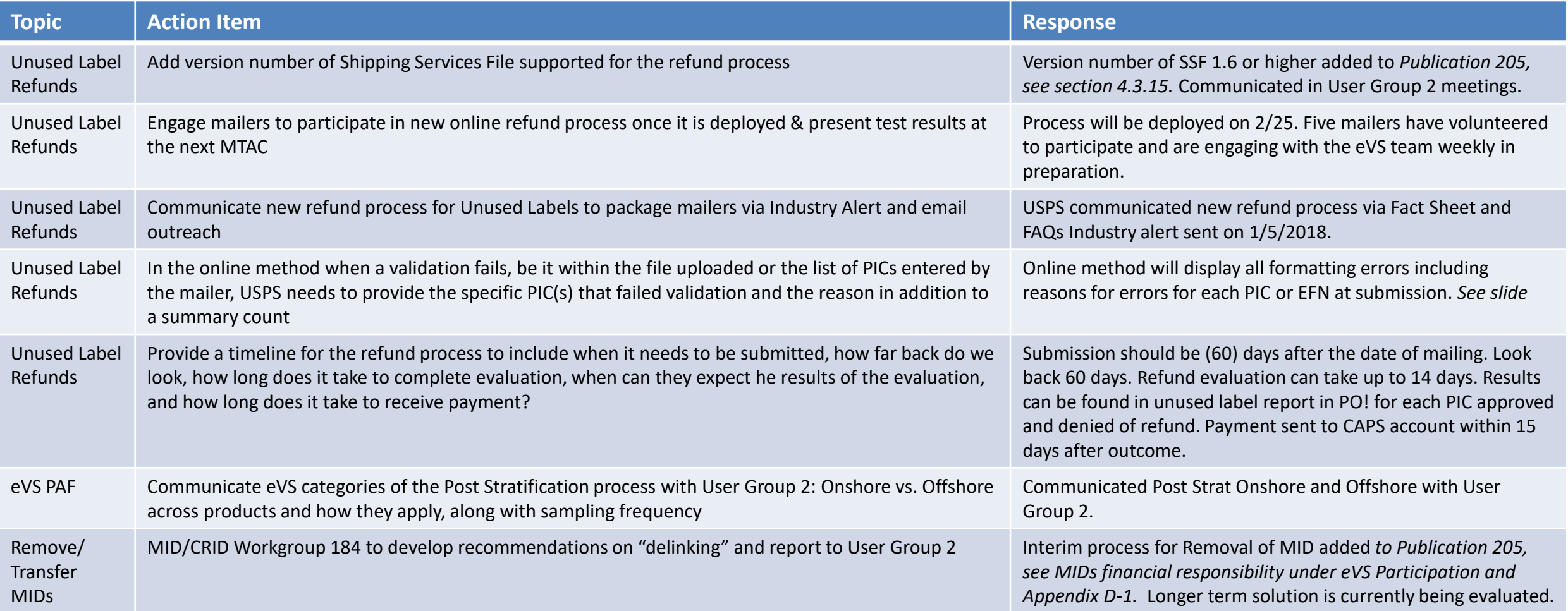
# **PULSE ITEMS: PACKAGES**

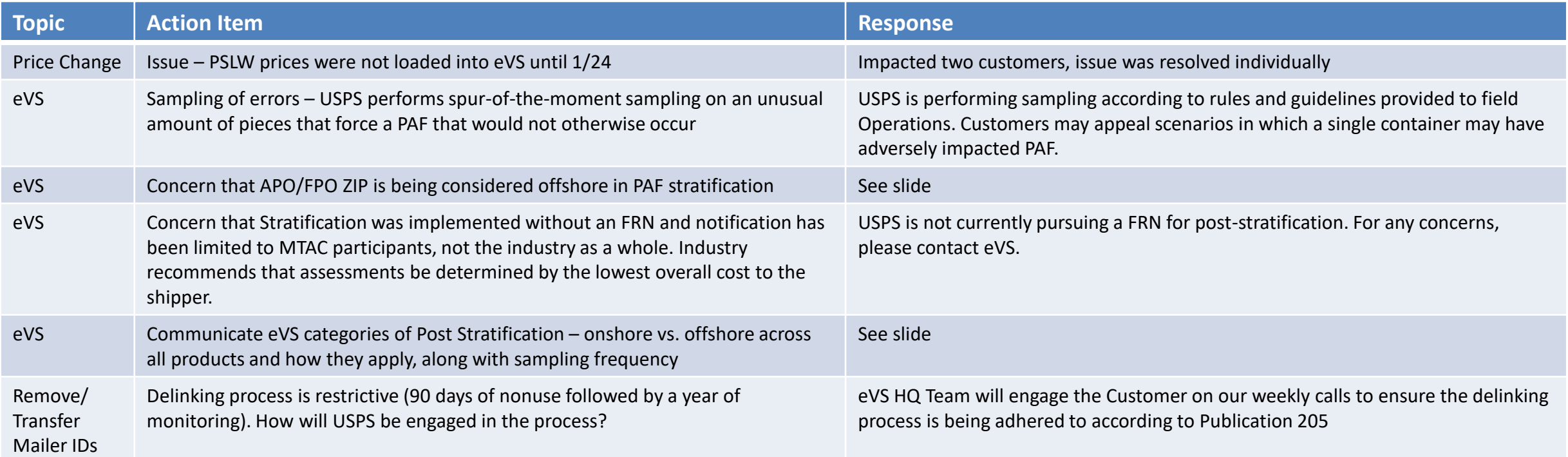

### **Enterprise Payment – Next Steps**

#### **Enterprise Payment System (EPS) available now for** *PostalOne!*  **transactions for all users**

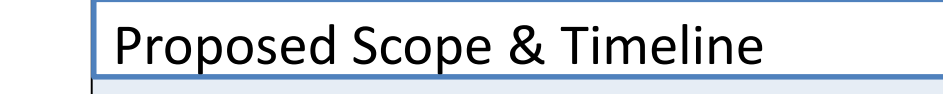

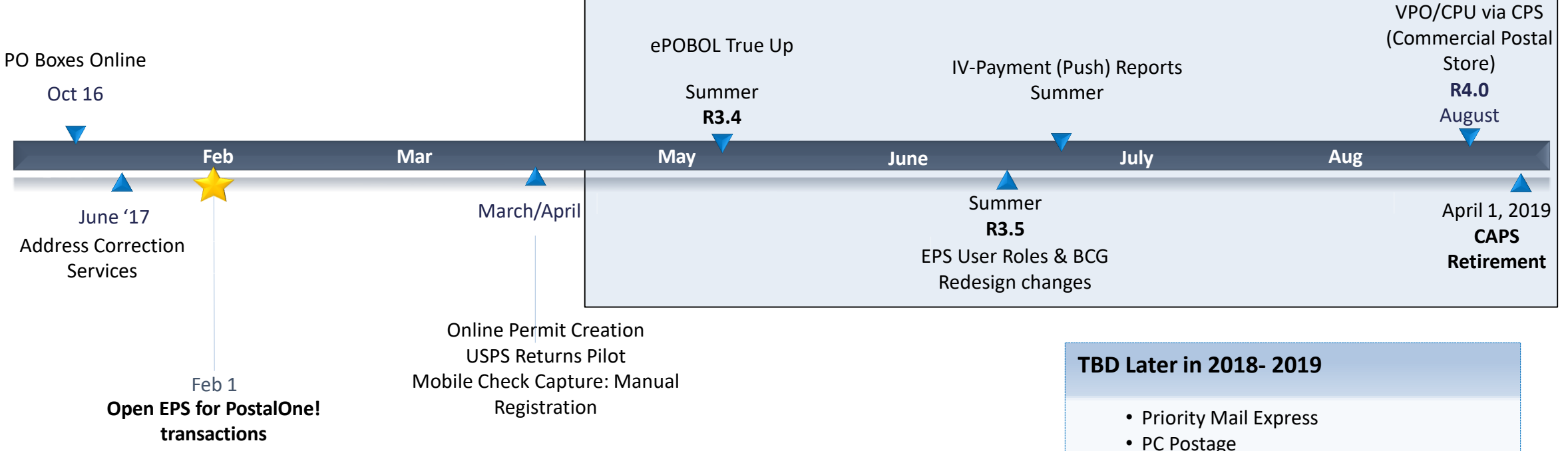

The following documents are available on PostalPro for reference:

- Enterprise Payment System Account Creation Fact Sheet
- Enterprise Payment FAQs

StampsNow/

• Package Intercept • Pick up on Demand • Click-n-Ship Business Pro

• Commercial Packages • SMS Text Notification

• Premium Forwarding Service Commercial

### **BCG/EPS Roles**

### **Roles within EPS define access to EPS components**

#### **Core Services – All Users**

- Click N Ship Business Pro
- Customer/Supplier Agreements (CSAs)
- Electronic Verification Service (eVS)
- Every Door Direct Mail
- Incentive Programs
- Mailer ID
- Online Enrollment
- Parcel Data Exchange (PDX)
- Parcel Return Service (PRS)
- Premium Forwarding Service Commercial
- Scan Based Payment (SBP)
- Schedule A Mailing Appointment (FAST)
- USPS Package Intercept
- Manage Mailing Activity
	- Balance & Fees
	- Dashboard
	- Electronic Data Exchange
	- Mailing Reports
	- Manage Permits
	- Postal Wizard

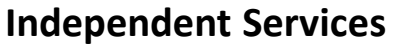

- Approved Shipper
- Audit Mailing Activity (PostalOne!)
- Automated Business Reply Mail
- Bulk Indemnity Claims
- Business Service Network (BSN) eService
- Customer Label Distribution System (CLDS)
- **Enterprise Payment System (EPS)**
- Enterprise PO Boxes Online
- Informed Visibility
- Intelligent Mail Services
- Intelligent Mail Small Business Tool (IMsb)
- Logistics Condition Reporting System (LCRS)
- Mail Transport Equipment Ordering System (MTEOR)
- Manage APIs
- Official Mail Shipping Labels
- Pickup On Demand (PUOD)
- Print & Delivery Shipping Label
- **Share Mail**
- Simplified Data Exchange
- Track & Confirm
- USPS Tracking
- Verification Assessment Evaluator (PostalOne!)

#### **Enterprise Payment System Roles**

- Administrator
	- Must be BSA/Delegate
	- Access to all EPS features including manage users
- Payment Manager
	- Must be BSA/Delegate
	- Access to all EPS features *except* manage users
- Subscriber
	- User
	- Access limited to read only reports

### **Enterprise Payment Migration - FAQ**

### **Mail Service Providers transfers and deposits to Mail Owner accounts**

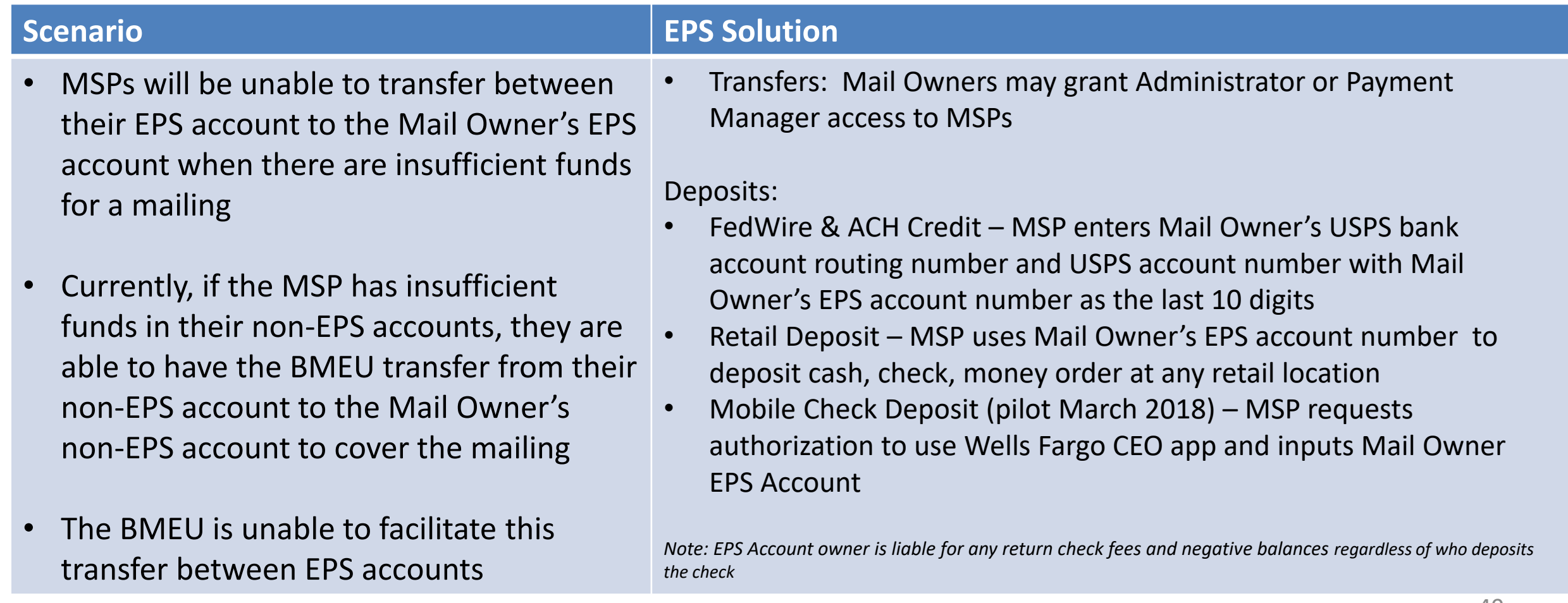

# **Enterprise Payment Migration - FAQs**

**Mailers migrating to EPS typically have questions about permit linkage and deposits. A complete list of FAQs is available on PostalPro.**

What happens if all of my permits are not linked to the EPS? For example, 2 accounts are not linked, but 5 are.

- *Permits linked to EPS will use the EPS account for payment. Permits still linked to CAPS, local trust, etc. will continue to use that account for payments.*
- *If you do open an EPS account, the money left in your CAPS account will not migrate to EPS until the last CAPS permit has been linked to EPS*

#### Do pre-cancelled stamps need to be linked to an EPA?

– *Yes, you will need to link your pre-cancelled permit to EPS*

I have multiple EPAs and one CAPS account. I am linking my permits to two separate EPAs, but permits are coming from the same CAPS account. When I link the last permit to EPS, how does CAPS know where to put the balance of the CAPS funds?

– *The last permit linked will get the balance of CAPS funds. From here, you can transfer the money between permits as necessary*

#### *When does an ACH Debit get processed from my EPS account?*

– *ACH Debit purchase amounts are aggregated for a total amount that is sent out to the customer's bank at the end of each day*

#### 41 **To escalate issues as they arise, mailers should open a ticket with the PostalOne! Helpdesk and contact their BMS or BMS Analyst.**

### **Enterprise Payment - EPOBOL**

#### **EPOBOL Updates - Deployed 1/25**

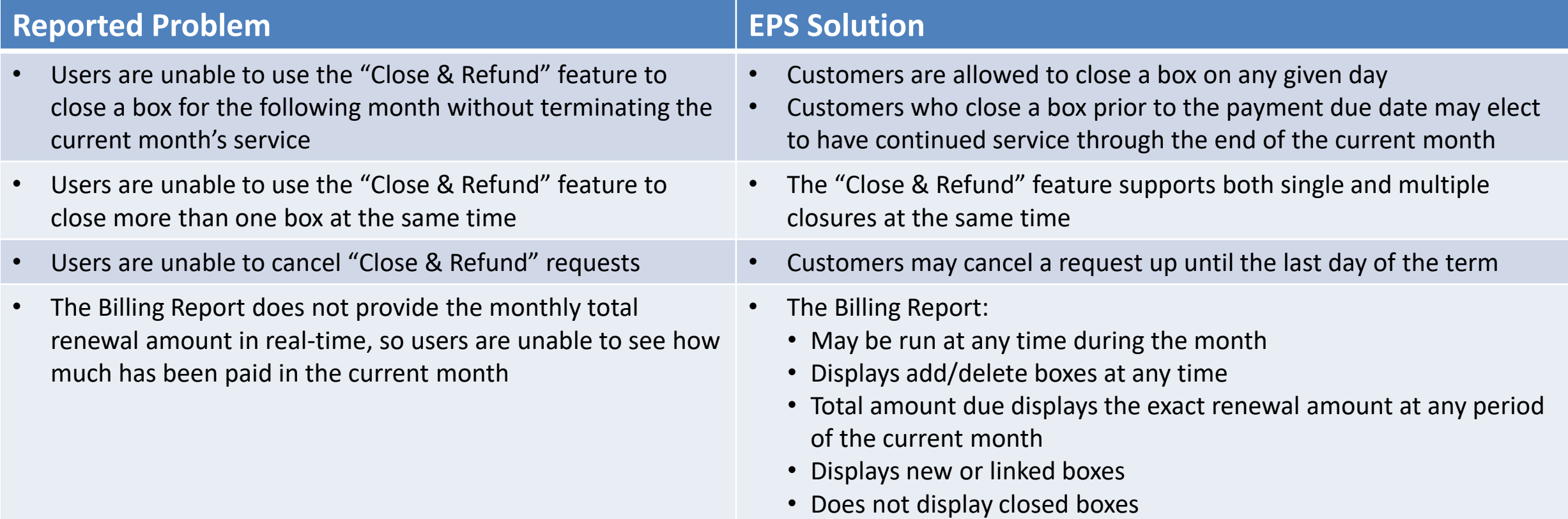

### **Enterprise Payment - EPOBOL**

#### **EPOBOL – Consolidating Payment Dates – Deployment TBD**

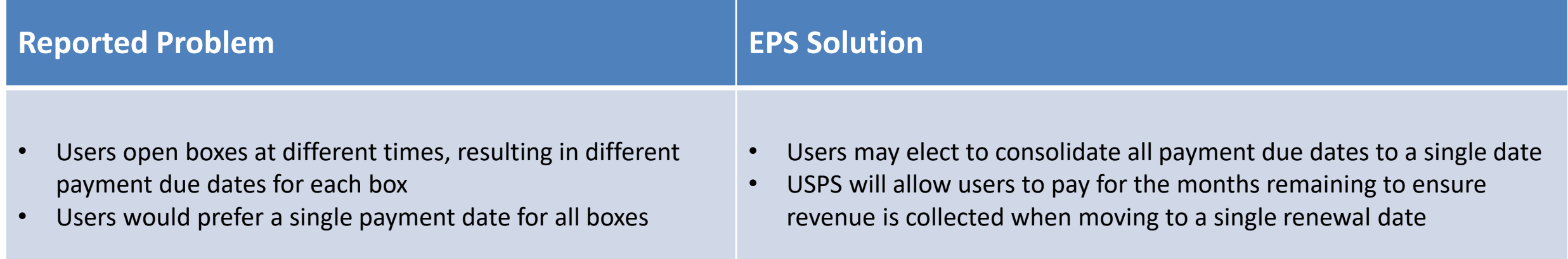

# **Mobile Check Deposit –** *Coming Soon*

#### **With Mobile Check Deposit, customers are able to fund Trust Accounts using a mobile device**

- Convenient, deposit check from home (or wherever you are)
- Save time by not having to go to the Post Office to Deposit Money
- Make deposits 24/7
- Money is available in 1-2 hours

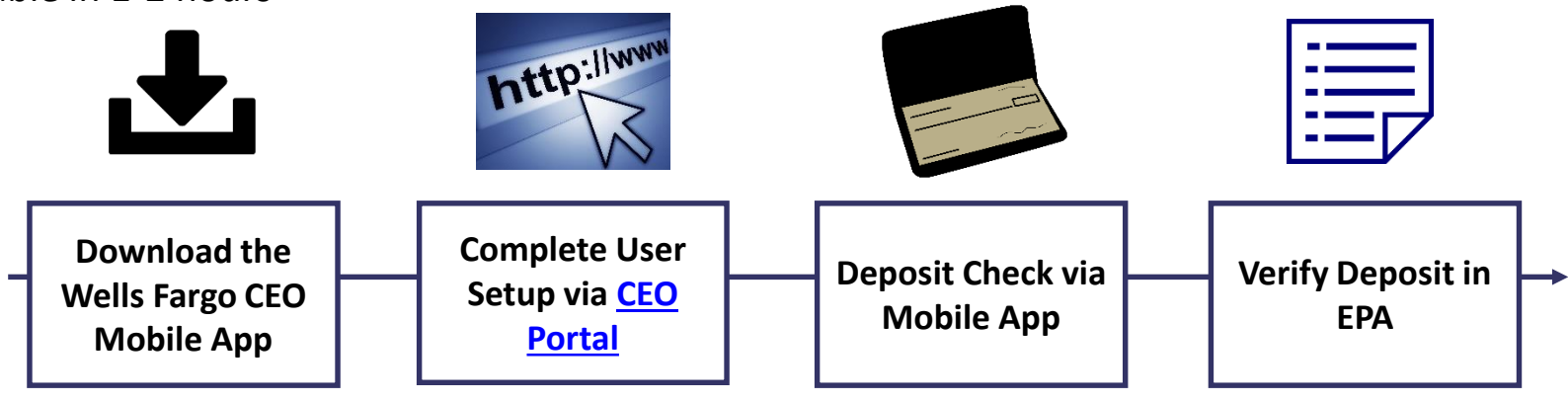

#### **Pilot Test Plan**

- USPS will validate each of the scenarios below with pilot participants before national roll-out
	- Wells Fargo CEO App Registration
	- New EPS Account Activated
	- Trust Primary Payment Method
	- Deposit into EPS Account of Mailer/Client

**In order to deposit into an account, users must know the EPS Account Number of the target account.**

#### **Users may access the Customer Validation Tool to determine unknown Account Numbers.**

- 1. Log into the Business Customer Gateway
- 2. Select Manage Account from the left menu
- 3. Select Customer Validation Tool (Located under MSP section)
- 4. Select "Permit Information" Report and provide required input fields
- 5. Account Number is displayed on the results page

### **Mail Owner Lookup**

- **1. Log into the Business Customer Gateway**
- **2. Select Manage Account from the left menu**

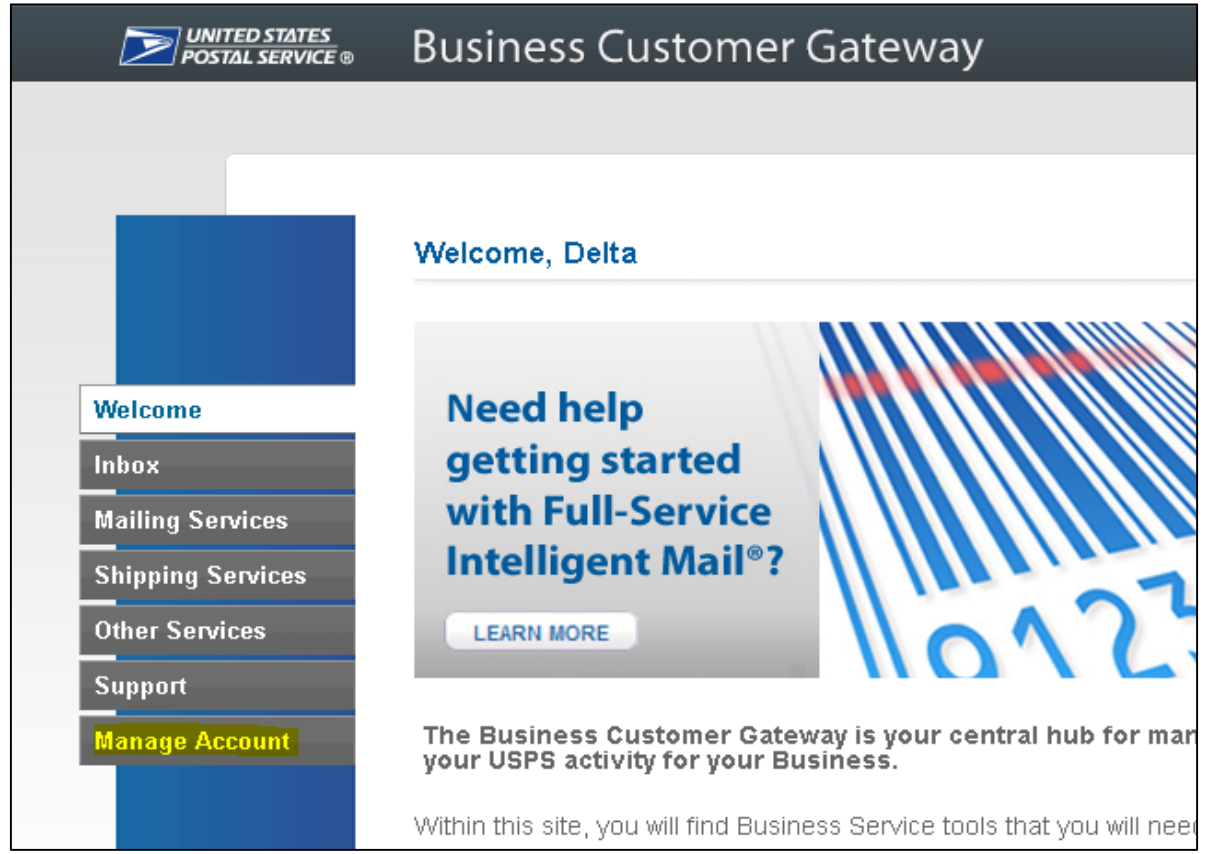

### **Mail Owner Lookup**

### **3. Select Customer Validation Tool (Located under MSP section)**

### **4. Select "Permit Information" Report and provide required input fields**

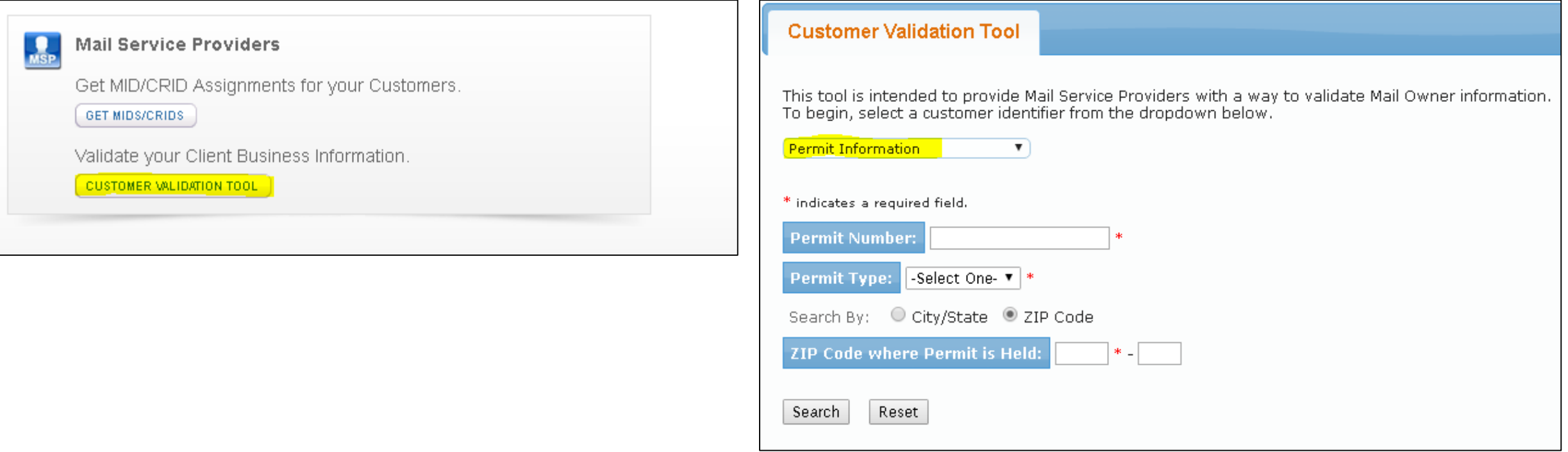

### **Mail Owner Lookup**

### **5. Account Number is displayed on the result page**

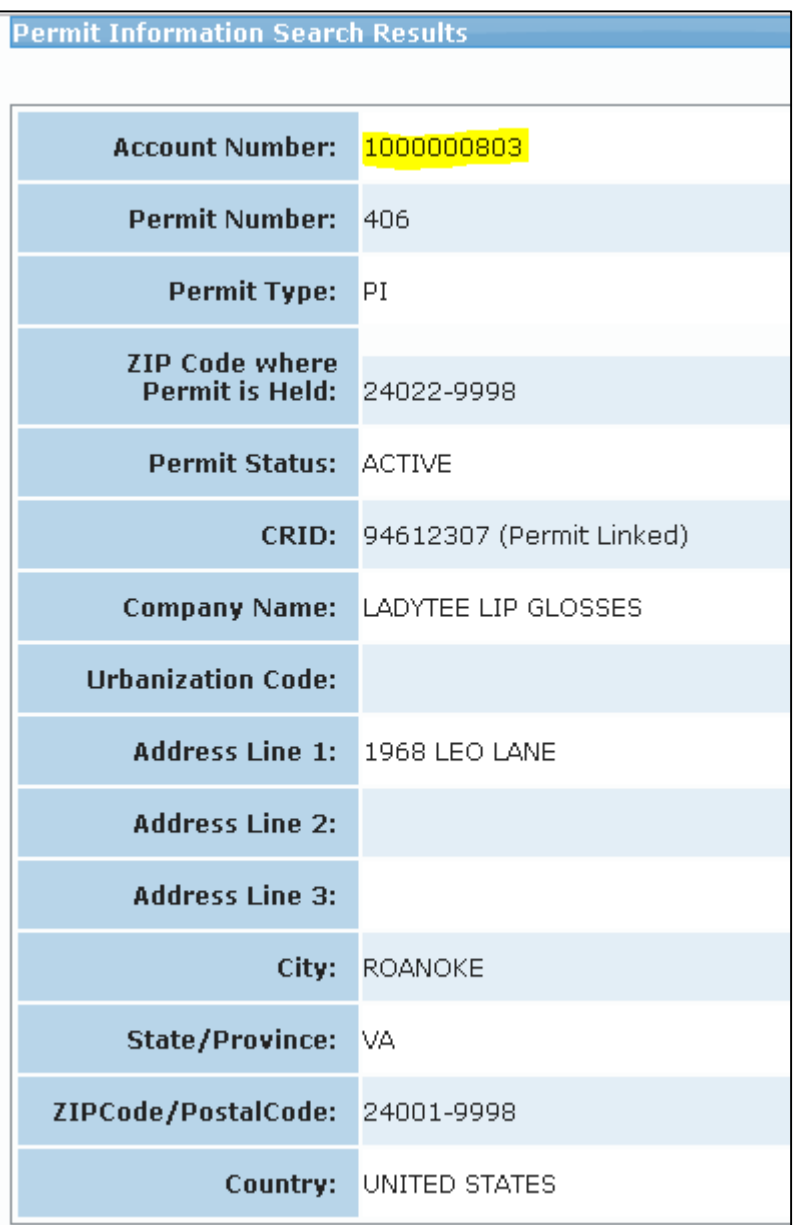

### **EPS Open Line**

**USPS will be holding weekly webinars on Enterprise Payment for mailers with questions on transitioning from CAPS to EPS**

• To be held each Tuesday at 1PM EST, beginning on 3/6

# **Informed Visibility (IV) – Payment**

#### **EPS Data Distribution through Informed Visibility will be available Summer 2018**

- Customers may subscribe to have data pushed to their Secure FTP (SFTP) server or available for online download
- Customers may select the following, based on their preferences

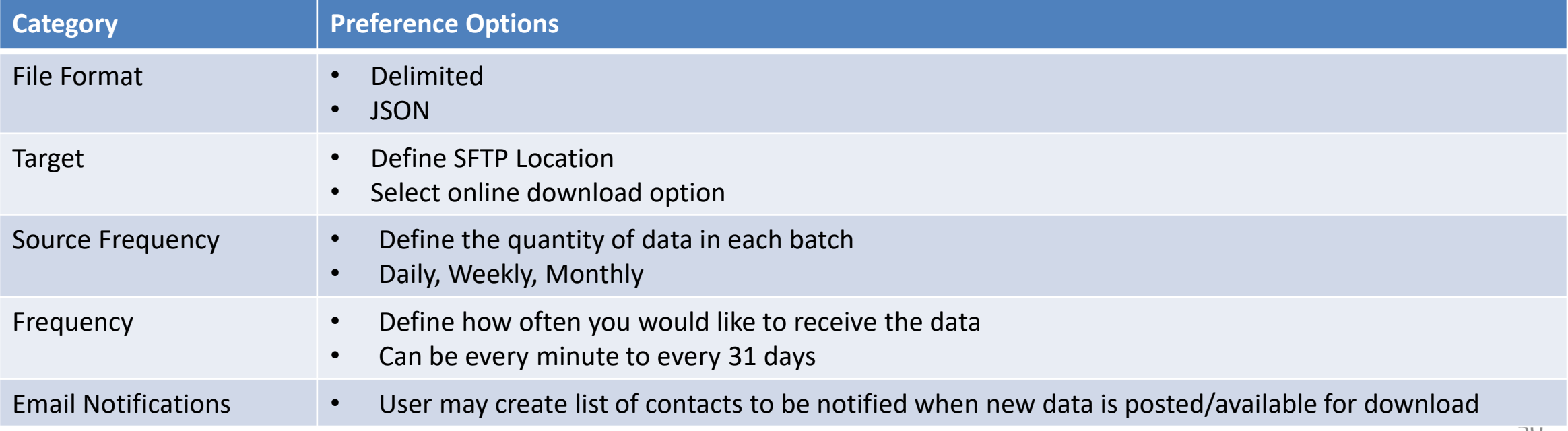

# **Informed Visibility (IV) – Payment**

**The data elements below will be available for each of the following groups: Transaction, Mailing Details, Return Details, PO Box Details, Address Quality Details**

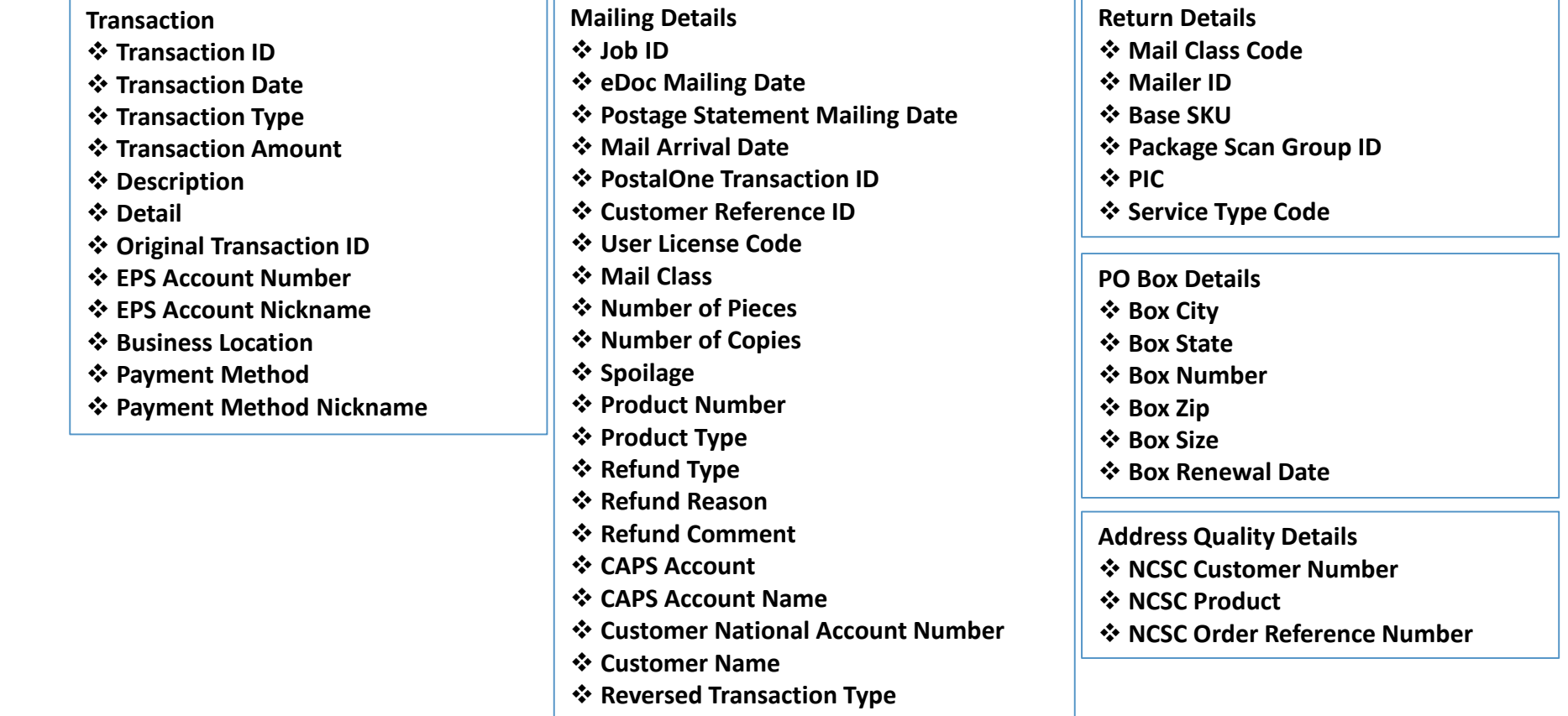

### **USPS Package Platform**

#### **Network Returns**

Will use package attributes captured on Mail Processing Equipment (MPE), to automate the pricing, verification, and invoicing of returns packages

#### **Postage Due**

• Will use the **Remote Forwarding System (RFS)**, and package attributes captured on Mail Processing Equipment (MPE) to automate the pricing, verification, and invoicing of postage due packages

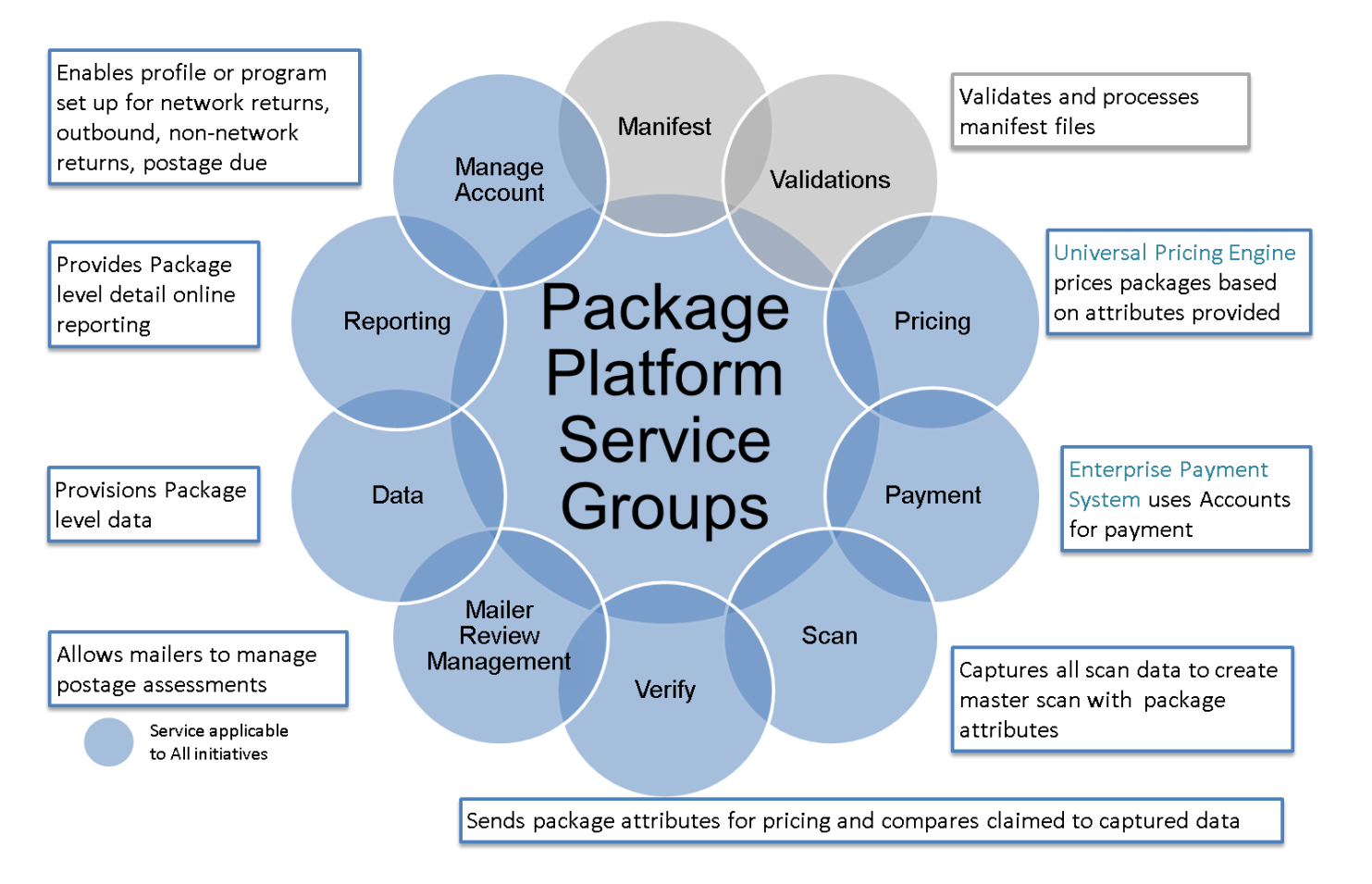

### **USPS Package Platform – Next Steps**

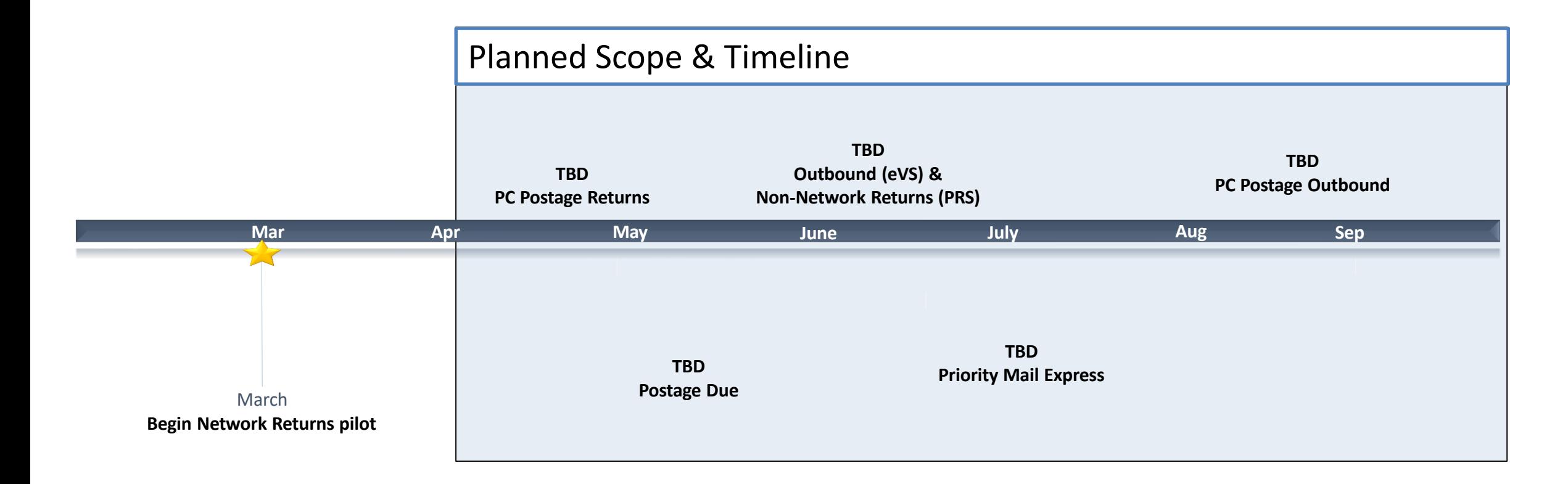

#### **USPS is upgrading its package platform to a new, modern IT architecture model in a series of phases**

- Development underway for Phase 1
- 53 • USPS working on defining vision for remaining phases and will share with the industry throughout Spring and Summer 2018

### **USPS Returns – Pilot**

**Existing Merchandise Returns Service (MRS) and Scan-Based Payment (SBP) customers may opt-in to pilot USPS Returns**

- Pilot to begin March 2018
- Participants will maintain existing returns processed, but also be able to access package-level data from the Package Platform
- Benefits:
	- Shipper receives package level data near real-time from USPS
	- Pricing based on automated capture of package attributes
	- Shippers can leverage new data feeds to improve reverse logistics experience

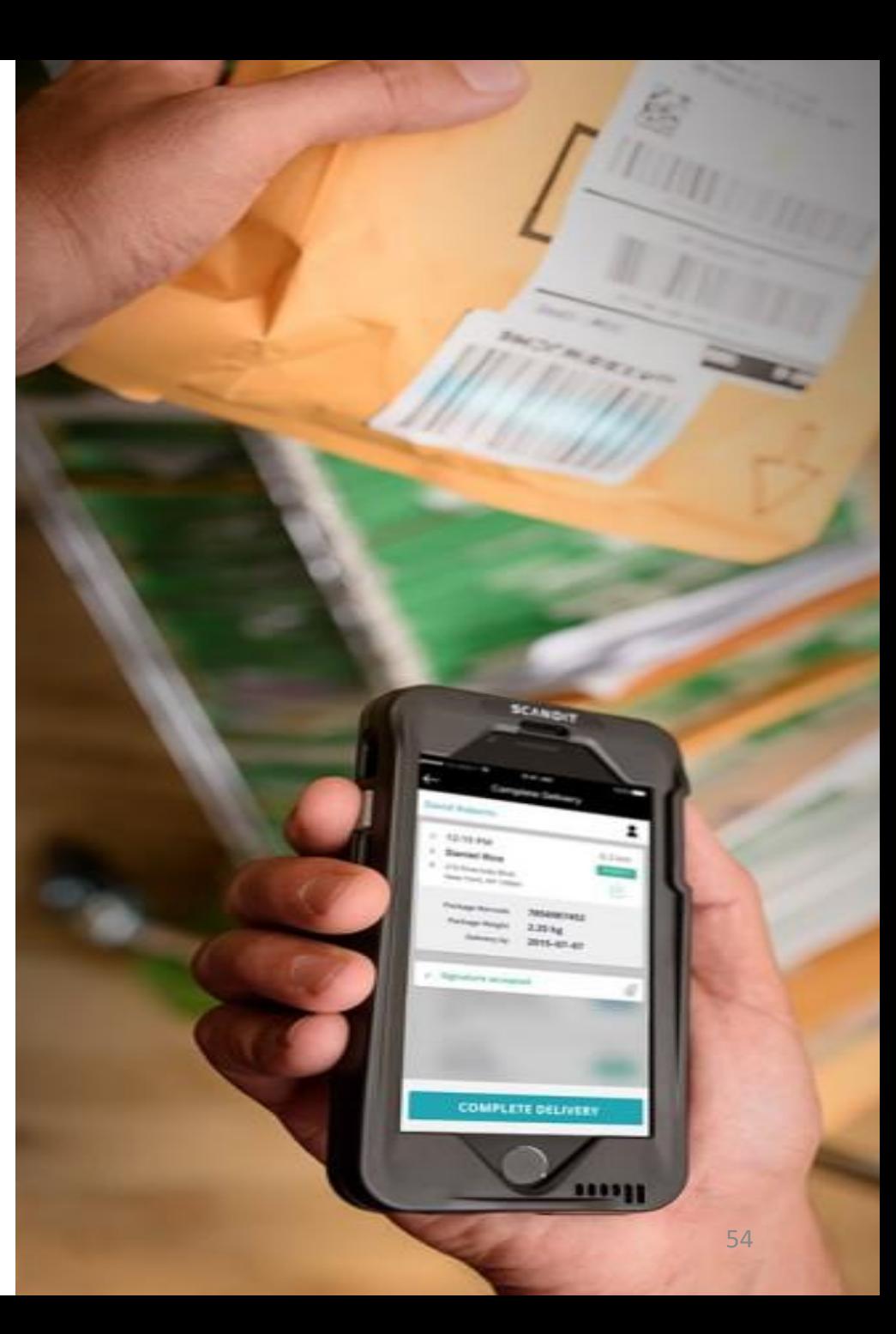

### **USPS Returns - Automated**

#### **RETURNS JOURNEY MAP – CURRENT STATE**

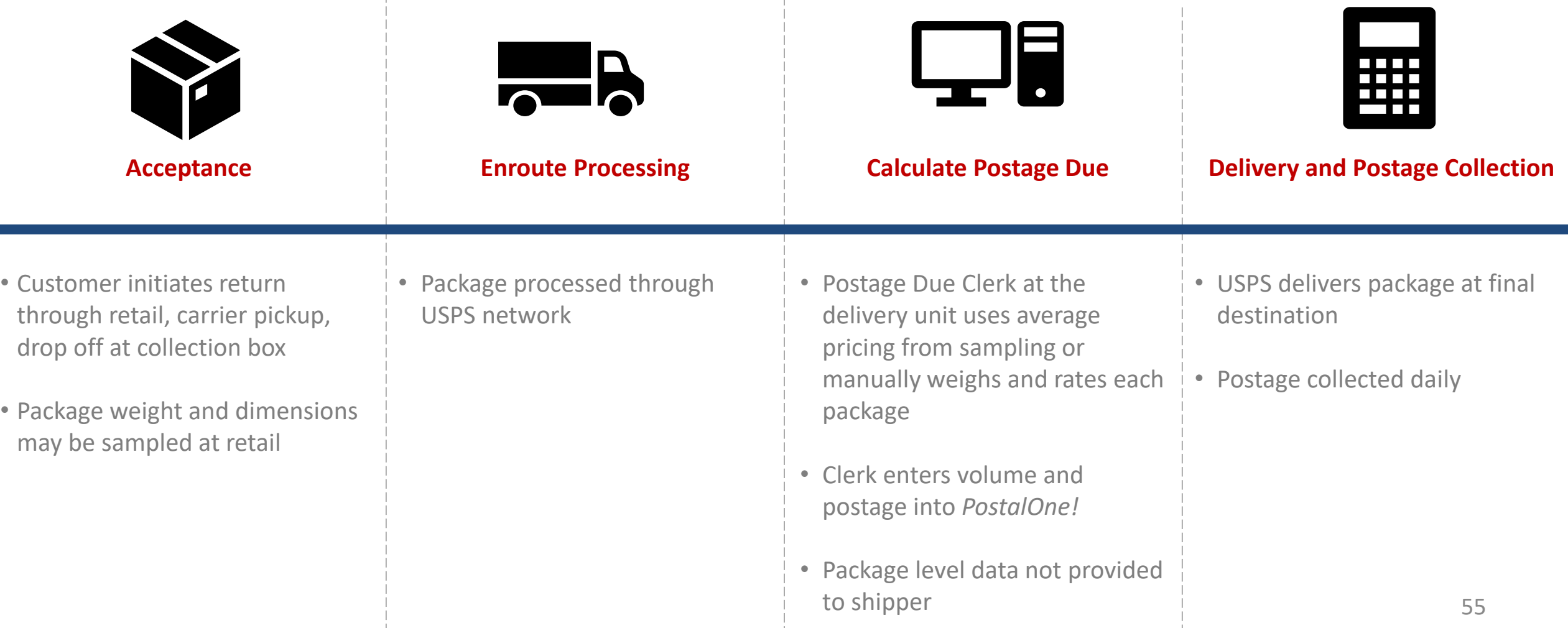

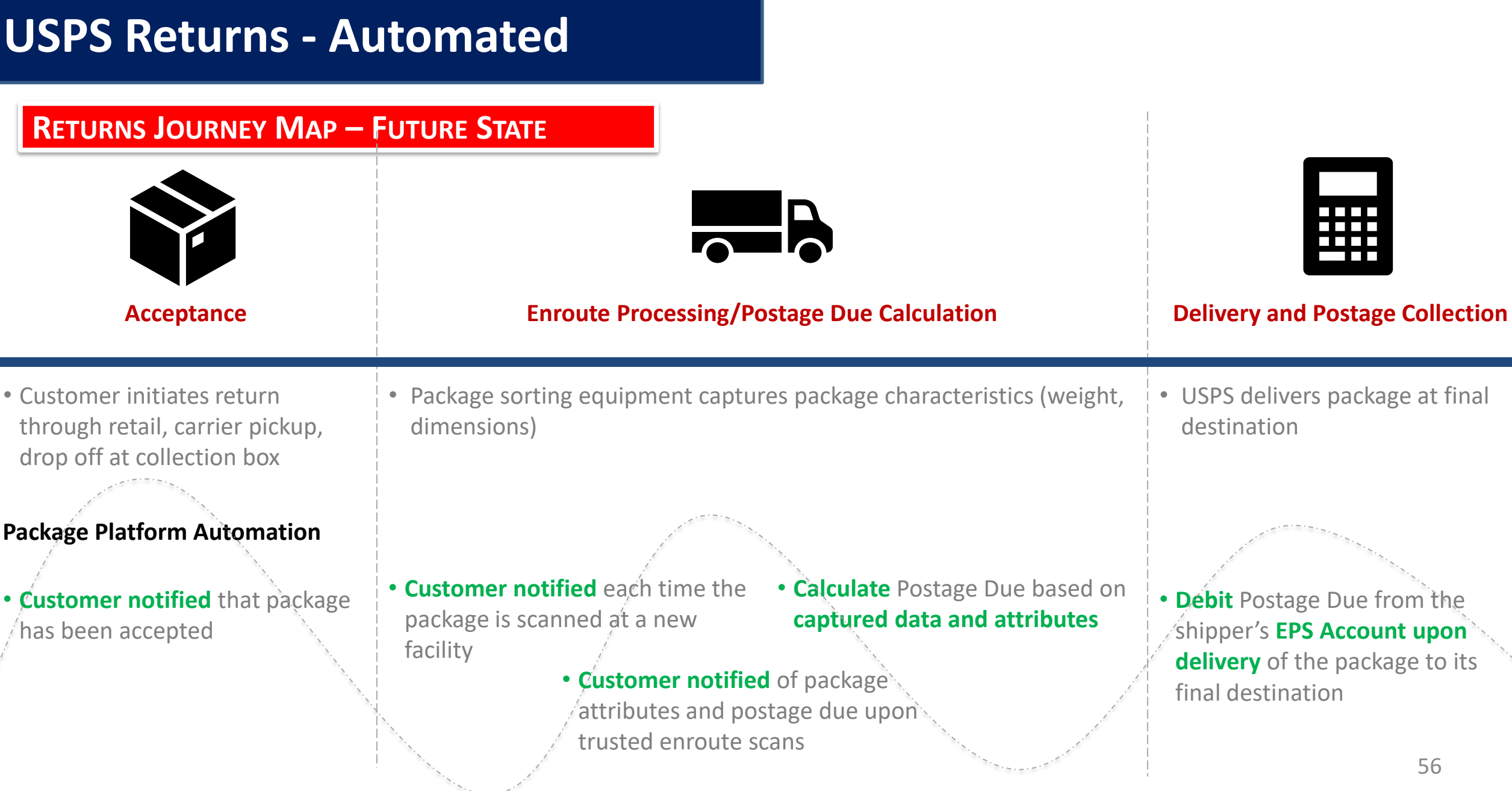

### **Postage Due – UAA Packages**

Postage due fees are generated when a package is:

- Undeliverable As Addressed (UAA)**\***
- Return to Sender (RTS)**\***
- Refused**\***
- **Forwarded**

Pricing:

- Fees are determined by the mail class and endorsement(s)
- Commercial Shipper invoiced through Postage Due account
- Shipper Paid Forward/Return
- Consumer/Business paid at Retail/Delivery

Endorsements:

- No Endorsements
- Address Service Requested
- Return Service Requested
- Forwarding Service Requested
- Change Service Requested
- Temp Return Service Requested

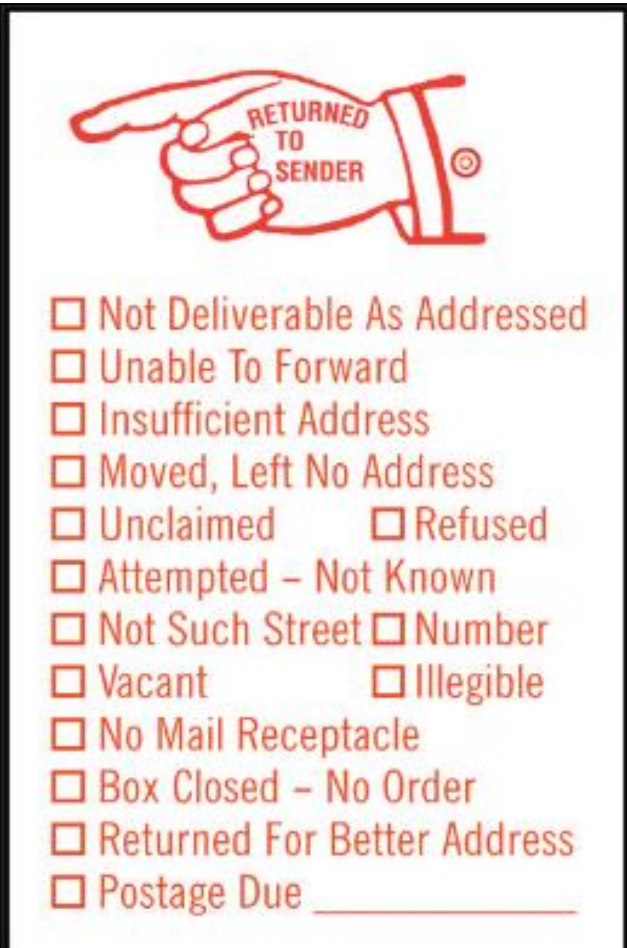

*\*Opportunity to streamline and automate the return process* 

#### **Postage Due – Current StatePOSTAGE DUE JOURNEY MAP – CURRENT STATE REA** <u>ititi</u> — 1 T **Re-Enter the Calculate Postage RFS/CFS Processing Mailstream Identification Due Collect Postage** • If a package is not wasted, **Postage Due clerk** references • Carriers identify • Clerk scans IMpb to initiate • If forwarded, **carrier collects**  the clerk re-enters the RFS/CFS label to determine if UAA/RTS/Forwarded COA/NIXIE lookup process **Postage Due from package**  package in the mailstream Postage Due is applicable packages within unit • Clerk selects Mail Class and ASE (if **recipient** at the forwarding prior to delivery or address applicable) Packages processed on FPARS • Postage Due is determined during delivery are redirected per the new through **manually weighing**  • If returned to sender, carrier • New label is printed and applied to label and continue through **and rating** based on class and • Customer refuses the package with a forwarding collects Postage Due from the mailstream endorsement package address, return address, or mailer instructions to waste the package OR OR • Small packages may also be • NCSC automatically • NCSC includes Postage Due in a processed automatically on FPARS calculates postage due based **monthly invoice** sent to the on data captured • **If the shipper has elected to receive**  mailer **Manual ACS notices, the clerk photocopies the new label to be mailed back to the shipper**

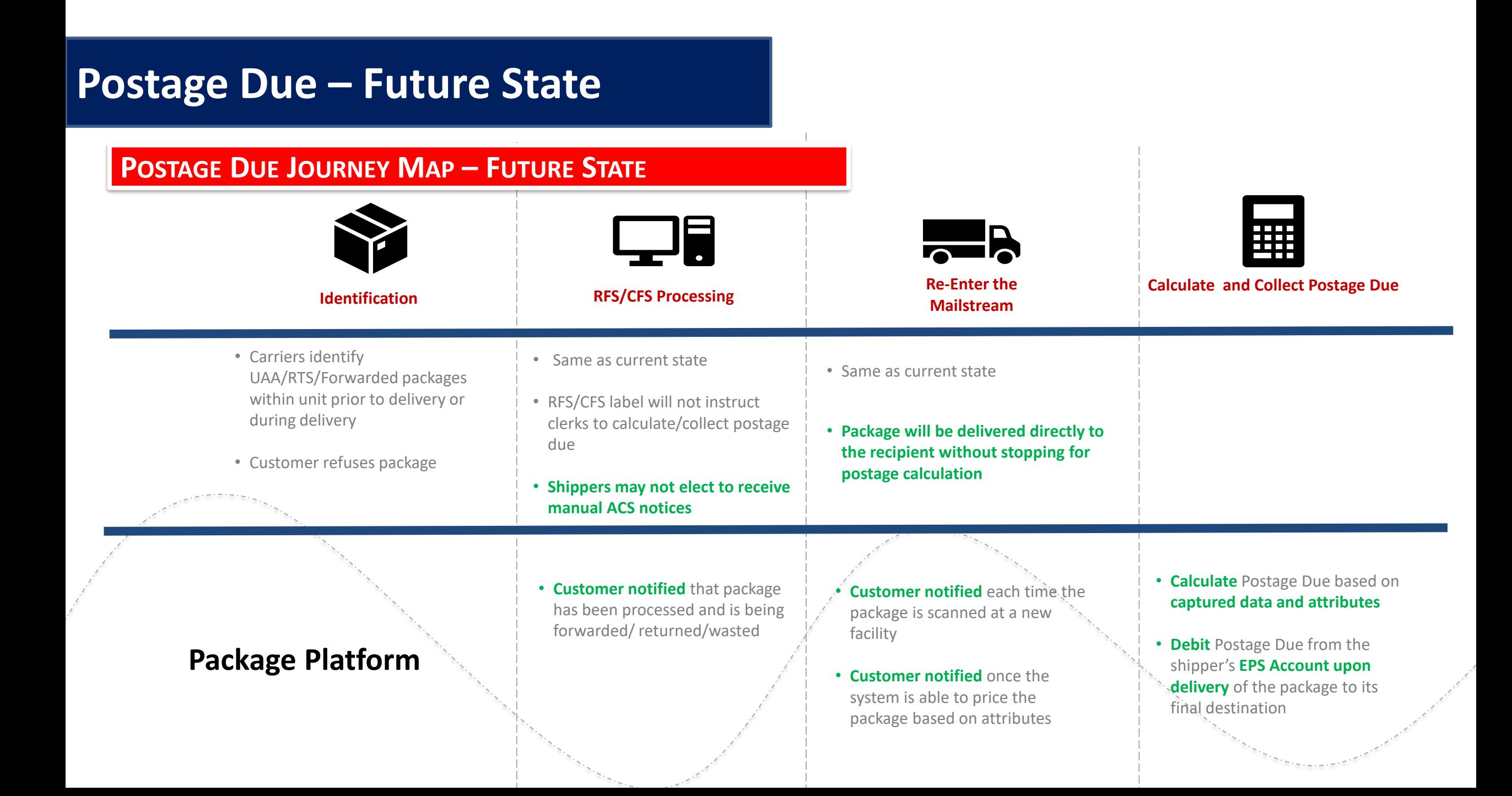

# **Postage Due – Pain Points**

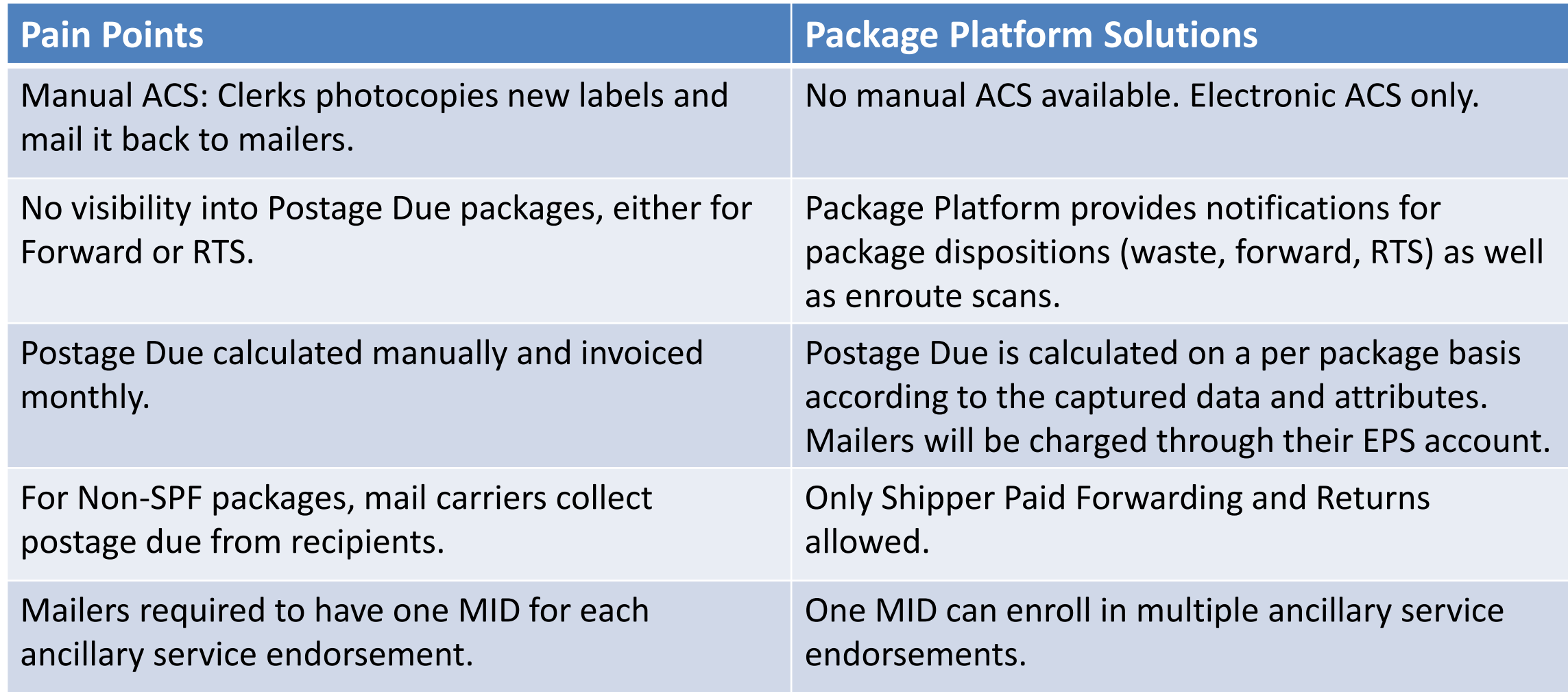

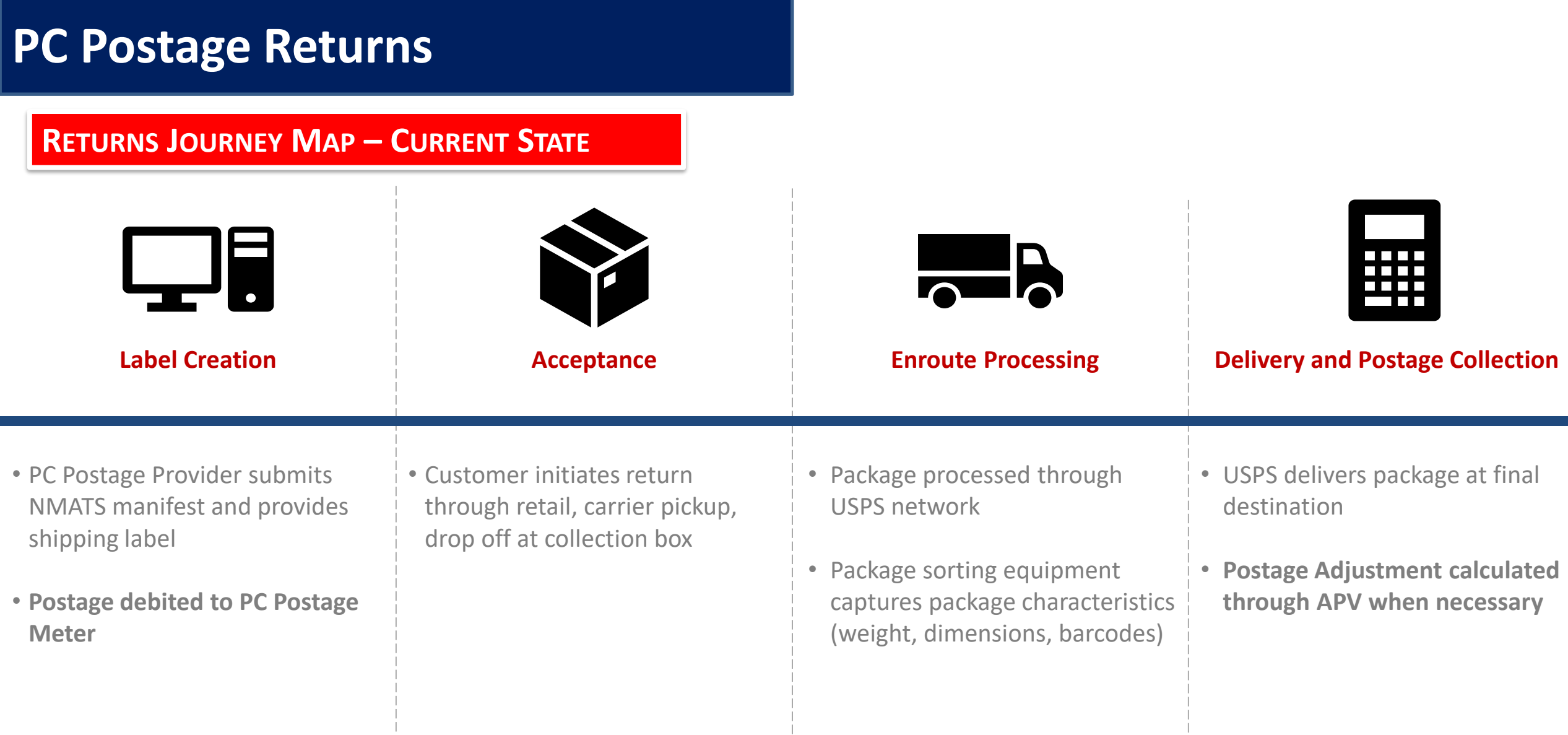

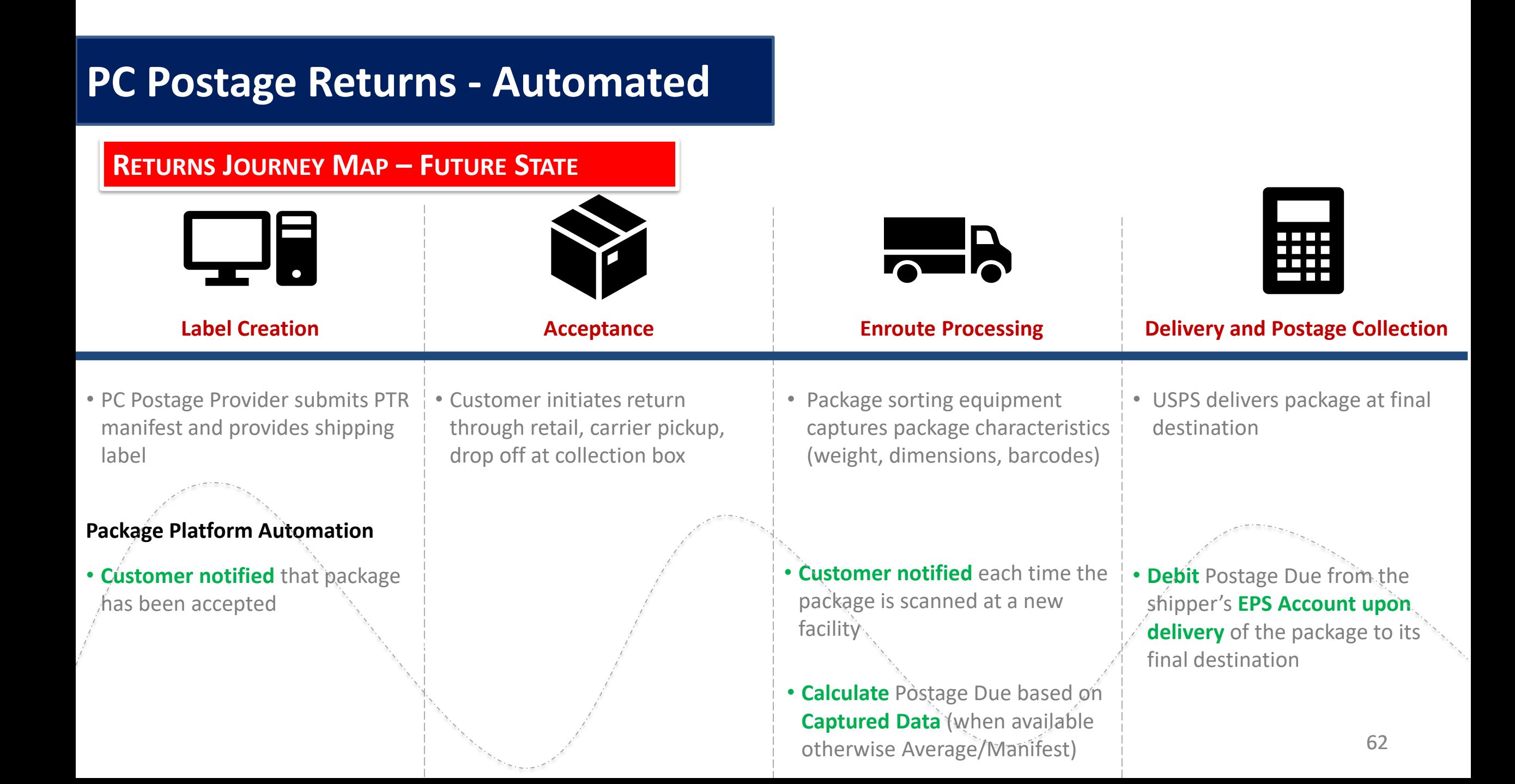

#### **P. A for Dackago D Q & A for Package Platform Discussion**

#### **Network Returns**

#### **Questions**

Is there a need for insurance? Some shippers have requested that we support insurance For Scan Event 03 for returns, how will shippers know what PO the package was accepted at?

#### Actions

To receive insurance on a package - will industry be able to provide a Shipping Partner Event that includes value of the package for USPS Returns (MRS) packages? Aside from the EPS reports, what reports are needed by the industry for network returns?

#### **P. A for Dackago D Q & A for Package Platform Discussion**

#### **Postage Due**

#### **Questions**

Original outbound package with IMpb using consolidator MID – who gets billed -Consolidator or mail owner?

If Child MID enrolled in postage due – which EPS account gets billed?

The company linked during postage due enrollment will be the company that gets billed.

What happens if we cannot read the barcode? Can we use the company name as backup to MID?

What happens if a company doesn't register for automated postage due, who is billed?

Billing will continue through the manual process for shippers who are not enrolled or we cannot read the barcode.

#### Actions

Share current state of postage due for registration How many are enrolled in ACS? What types? How many of the postage due packages are paid through eVS? Share journey map and external vision document for Postage Due Include disposition of packages based on endorsements and cost Include current/new endorsements explained Confirm if ACS enrollment is required Follow-up meeting will be WG 182 – on Friday 3/9 at 2 pm (all attendees will be invited)

MTAC attendees requested to go back to their customers to understand: What is desired for future state What is desired for reporting

### **Refund Request Policy**

**As described in** *Publication 205 Section 4.3.15* **all refund requests including refund requests for unused labels must be submitted within 60 days from the date of mailing with appropriate documentation, otherwise no refund requests will be considered except in extenuating circumstances (i.e. natural disasters)**

Appropriate documentation consists of:

- Date of the System or procedural failure occurred
- Number of pieces affected
- Package Identification Code (PIC)
- Postage Amount
- Tax Identification number (TIN) and/or complete W9 form.

### **Requesting Refunds for Unused Labels**

**To a request a refund for a packages that were manifested but did not mail, also known as Unused Labels, there are two options:**

1. Utilize the Shipping Services File (SSF) 1.6 or higher

Submit Type 4 SSF Corrections File that includes original Electronic File Number (EFN) and any detail records that are requesting a refund with position 508 populated with a "Y."

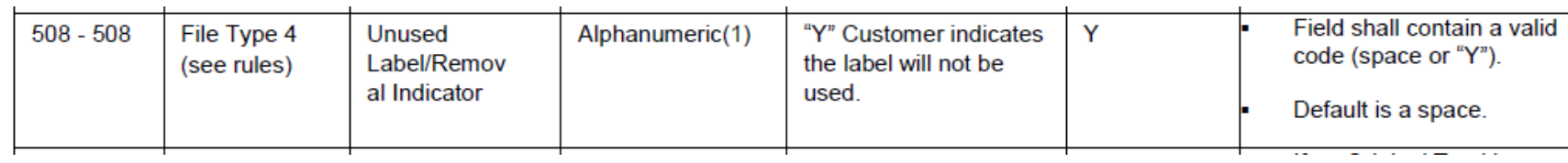

2. Utilize the New User Interface to manually enter or upload (.txt) Package Identification Codes (PICs).

#### **To initiate an automated refund request:**

- 1. A VAE user logs into the USPS Business Customer Gateway (BCG).
- 2. User clicks on eVS (assuming user has access to eVS as a VAE user).
- 3. User clicks on the 'Submit Refund Request for Unused Labels' link on the eVS landing page.

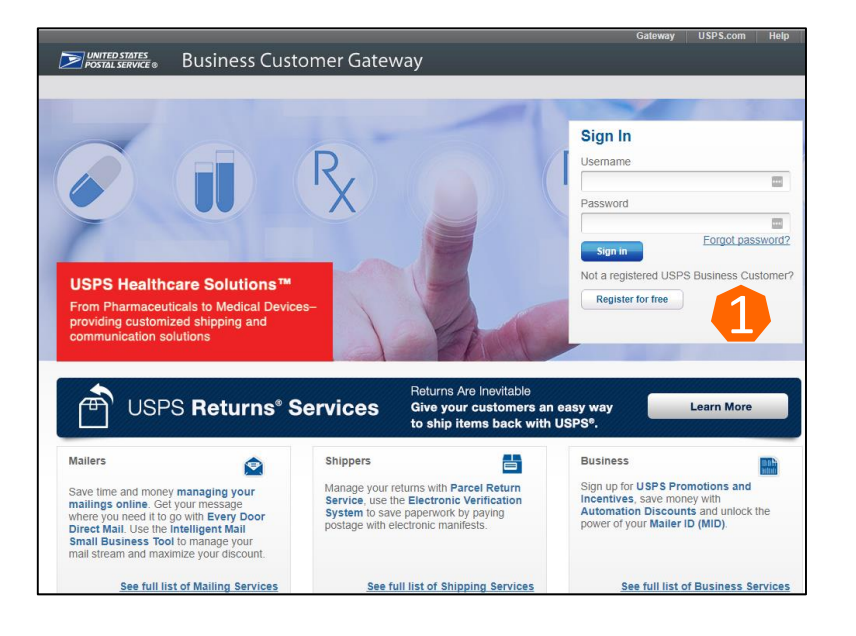

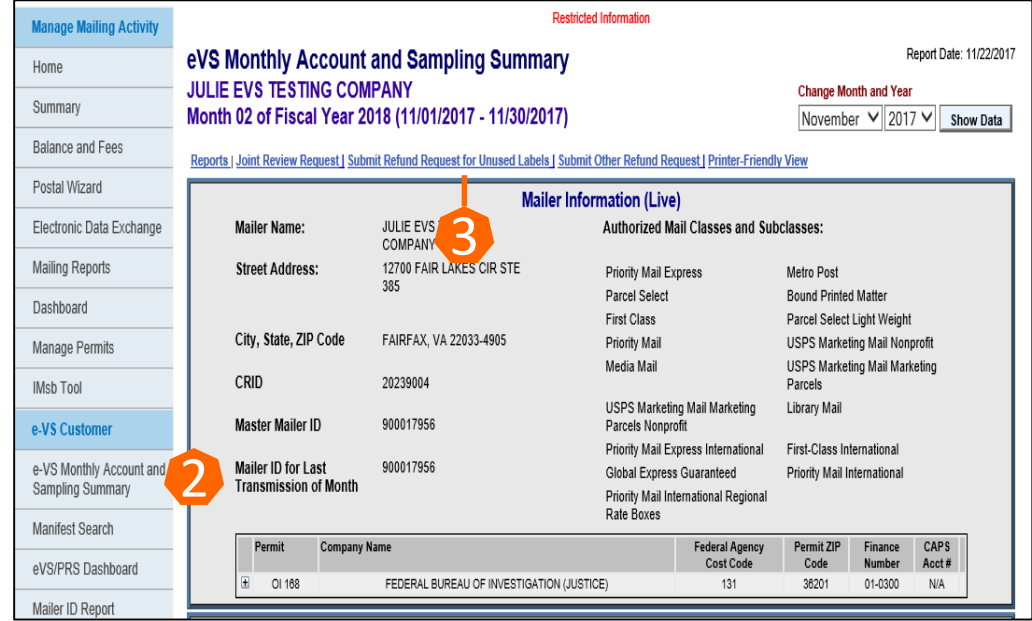

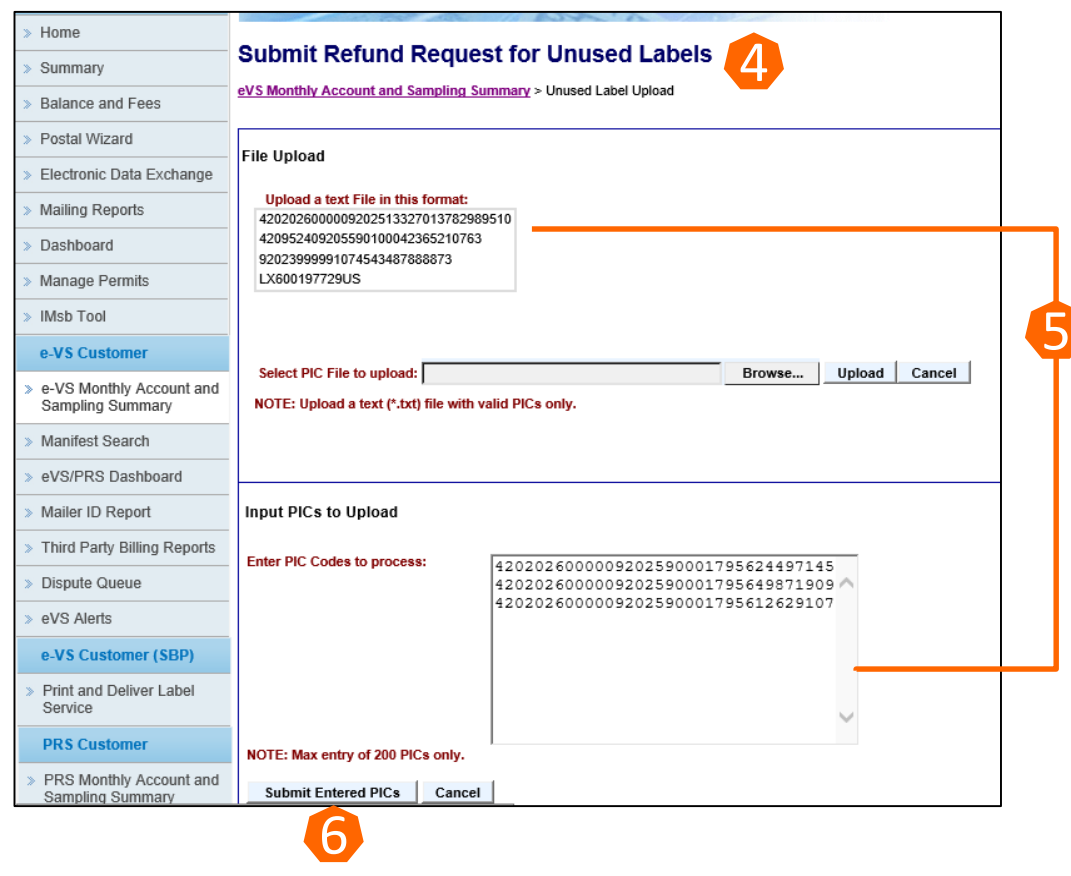

- 4. System displays the 'Submit Refund Request for Unused Labels' screen.
- 5. User enters PIC/EFNs (200 max) OR uploads a text (.txt) file with multiple PICs (can include domestic and international).
- 6. User clicks on submit button.
- If it passes validation a case number is generated and is displayed on the Dispute Queue screen. NOTE: The case number will be displayed upon submission but case details may not be available yet. It may take up to 24 hours for the case details to be available in the Dispute Queue.
- A confirmation email with the case number is sent to the assigned VAE user(s).

Screen after submitting from **File upload**:

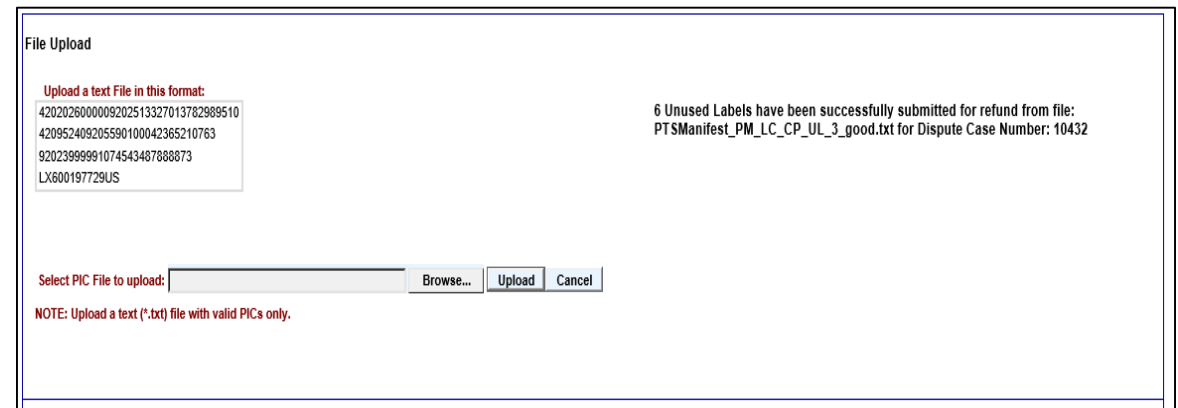

Upon successful submission of PIC/EFN, user will get notification message within interface confirming number of labels that have been submitted for review.

#### Validation errors display for **file upload** option:

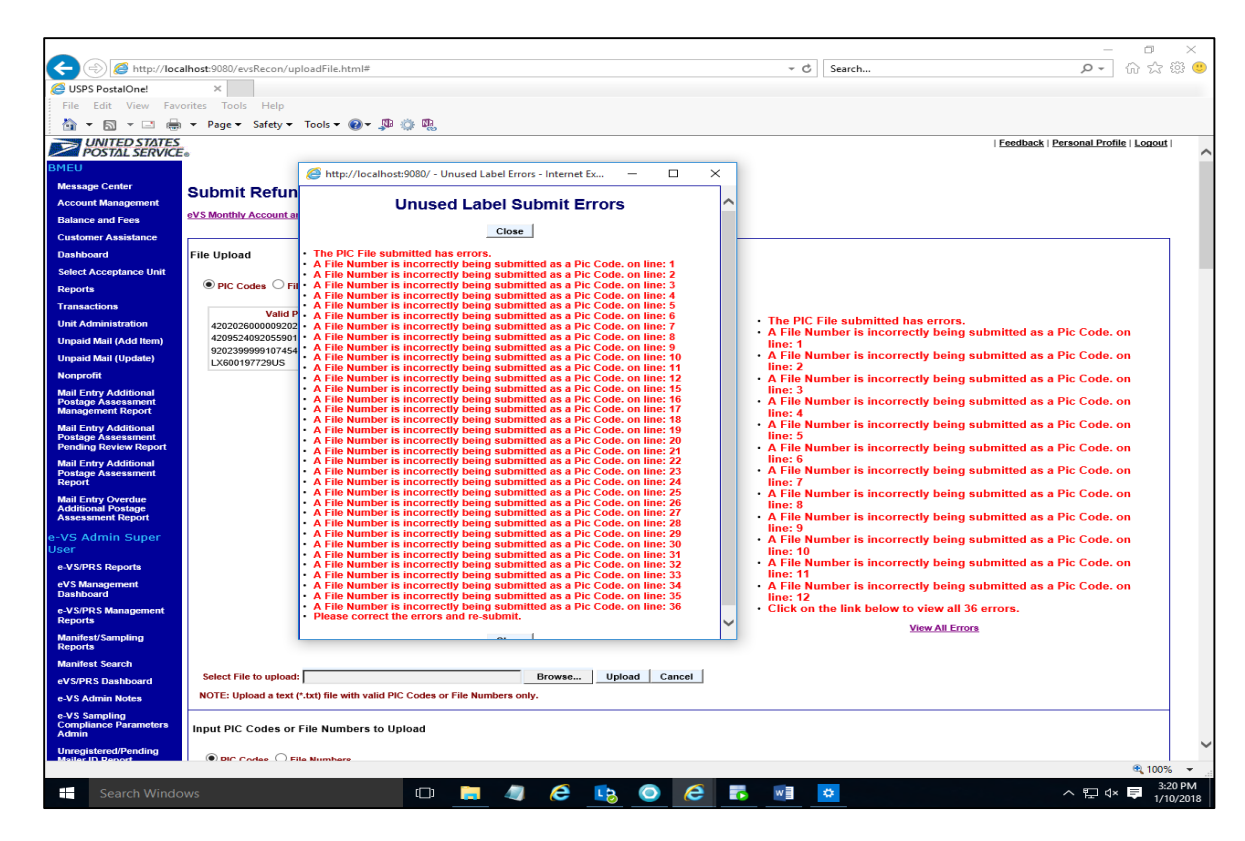

When using the file upload option, the first 12 PIC/EFN submission errors will be displayed. User will then be able to display all the PIC/EFN formatting errors after selecting "View all Errors" link at the bottom. The list below contains formatting errors for submitting PIC/EFN.

- "Invalid PIC Code length: ?"
- "Invalid File Number prefix: ?"
- "A File Number is incorrectly being submitted as a PIC Code: ?"
- "Invalid File Number length: ?"

The entire file is rejected when errors are present.

#### Screen after submitting from **manual input**:

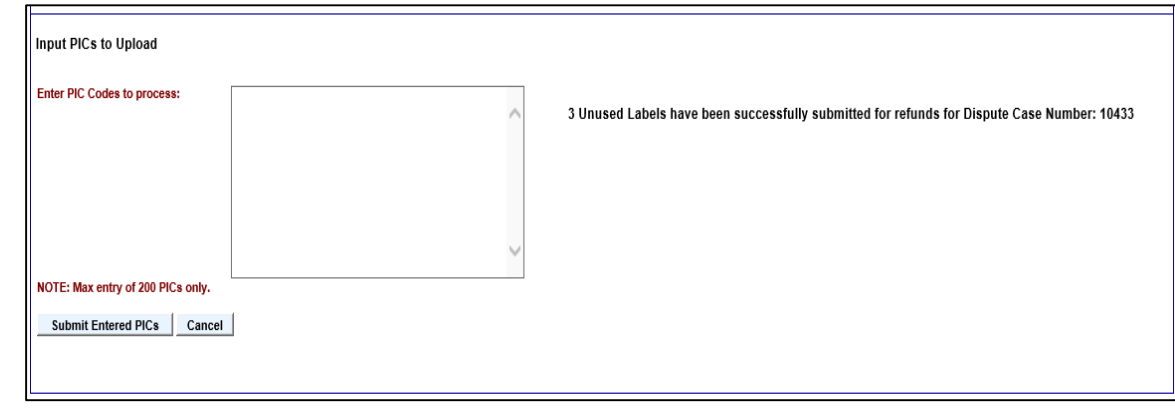

Validation errors display for PICs manual input option:

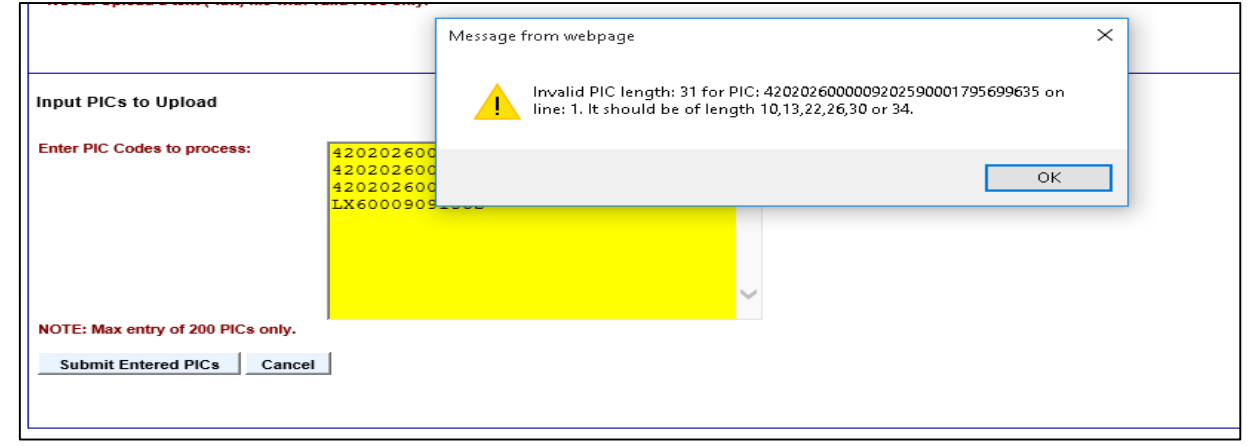

#### **Formatting Error examples**

- "Invalid PIC Code length: ?"
- "Invalid File Number prefix: ?"
- "A File Number is incorrectly being submitted as a PIC Code: ?"
- "Invalid File Number length: ?"

The case number(s) will display on the Dispute Queue screen after submission (up to 24 hours to display). Case status will indicate *pending* until processed.

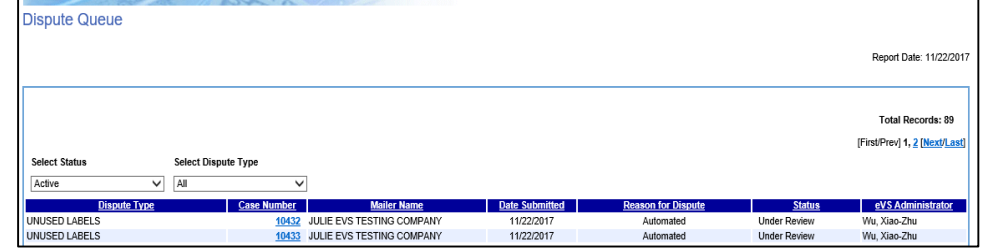

Sample confirmation email sent to the VAE:

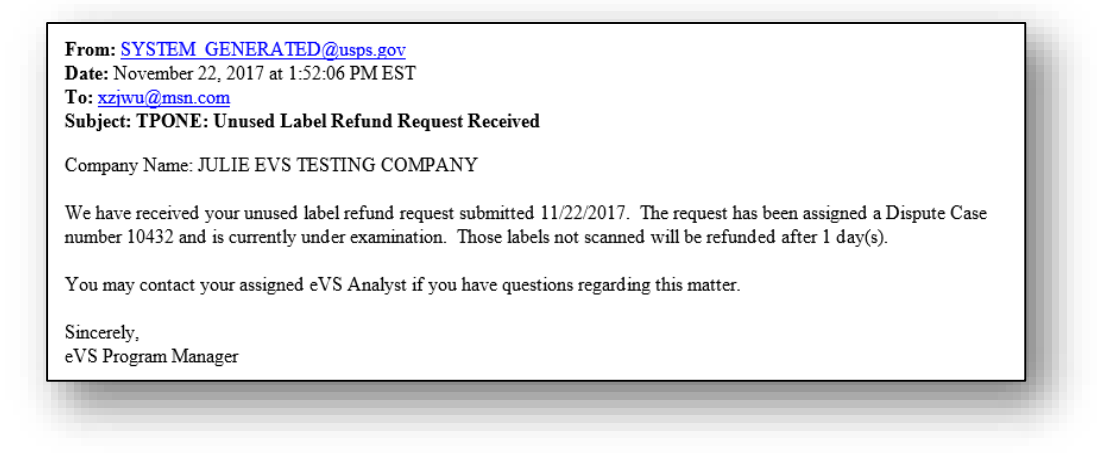
## **Automated Refund Request**

After PIC submission and review, VAE will receive an email summary of the PICs approved for a refund.

(up to 14 days)

Company Name: EVS TESTING COMPANY

We have completed our review of the unused label refund request (the Dispute Case number 10380) submitted 07/20/2017 in the amount of \$199.07. In order to validate this claim, we reviewed Product Tracking and Reporting (PTR) scans for all Package Identification Codes (PICs) associated with this request.

Of the 10 PICs submitted, 8 PICs were eligible for a refund.

This review is subject to a 1% processing fee of \$1.98, which is deducted from the eligible refund amount. The net refund amount of \$197.09 has been applied to your CAPS account.

If the VAE would like to see individual PICs approved or denied, the VAE will need to log in to Dispute Queue and select the Unused Label Refund Report link within the Dispute Queue Case screen

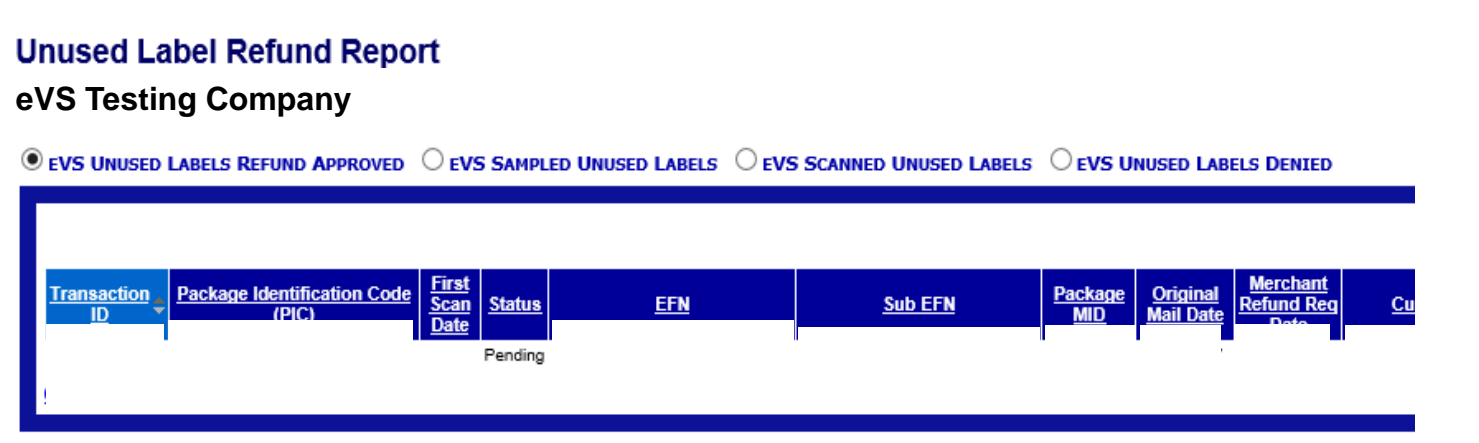

## **Automated Refund Request**

**Users are able to access the results of the unused label refund request through the Unused Label Refund report.** 

Labels that have been denied will indicate a reason for denial in the report. Below are the reasons why an individual may be denied for refund.

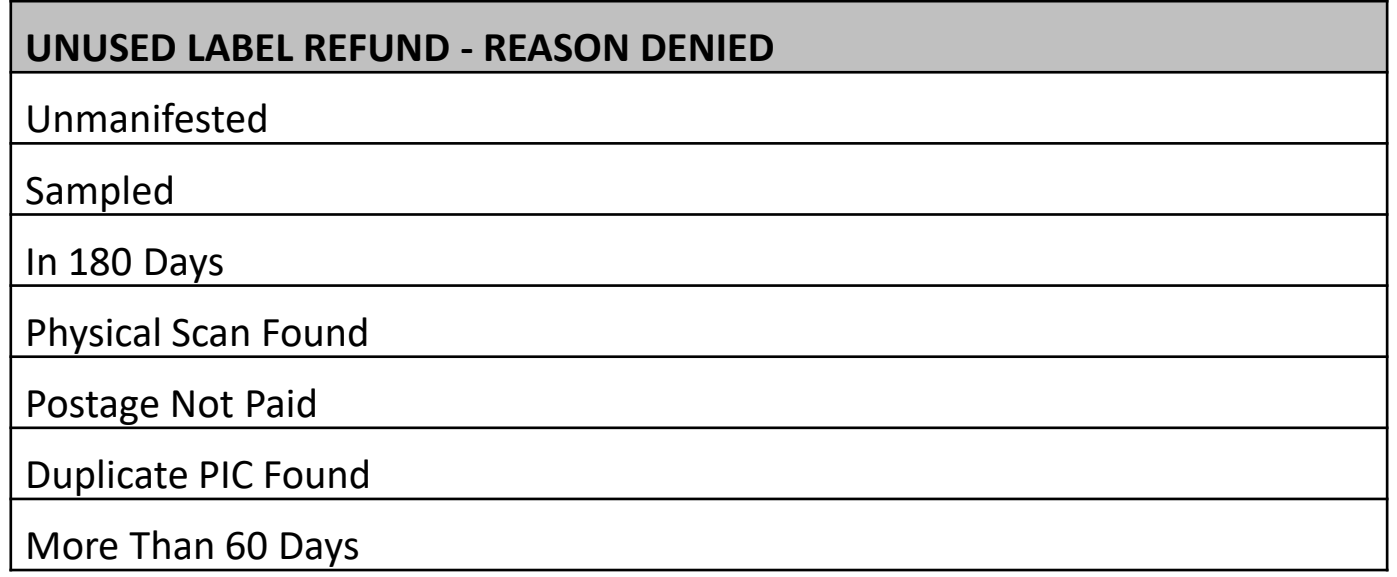

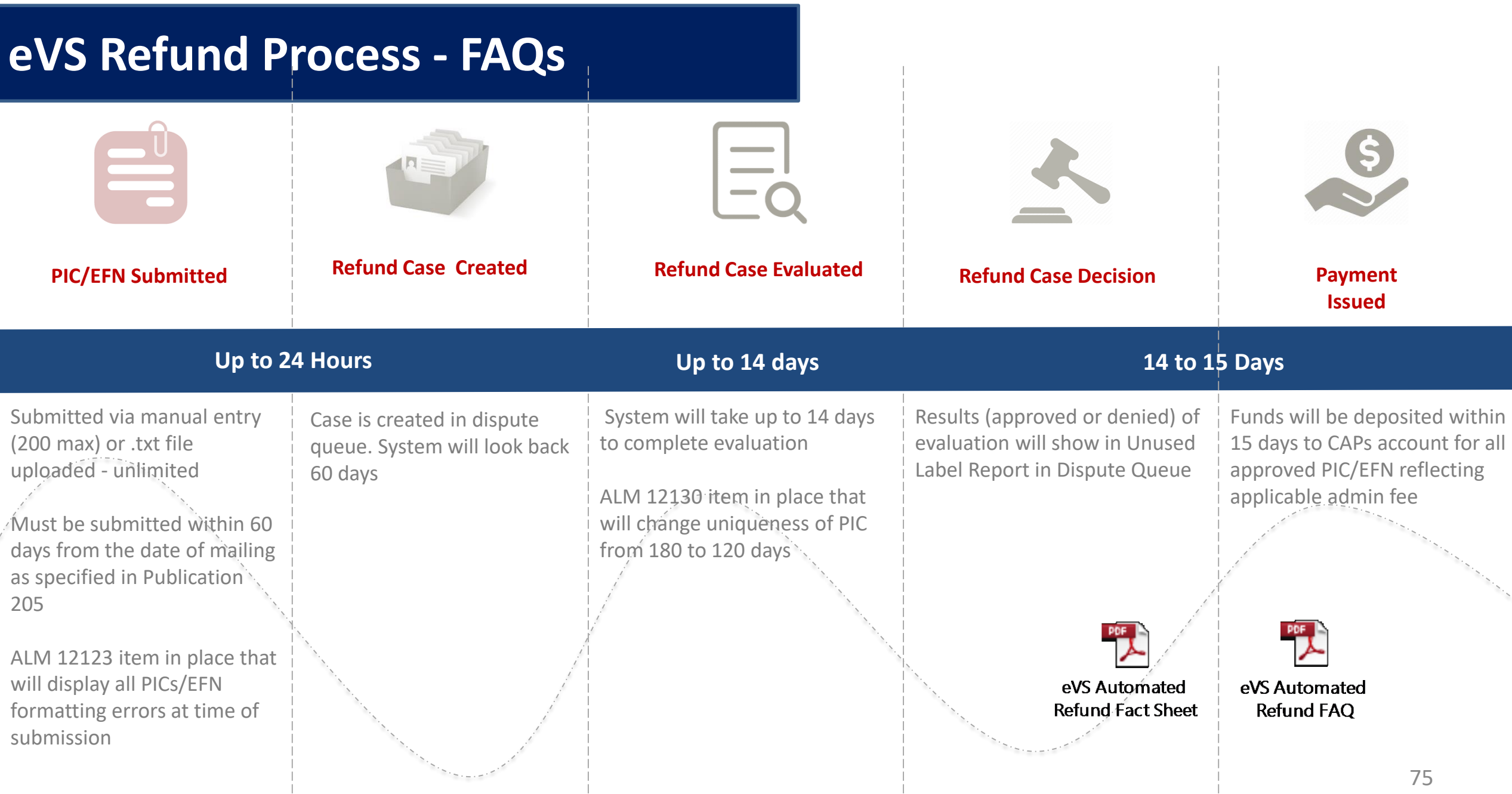

## **Federal Register Notice**

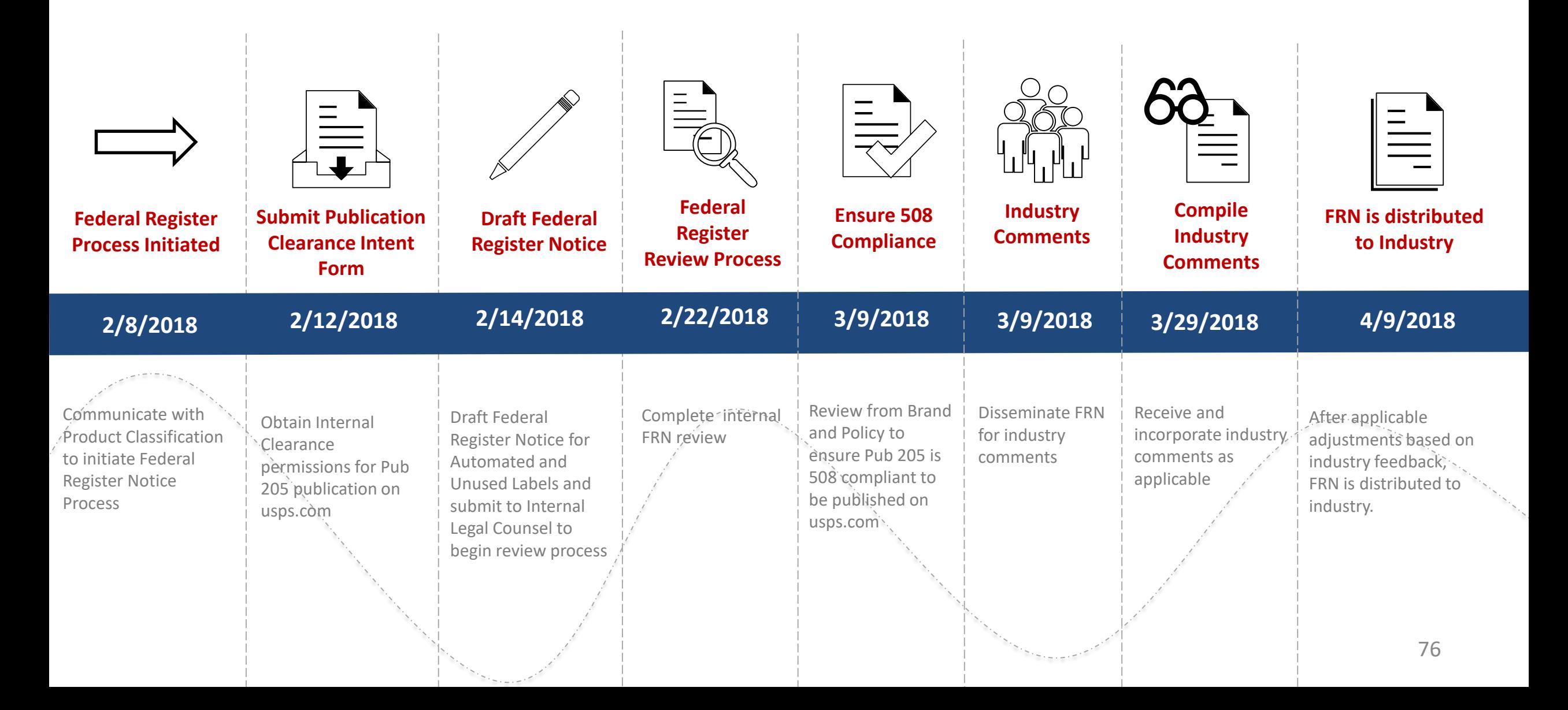

#### **POST STRATIFICATION Post Stratification**

#### **SCF Onshore/Offshore Analysis**

- Post Stratification was implemented last year
	- SCF volume was broken into onshore and offshore classifications.
- MEPT analyzed performed a two-part analysis of SCF onshore/offshore:
	- 1. MEPT analyzed the rate differentials between SCF volume in onshore and offshore locations.
	- 2. MEPT analyzed over 50 PAFs across Parcel Select and Parcel Select Lightweight, examining the impact of the SCF onshore/offshore classification for FY2017 and FY 2018.
- Both analyses revealed that there was no difference in rates or PAF from the SCF onshore/offshore distinction.
- MEPT is removing the SCF onshore/offshore distinction in Post Stratification (May 20, 2018)

## **Publication 205**

#### **Electronic Verification System Business & Technical Guide**

The final version for the March 26<sup>th</sup> Release has been posted on PostalPro: <https://postalpro.usps.com/node/3724>

- Last Update December 29,2017
	- Refund Requests for Unused Labels
	- Removal of Mailer IDs
	- Post Stratification
	- Parcel Return Service (PRS)

## **PostalPro Update**

### **Site Performance**

- Adam Collinson met with USPS development team and identified performance issues.
- Caching improvements were deployed on 1/19.
- Additional server upgrades were made on 2/15.
- Testing is showing quicker loading times. We are following up with Adam for further testing.

### **Search Function**

■ The issue with the Google search displaying third party URLs was resolved on 2/16.

### **Network Connectivity Notification**

- Temporary notification added to PostalPro on 1/23 to alert users of a network connectivity issue impacting several USPS applications.
- Notification referred users to the contingency plans hosted on PostalPro.
- Notifications will be tested on the development site and viewed on a mobile device before placing any notifications on the production site.

# **Remove/Transfer MIDs**

**Consolidators who request to remove/transfer child MIDs for clients who no longer mail for them will need to follow this established process**

- Consolidators will:
	- o Contact client using MID in writing to notify them they may no longer use the MID
	- o Complete "Intent to Remove/Transfer MID Form
	- o Submit an email request to eVS HQ@usps.gov
	- o For transfers, obtain consent from new consolidator
- To remove, USPS will:
	- o Notify Inspection Service of the Request
	- o Monitor MID usage to determine 90 days of inactivity
	- o Designate MID as inactive after 90 days
	- o Designate MID is delinked after one year
- To transfer, USPS will:
	- o Designate MID is aligned to new consolidator on the first of the designated month

#### **INTENT TO REMOVE/TRANSFER MID FORM**

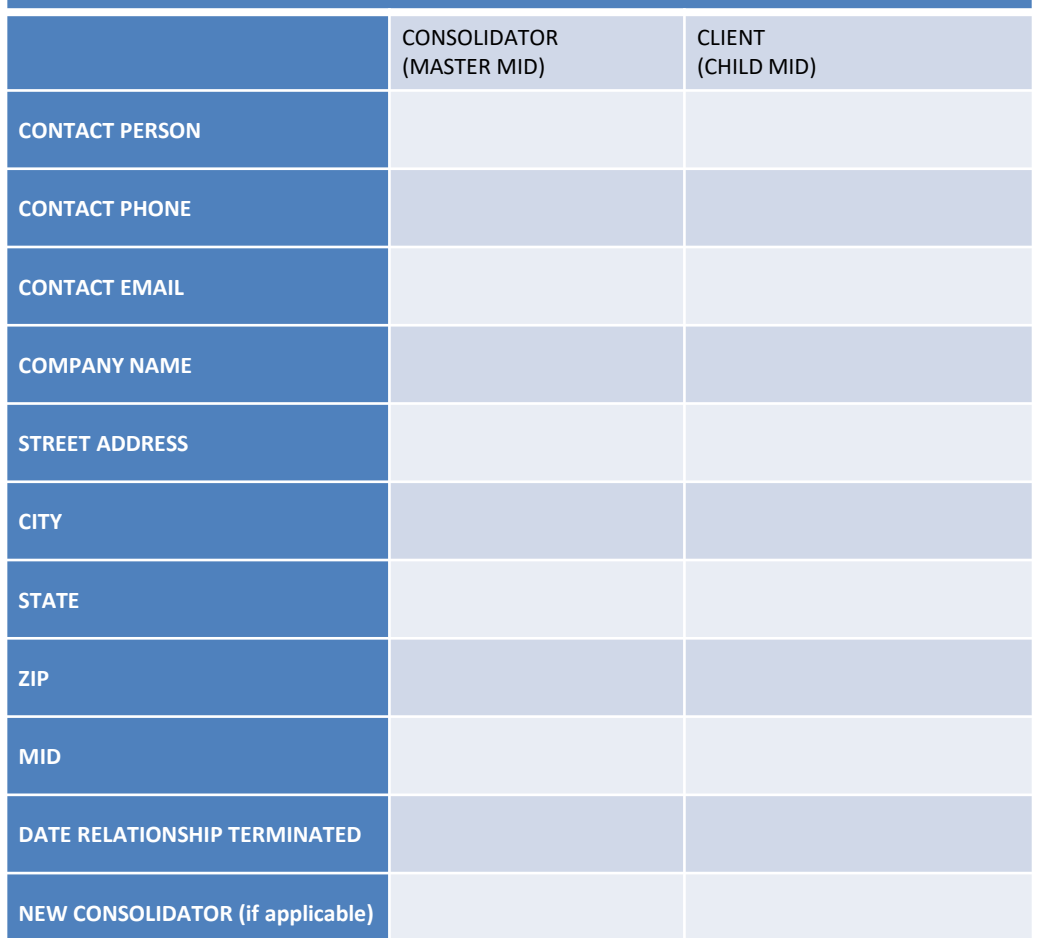

# **Remove/Transfer MIDs**

#### **Recommendations**

- Industry concurred with the delinking process proposed at the December MTAC meeting with the following proposed changes
	- o USPS will reach out to the mail owner to inform them they are violating postal policy by using a MID incorrectly
	- o Do not have the clock continue to restart during the 90-day evaluation period.
		- Create an outreach plan to address any unauthorized activity during this time period without restarting the clock
	- o USPS will create a detailed process document outlining the business rules for the delinking process
- Improved Event Code reporting
	- o USPS build dedicated reports for the event codes that are created when a MID is used by an unauthorized consolidator
	- o Two reports will be created
		- One will be sent to the consolidator who owns the MID
		- One will be sent to the new consolidator who used an unauthorized MID in the manifest

# **Integrated Help Desk**

#### **Overview**

- Strategic support for commercial mailers
	- Enhanced customer experience
	- Standardized answers through body of knowledge
	- Multiple contact methods: 800 number & standard email
- Concept pilot launched October 2017 in:
	- Capital Metro: Capitol District
	- Eastern: Northern Ohio
	- Great Lakes: Lakeland
	- Northeast: Northern New England
	- Pacific: San Diego
	- Southern: Dallas
	- Western: Northland

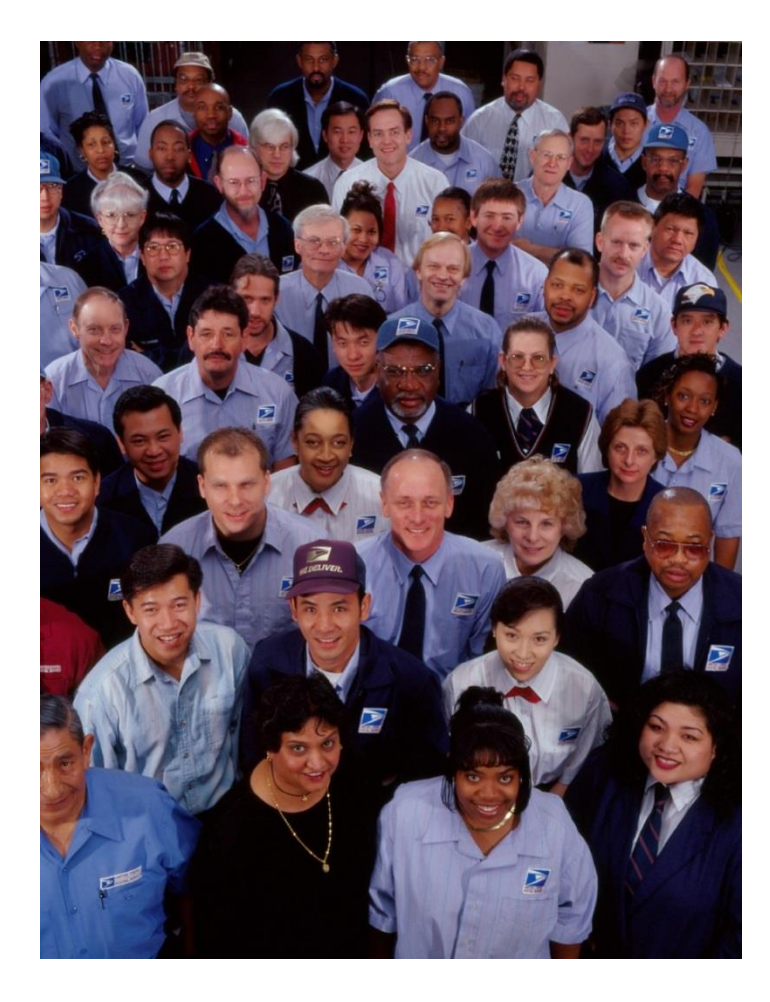

# **Integrated Help Desk**

### **Offerings**

- Centralized tracking method for customer inquiries
	- Unique ticket number
	- Date and Time ticked opened/closed
	- Specific issue, question or concern captured and categorized
- Ability to identify trends
	- Reports provide visibility
	- Analytics uncover opportunities
- Identify automated and non-automated solutions to enhance customer experience

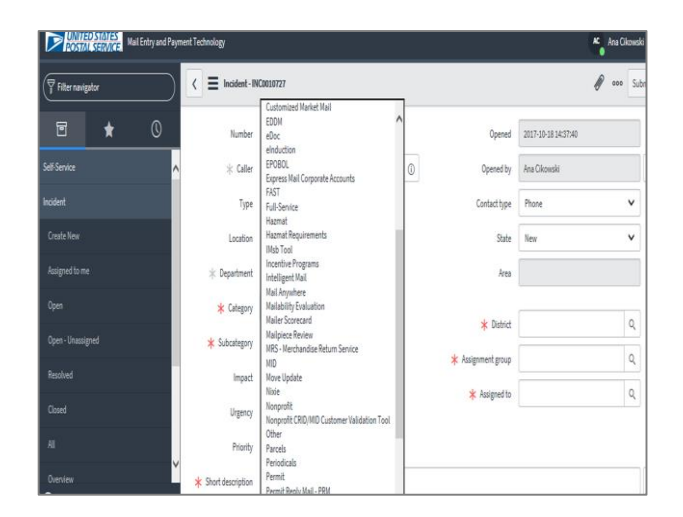

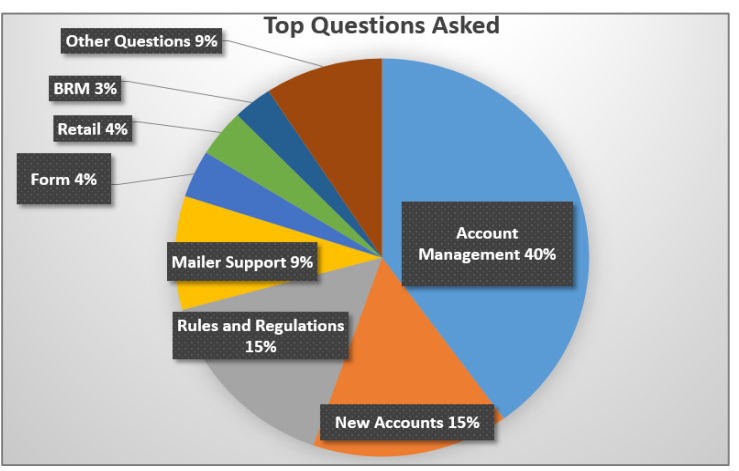

# **Integrated Help Desk**

#### **Automated Solutions**

- Identify gaps in the current online solutions and make improvements
- Develop FAQs to commonly asked questions
- Create a ChatBot to generate answers and provide seamless transition to a live agent needed
- Redesign BCG to incorporate common questions asked

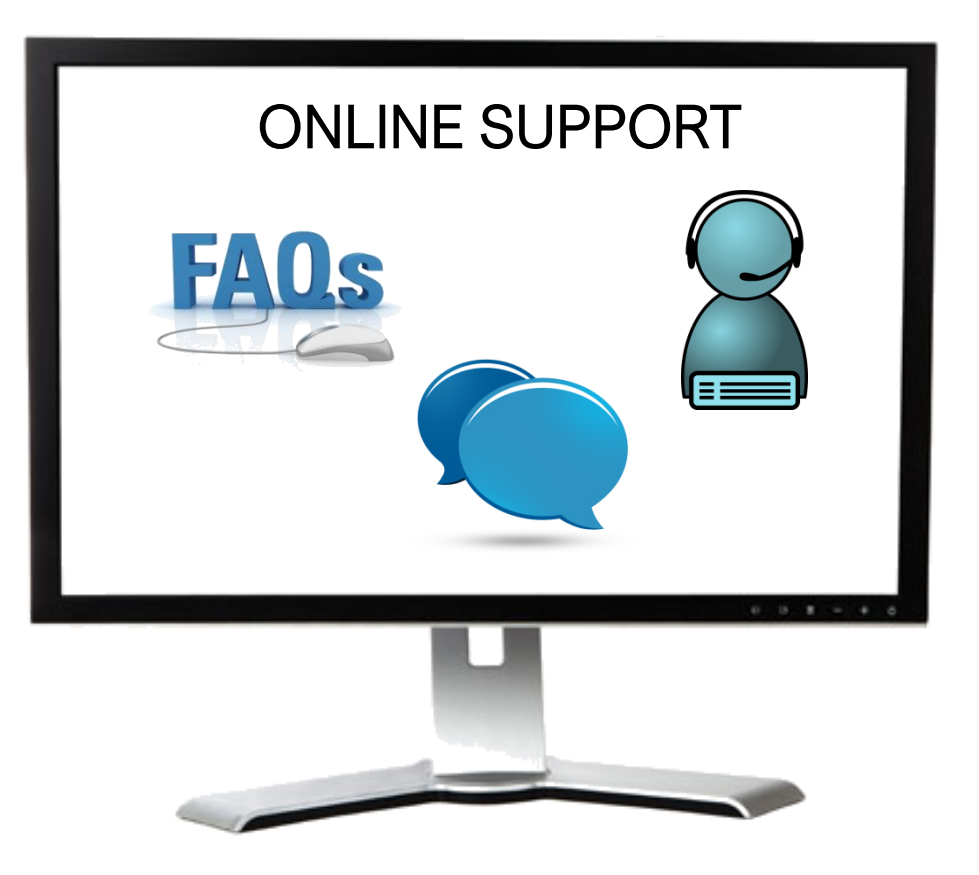

# <span id="page-84-0"></span>**MARKETING MAIL TRACK AGENDA**

- MTAC Action Items
- Pulse Action Items
- [Enterprise Payment](#page-87-0)
- [Move Update](#page-103-0)
- [PostalPro](#page-109-0)
- [Nesting Sampling](#page-110-0)
- [Sealing Trucks](#page-115-0)
- [MDA Approval](#page-116-0)
- [Integrated Help Desk](#page-117-0)

# **ACTION ITEMS: MARKETING MAIL**

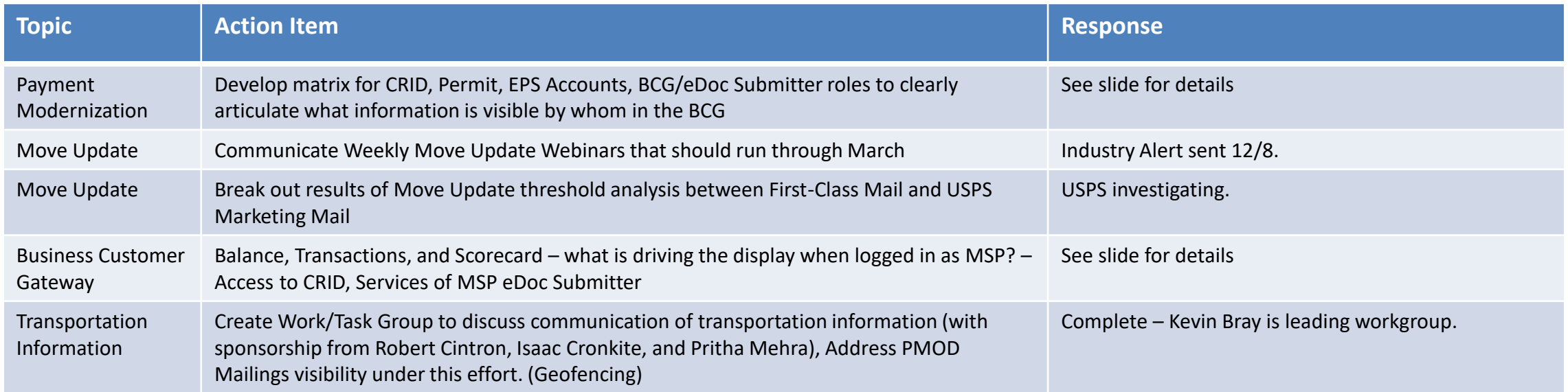

# **PULSE ITEMS: MARKETING MAIL**

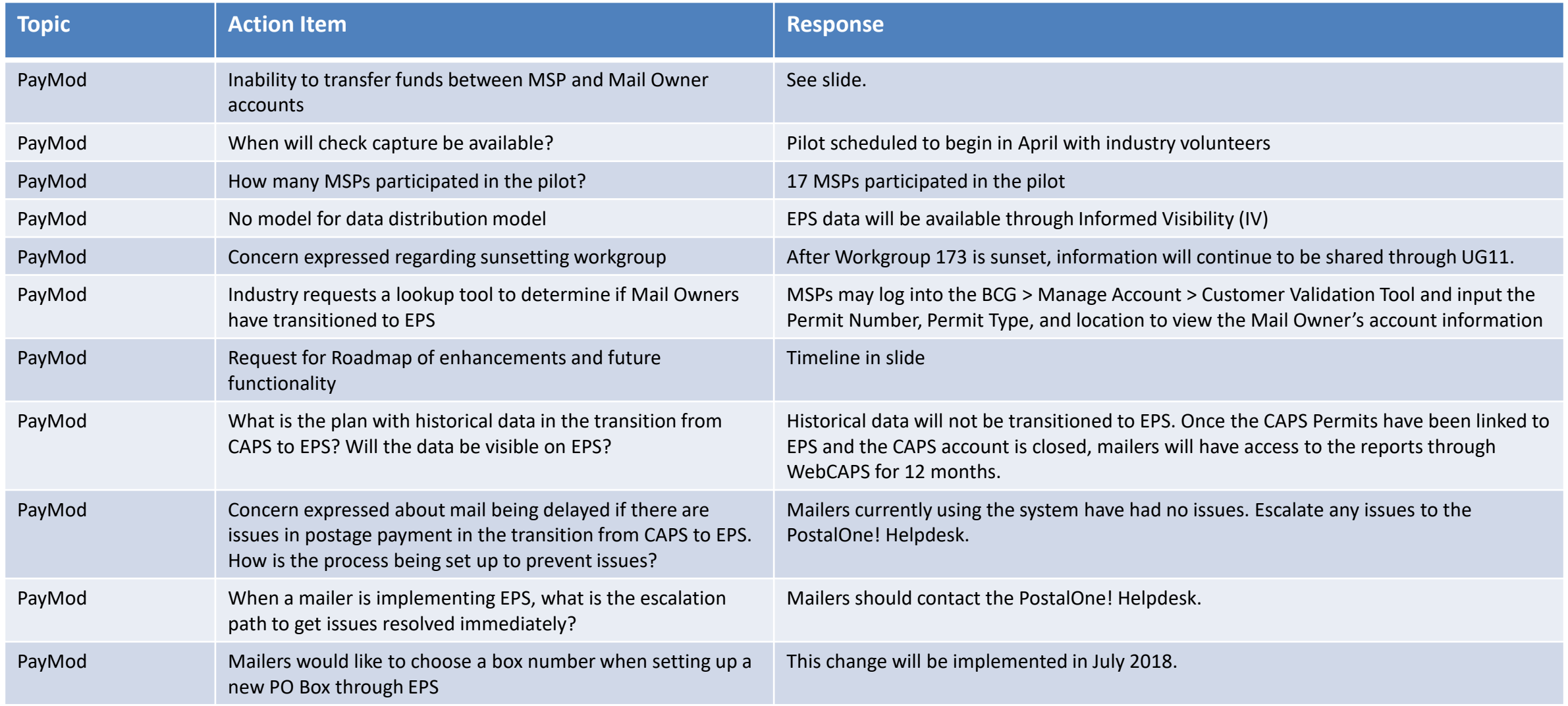

### [To Agenda](#page-84-0)

# <span id="page-87-0"></span>**PULSE ITEMS: MARKETING MAIL**

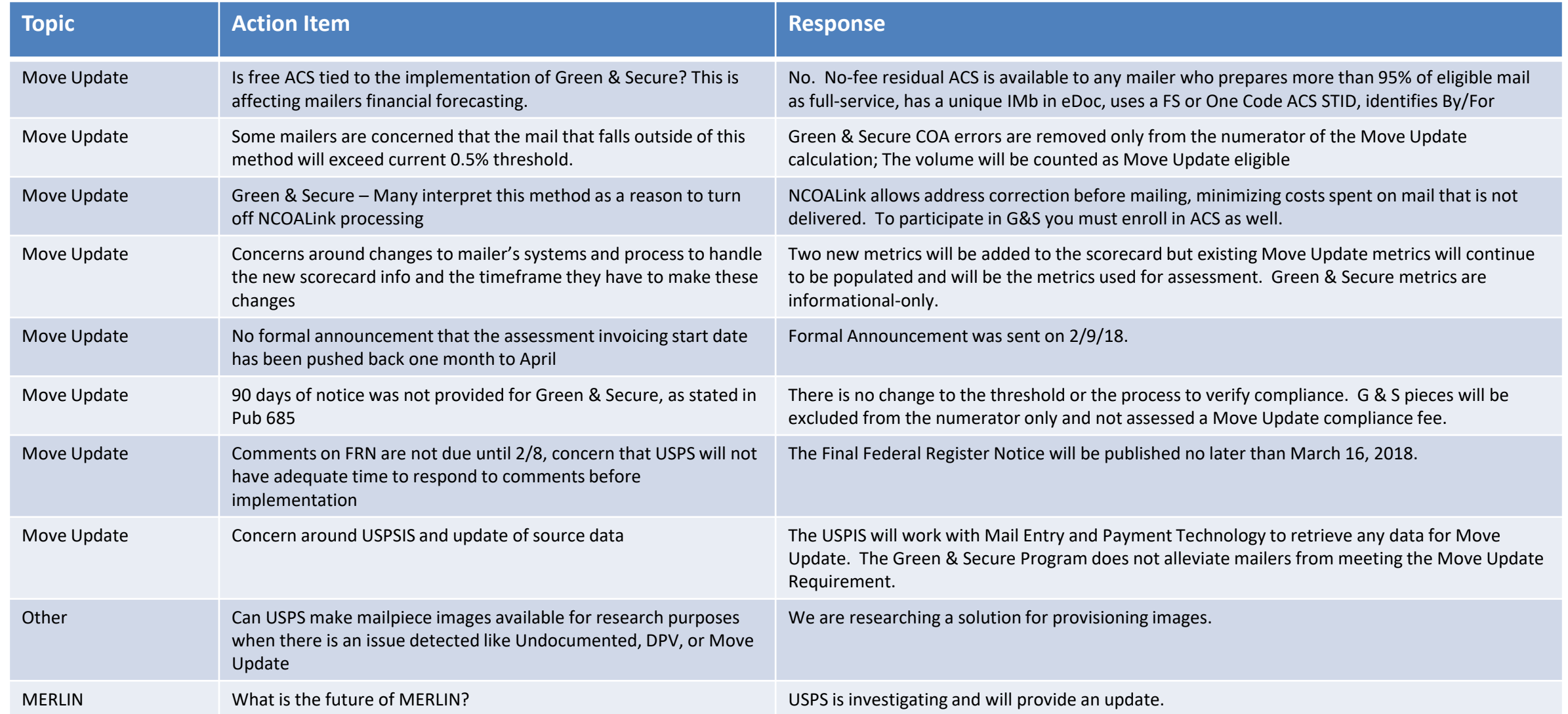

### **Enterprise Payment – Next Steps**

### **Enterprise Payment System (EPS) available now for** *PostalOne!*  **transactions for all users**

Proposed Scope & Timeline

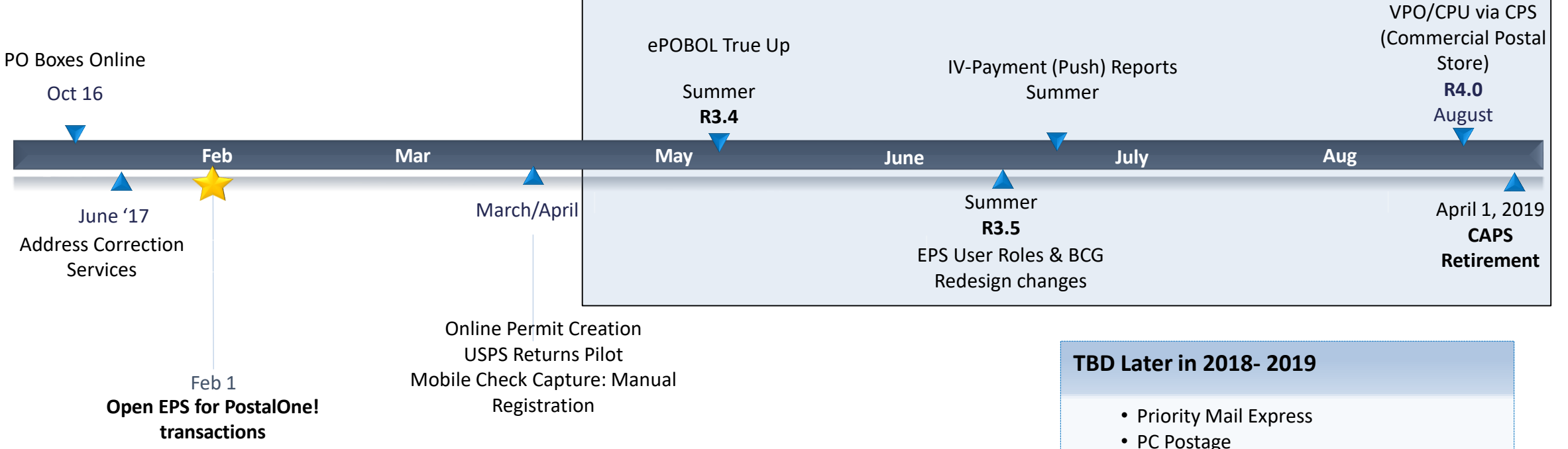

The following documents are available on PostalPro for reference:

- Enterprise Payment System Account Creation Fact Sheet
- Enterprise Payment FAQs

StampsNow/

• Package Intercept • Pick up on Demand • Click-n-Ship Business Pro

• Commercial Packages • SMS Text Notification

• Premium Forwarding Service Commercial

## **BCG/EPS Roles**

### **Roles within EPS define access to EPS components**

#### **Core Services – All Users**

- Click N Ship Business Pro
- Customer/Supplier Agreements (CSAs)
- Electronic Verification Service (eVS)
- Every Door Direct Mail
- Incentive Programs
- Mailer ID
- Online Enrollment
- Parcel Data Exchange (PDX)
- Parcel Return Service (PRS)
- Premium Forwarding Service Commercial
- Scan Based Payment (SBP)
- Schedule A Mailing Appointment (FAST)
- USPS Package Intercept
- Manage Mailing Activity
	- Balance & Fees
	- Dashboard
	- Electronic Data Exchange
	- Mailing Reports
	- Manage Permits
	- Postal Wizard

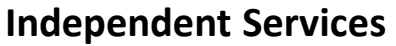

- Approved Shipper
- Audit Mailing Activity (PostalOne!)
- Automated Business Reply Mail
- Bulk Indemnity Claims
- Business Service Network (BSN) eService
- Customer Label Distribution System (CLDS)
- **Enterprise Payment System (EPS)**
- Enterprise PO Boxes Online
- Informed Visibility
- Intelligent Mail Services
- Intelligent Mail Small Business Tool (IMsb)
- Logistics Condition Reporting System (LCRS)
- Mail Transport Equipment Ordering System (MTEOR)
- Manage APIs
- Official Mail Shipping Labels
- Pickup On Demand (PUOD)
- Print & Delivery Shipping Label
- **Share Mail**
- Simplified Data Exchange
- Track & Confirm
- USPS Tracking
- Verification Assessment Evaluator (PostalOne!)

#### **Enterprise Payment System Roles**

- Administrator
	- Must be BSA/Delegate
	- Access to all EPS features including manage users
- Payment Manager
	- Must be BSA/Delegate
	- Access to all EPS features *except* manage users
- Subscriber
	- User
	- Access limited to read only reports

## **Enterprise Payment Migration - FAQ**

### **Mail Service Providers transfers and deposits to Mail Owner accounts**

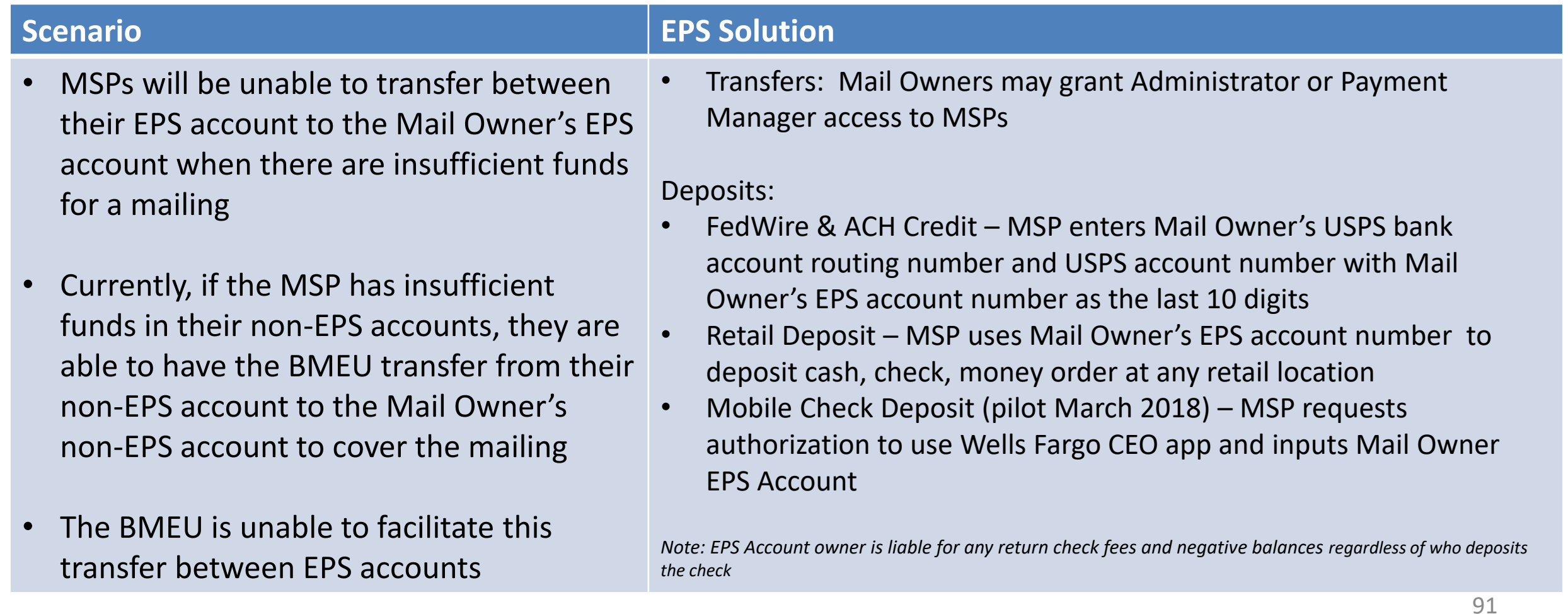

## **Enterprise Payment Migration - FAQs**

**Mailers migrating to EPS typically have questions about permit linkage and deposits. A complete list of FAQs is available on PostalPro.**

What happens if all of my permits are not linked to the EPS? For example, 2 accounts are not linked, but 5 are.

- *Permits linked to EPS will use the EPS account for payment. Permits still linked to CAPS, local trust, etc. will continue to use that account for payments.*
- *If you do open an EPS account, the money left in your CAPS account will not migrate to EPS until the last CAPS permit has been linked to EPS*

#### Do pre-cancelled stamps need to be linked to an EPA?

– *Yes, you will need to link your pre-cancelled permit to EPS*

I have multiple EPAs and one CAPS account. I am linking my permits to two separate EPAs, but permits are coming from the same CAPS account. When I link the last permit to EPS, how does CAPS know where to put the balance of the CAPS funds?

– *The last permit linked will get the balance of CAPS funds. From here, you can transfer the money between permits as necessary*

#### *When does an ACH Debit get processed from my EPS account?*

– *ACH Debit purchase amounts are aggregated for a total amount that is sent out to the customer's bank at the end of each day*

#### 92 **To escalate issues as they arise, mailers should open a ticket with the PostalOne! Helpdesk and contact their BMS or BMS Analyst.**

[To Agenda](#page-84-0)

### **Enterprise Payment - EPOBOL**

#### **EPOBOL Updates - Deployed 1/25**

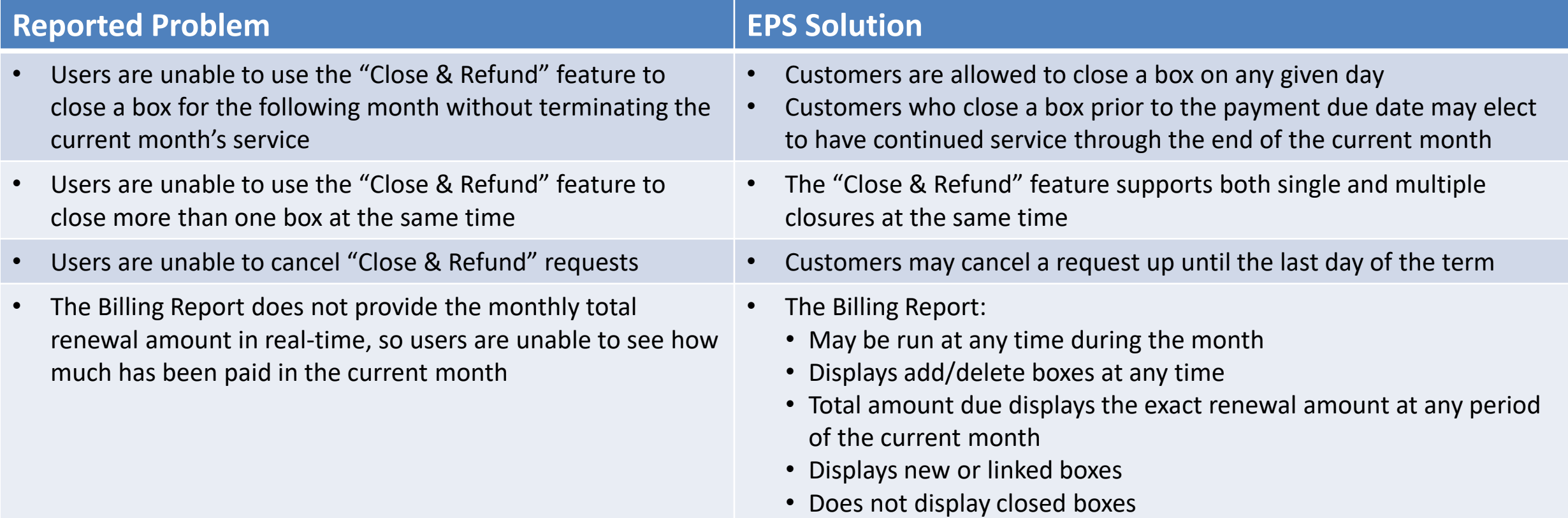

### **Enterprise Payment - EPOBOL**

#### **EPOBOL – Consolidating Payment Dates – Deployment TBD**

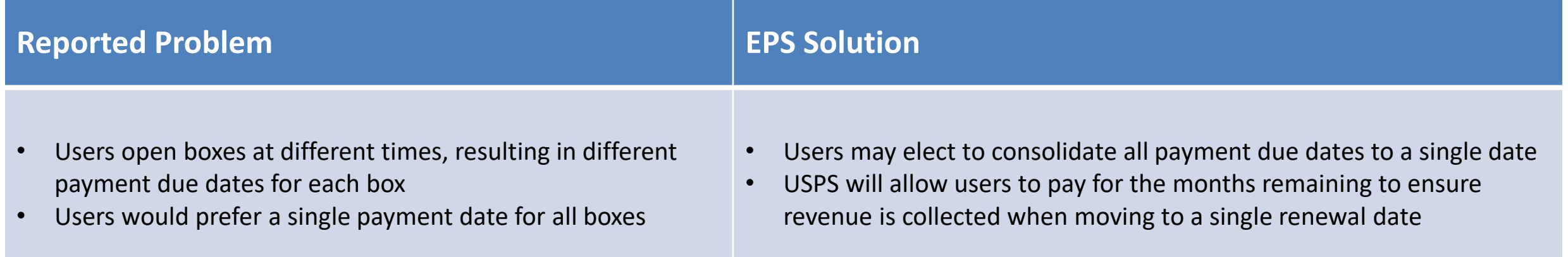

## **Mobile Check Deposit –** *Coming Soon*

#### **With Mobile Check Deposit, customers are able to fund Trust Accounts using a mobile device**

- Convenient, deposit check from home (or wherever you are)
- Save time by not having to go to the Post Office to Deposit Money
- Make deposits 24/7
- Money is available in 1-2 hours

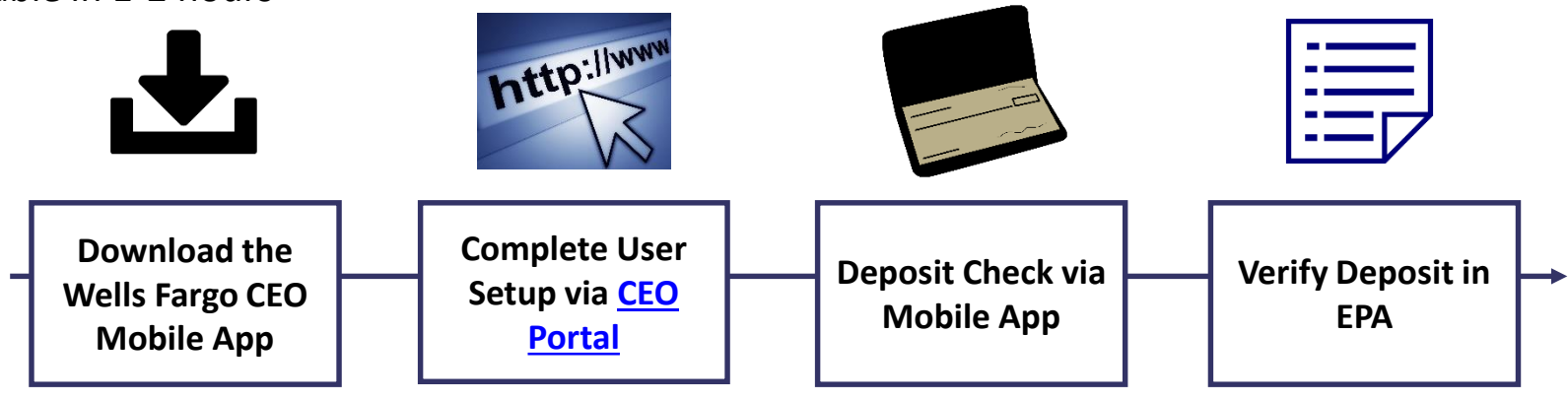

#### **Pilot Test Plan**

- USPS will validate each of the scenarios below with pilot participants before national roll-out
	- Wells Fargo CEO App Registration
	- New EPS Account Activated
	- Trust Primary Payment Method
	- Deposit into EPS Account of Mailer/Client

### **Mail Owner Lookup**

**In order to deposit into an account, users must know the EPS Account Number of the target account.**

### **Users may access the Customer Validation Tool to determine unknown Account Numbers.**

- 1. Log into the Business Customer Gateway
- 2. Select Manage Account from the left menu
- 3. Select Customer Validation Tool (Located under MSP section)
- 4. Select "Permit Information" Report and provide required input fields
- 5. Account Number is displayed on the results page

### **Mail Owner Lookup**

- **1. Log into the Business Customer Gateway**
- **2. Select Manage Account from the left menu**

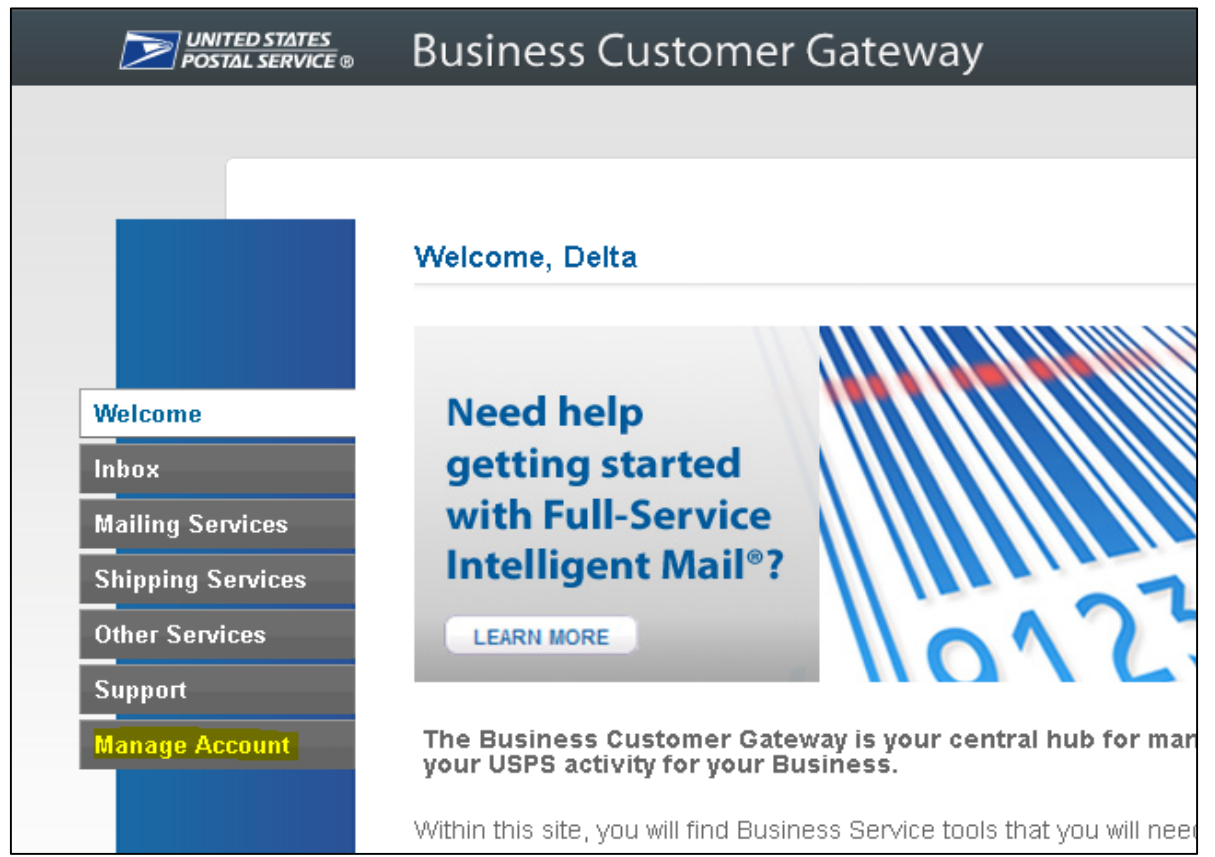

[To Agenda](#page-84-0)

### **Mail Owner Lookup**

### **3. Select Customer Validation Tool (Located under MSP section)**

### **4. Select "Permit Information" Report and provide required input fields**

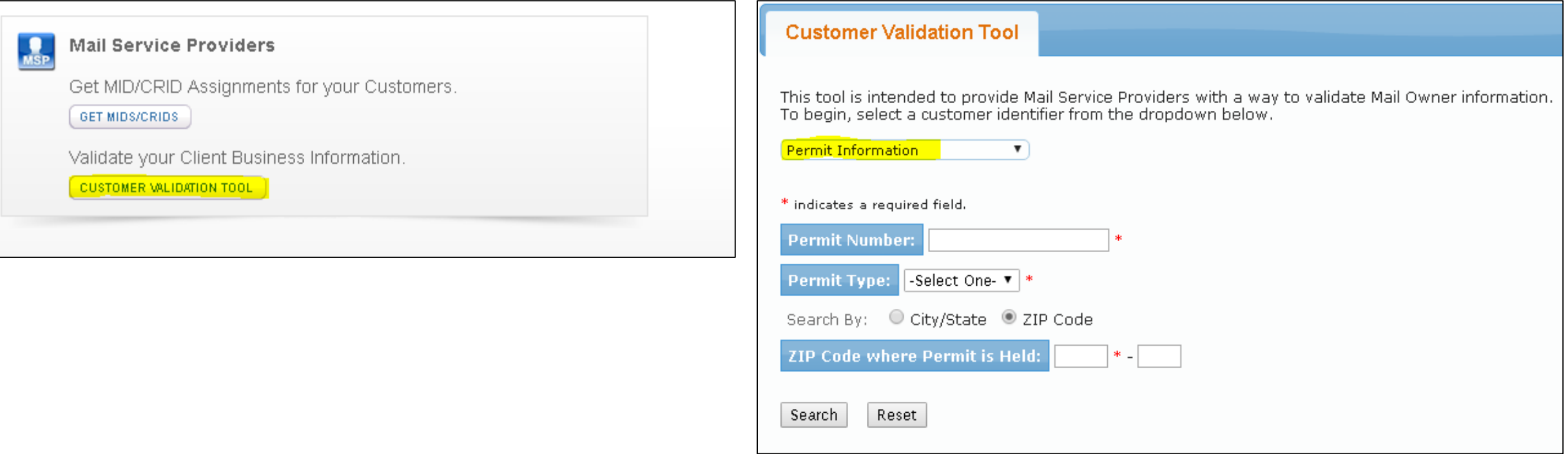

### [To Agenda](#page-84-0)

### **Mail Owner Lookup**

### **5. Account Number is displayed on the result page**

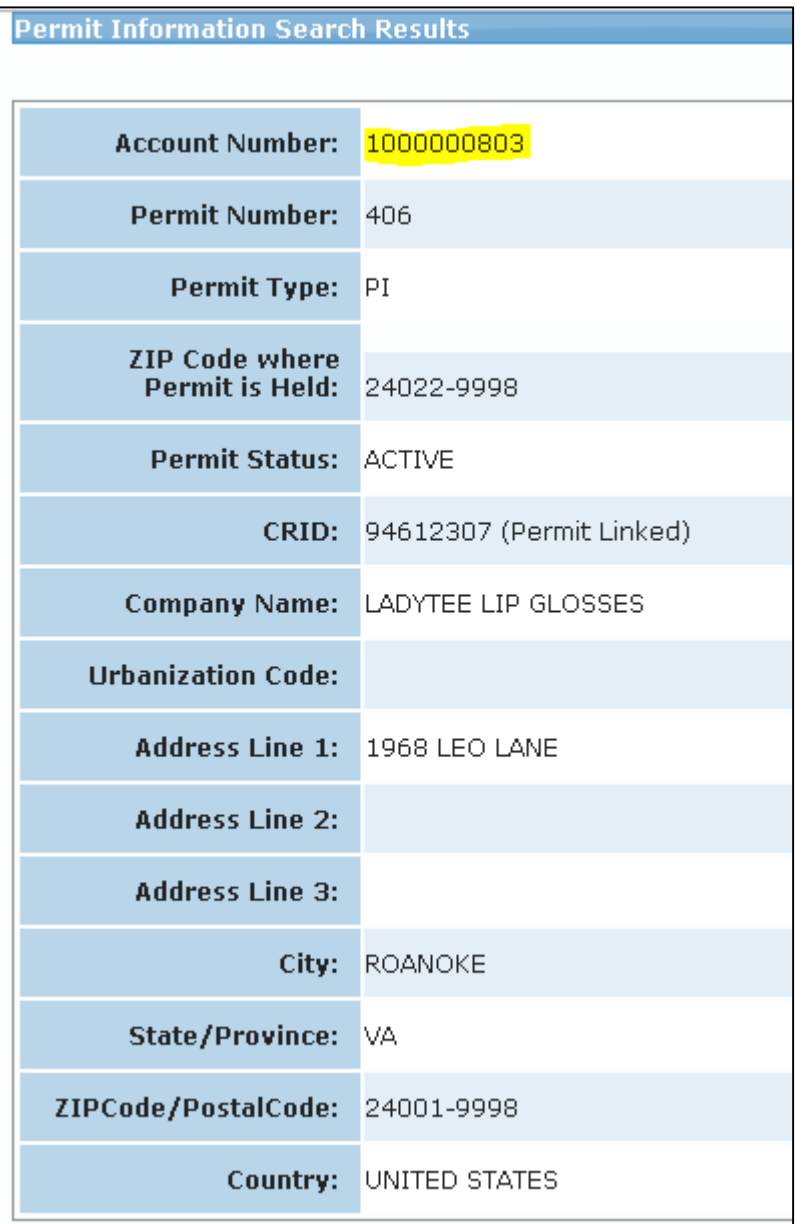

### **EPS Open Line**

**USPS will be holding weekly webinars on Enterprise Payment for mailers with questions on transitioning from CAPS to EPS**

• To be held each Tuesday at 1PM EST, beginning on 3/6

# **Informed Visibility (IV) – Payment**

#### **EPS Data Distribution through Informed Visibility will be available Summer 2018**

- Customers may subscribe to have data pushed to their Secure FTP (SFTP) server or available for online download
- Customers may select the following, based on their preferences

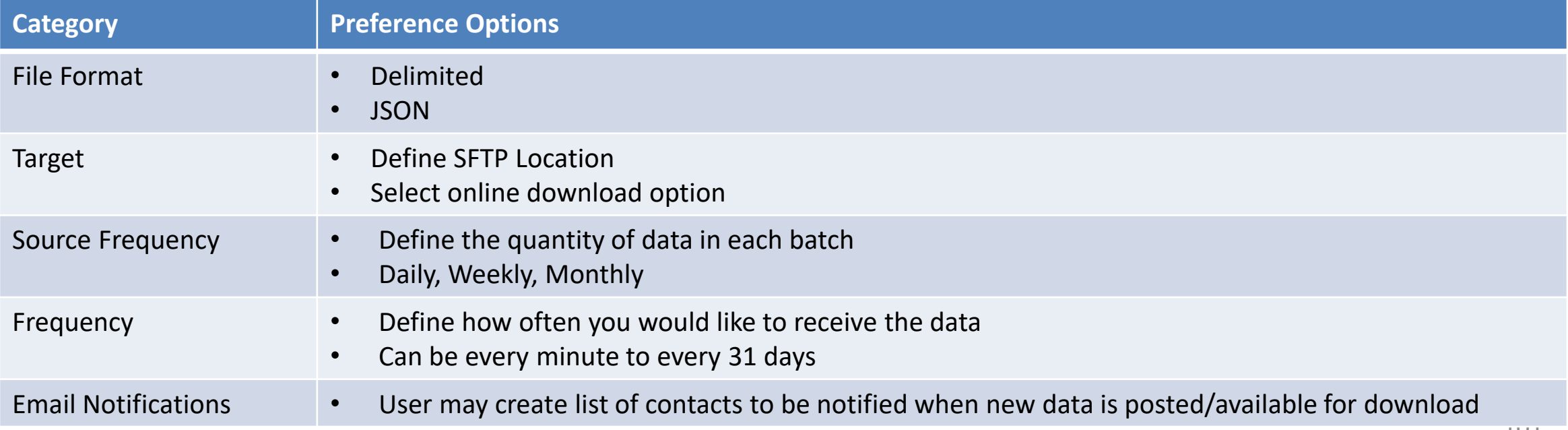

# **Informed Visibility (IV) – Payment**

**The data elements below will be available for each of the following groups: Transaction, Mailing Details, Return Details, PO Box Details, Address Quality Details**

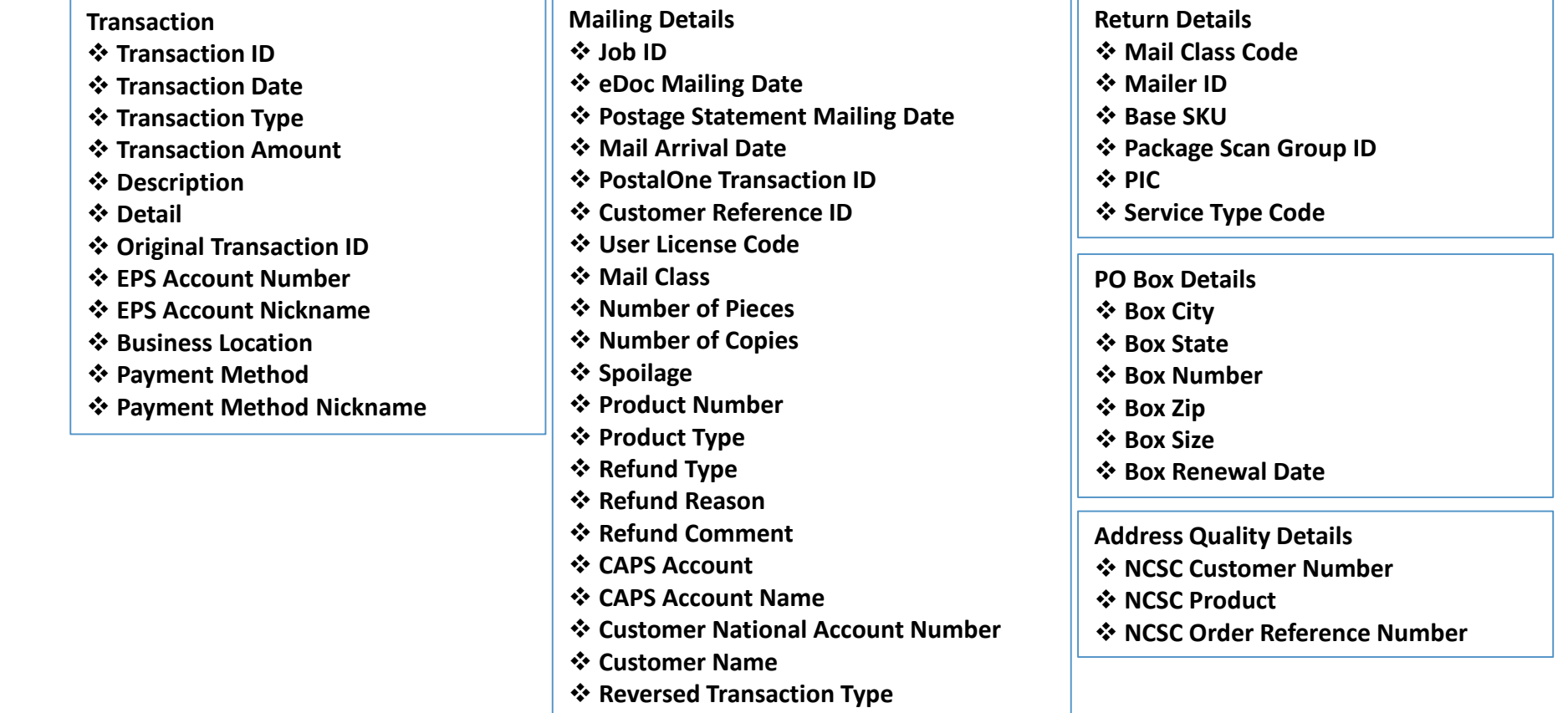

## **Informed Visibility (IV) – Payment**

#### **IV – Payment will enable data delegation for users**

- The Admin/Payment Manager will grant access to another CRID that must also have an IV account.
	- The user creating the delegation will be able to control the type or data the CRID has access to, as well as the fields that the CRID may include in their data requests.
- The CRID that has been delegated to will set up the frequency, destinations, and other preferences.

### <span id="page-103-0"></span>**Move Update – Next Steps**

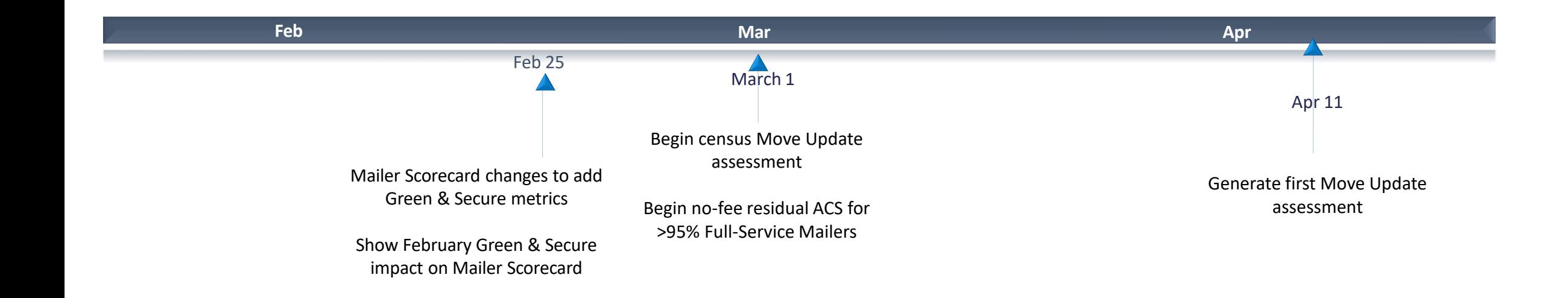

March 2018:

- Census Move Update Verification: Assessments for mailers exceeding threshold will begin in April for March mailings
- Residual ACS records will be provided for no-fee to qualifying mailers that submit over 95% Full-Service volume
	- eDoc Submitter must present more than 95% Full-Service volume
- Basic automation/non-automation pieces must have: Unique IMb included in eDoc, Full-Service or One Code ACS requested STID in the barcode
	- Valid By/For identification

[To Agenda](#page-84-0)

### **Address Correction Service**

### **Mailpiece Disposition Options**

#### **Address Service**

Forward if possible; provide change of address information electronically. All other UAA mail returned to sender.

#### **Return Service Requested**

All UAA mail is returned to sender

#### **Change Service Requested**

*Option 1:* All UAA mail is discarded.

*Option 2*: Forward if possible, all other UAA mail is discarded.

#### **Address Correction Option**

**Full-Service ACS** Receive electronic notification of customer change-of-address or reason for non-delivery for Full-Service pieces

#### **One Code ACS**

Receive electronic notification of customer change-of-address or reason for non-delivery for non-Full-Service pieces

#### **SingleSource ACS** Receive both Full-Service ACS and One Code ACS records in a single shared file

should provide the **should provide the COA information The Mailer indicates how the USPS**  The **Mailer indicates** COA information how the **USPS** 

**Change Service Requested is now Green and Secure**  USPS recycles or securely destroys UAA mailpieces based on mailer's indicated preference

105

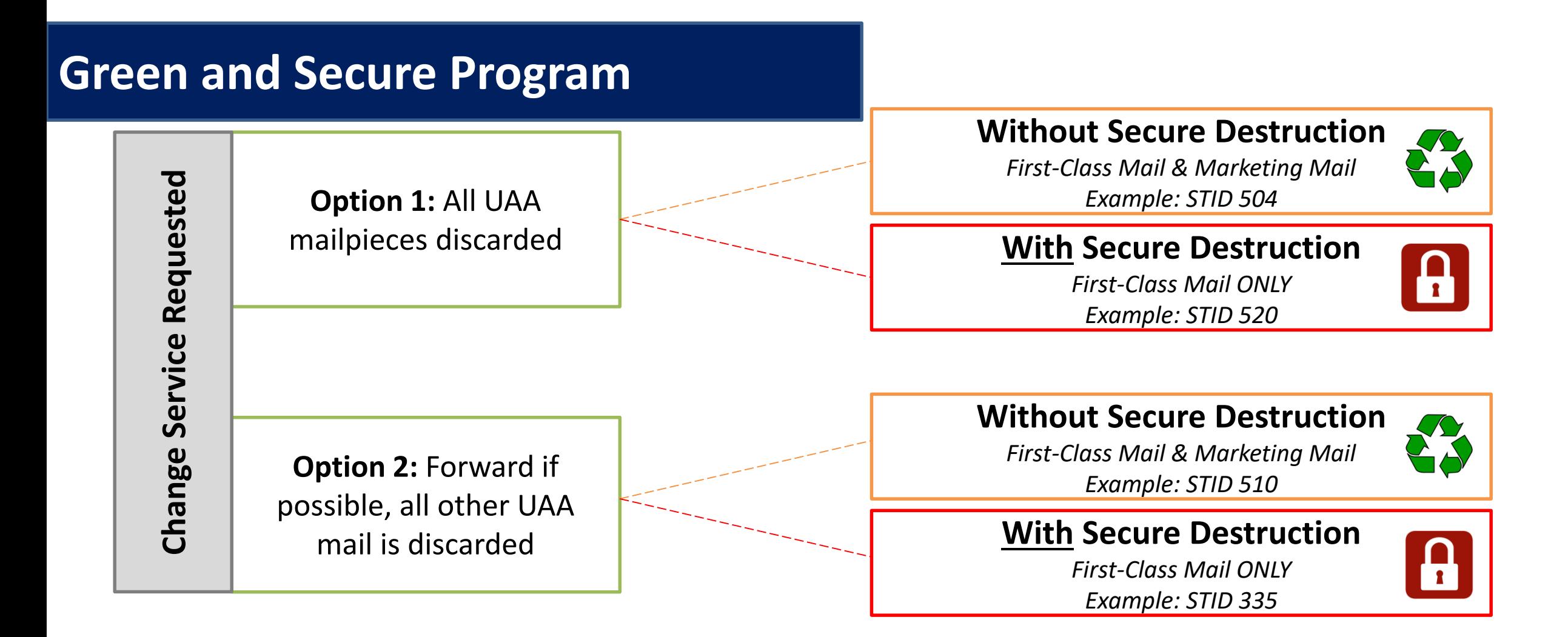

- Allows USPS to recycle or securely destroy UAA mailpieces that cannot be forwarded
	- Reduces additional handling costs for USPS
	- Excludes all mailpieces bearing STID from Move Update Census assessments
- Does **NOT** alleviate the mailer from meeting the Move Update requirement

### **Move Update**

Indicates if Move/Update data was evaluated by manual or automated verification for the CRID for the selected month

# presort or automation First Class and USPS Marketing Mail pieces (letters, flats & cards)

# Move Update eligible periodical pieces (Info Only – ineligible for assessment)

# pieces that utilized a service type code for address correction service (includes Green & Secure pieces)

# pieces that utilized a service type code for Green & Secure

# First Class and USPS Marketing Mail pieces that were eligible for Move/Update and received a change of address error.

# Green & Secure pieces that received a change of address warning

# Periodical mail pieces that were eligible for Move/Update and received a change of address warning

# First Class, USPS Marketing, and Periodical mail pieces that received a warning that the mail piece was undeliverable as addressed

The amount of additional postage that may be assessed based on the change of address errors that were identified for the CRID for the month above the 0.5% threshold

### **Mailer Scorecard**

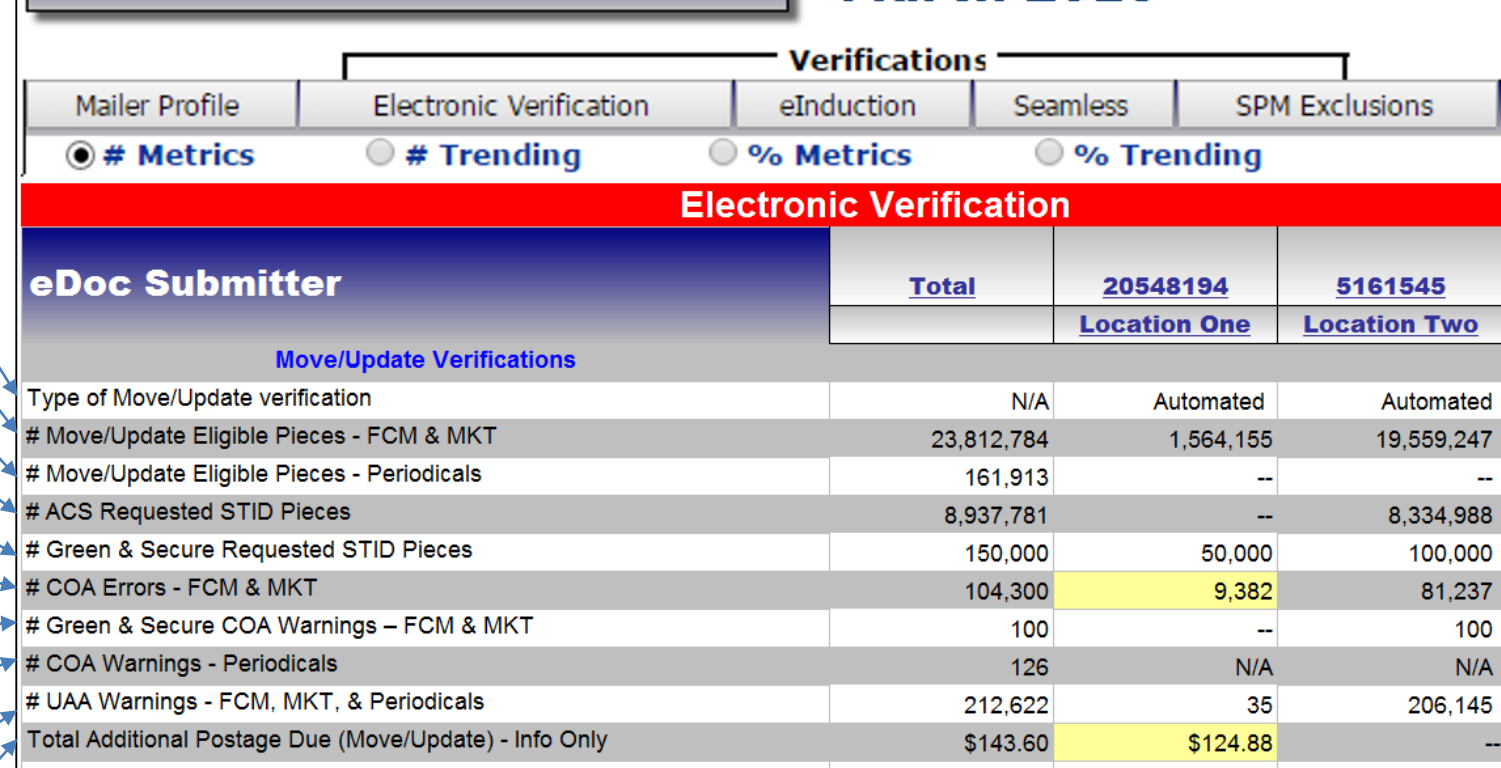

**March 2018** 

- Move Update Error % is calculated by dividing the # COA Errors FCM & MKT by the # Move/Update Eligible Pieces – FCM & MKT
- 107 • Additional Postage Due is the number of errors above the 0.5% threshold multiplied by \$0.08

[To Agenda](#page-84-0)

### **Free Address Correction**

# **\*Census Benefit Free Address Correction Service\***

### **March 2018**

• Residual ACS records provided for free to qualifying mailers that submit over 95% Full-Service volume

#### **Quarterly Measuring**

• If eDoc submitter falls below threshold a notification will be given prior to the next billing cycle

**Basic automation /non-automation requirements**

- Unique IMb in eDoc
- Full-Service or OneCode ACS STID
- Valid by/for identification

#### **Feedback**

• Notices will be provided through Full-Service, One Code and **SingleSource** feedback
### **Move Update Industry Webinar**

### **USPS holds weekly webinars on Move Update for mailers with questions**

• Webinars are held each Wednesday at 2PM EST

### **PostalPro Update**

### **Site Performance**

- Adam Collinson met with USPS development team and identified performance issues.
- Caching improvements were deployed on 1/19.
- Additional server upgrades were made on 2/15.
- Testing is showing quicker loading times. We are following up with Adam for further testing.

### **Search Function**

■ The issue with the Google search displaying third party URLs was resolved on 2/16.

### **Network Connectivity Notification**

- Temporary notification added to PostalPro on 1/23 to alert users of a network connectivity issue impacting several USPS applications.
- Notification referred users to the contingency plans hosted on PostalPro.
- Notifications will be tested on the development site and viewed on a mobile device before placing any notifications on the production site.

# **Sampling**

### **USPS performed two kinds of sampling – Seamless & Nesting Sampling.**

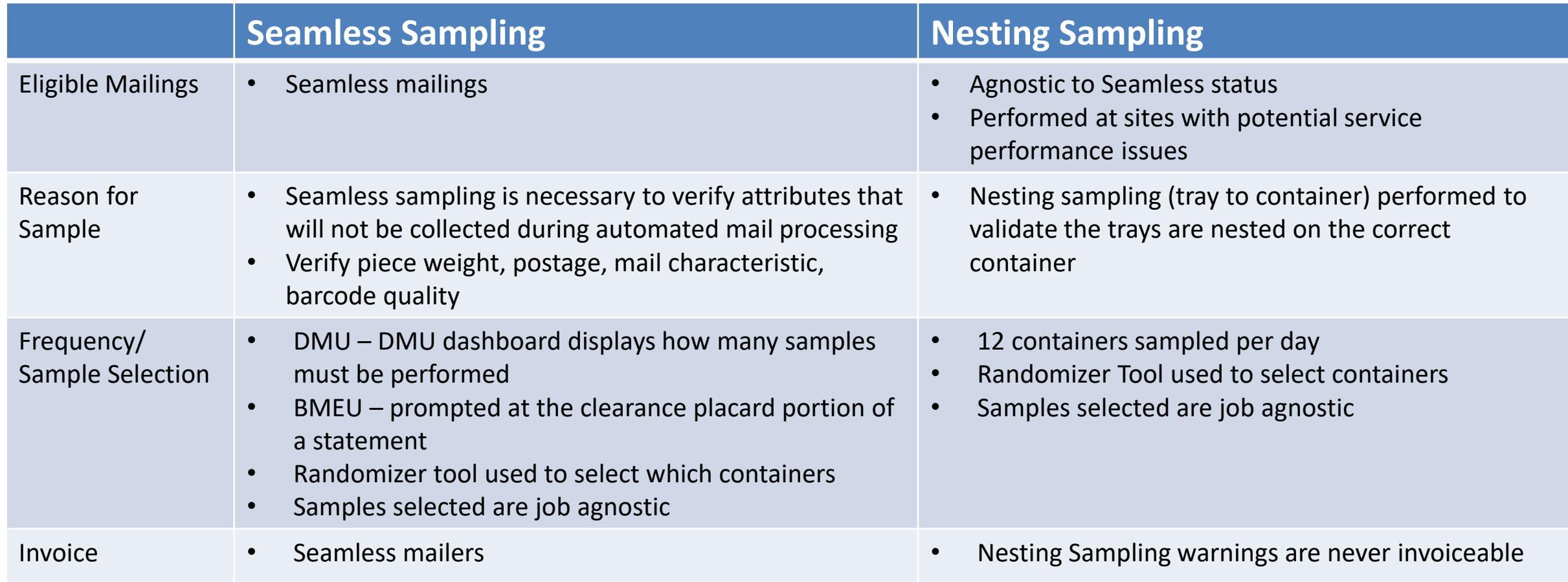

# **Sampling – Mailer Scorecard**

### **All Sampling results are visible on the Seamless tab of the Mailer Scorecard**

• Seamless results displayed on the scorecard for non-Seamless mailers are for information only

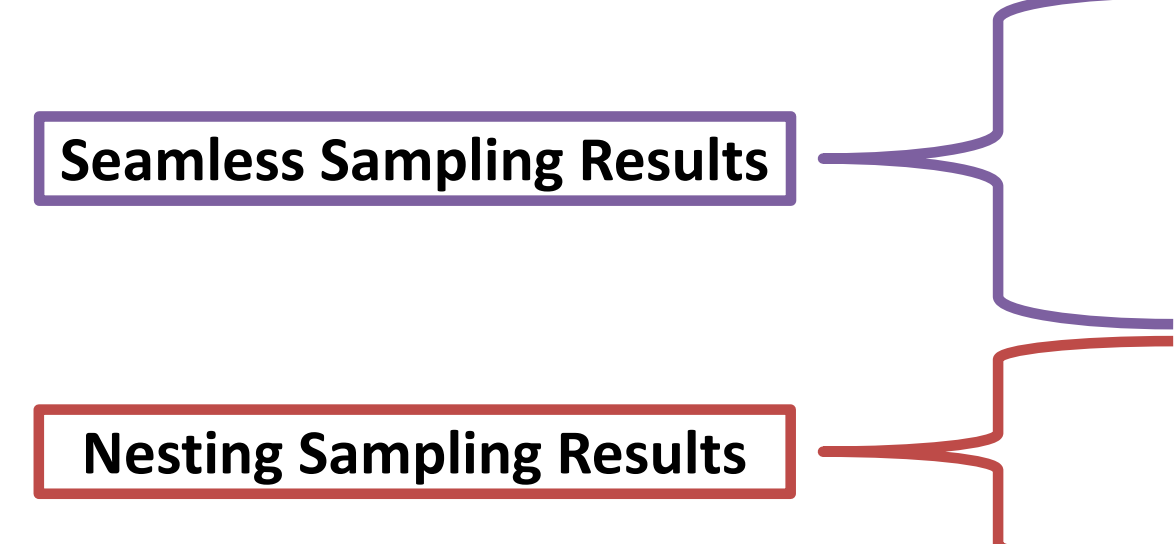

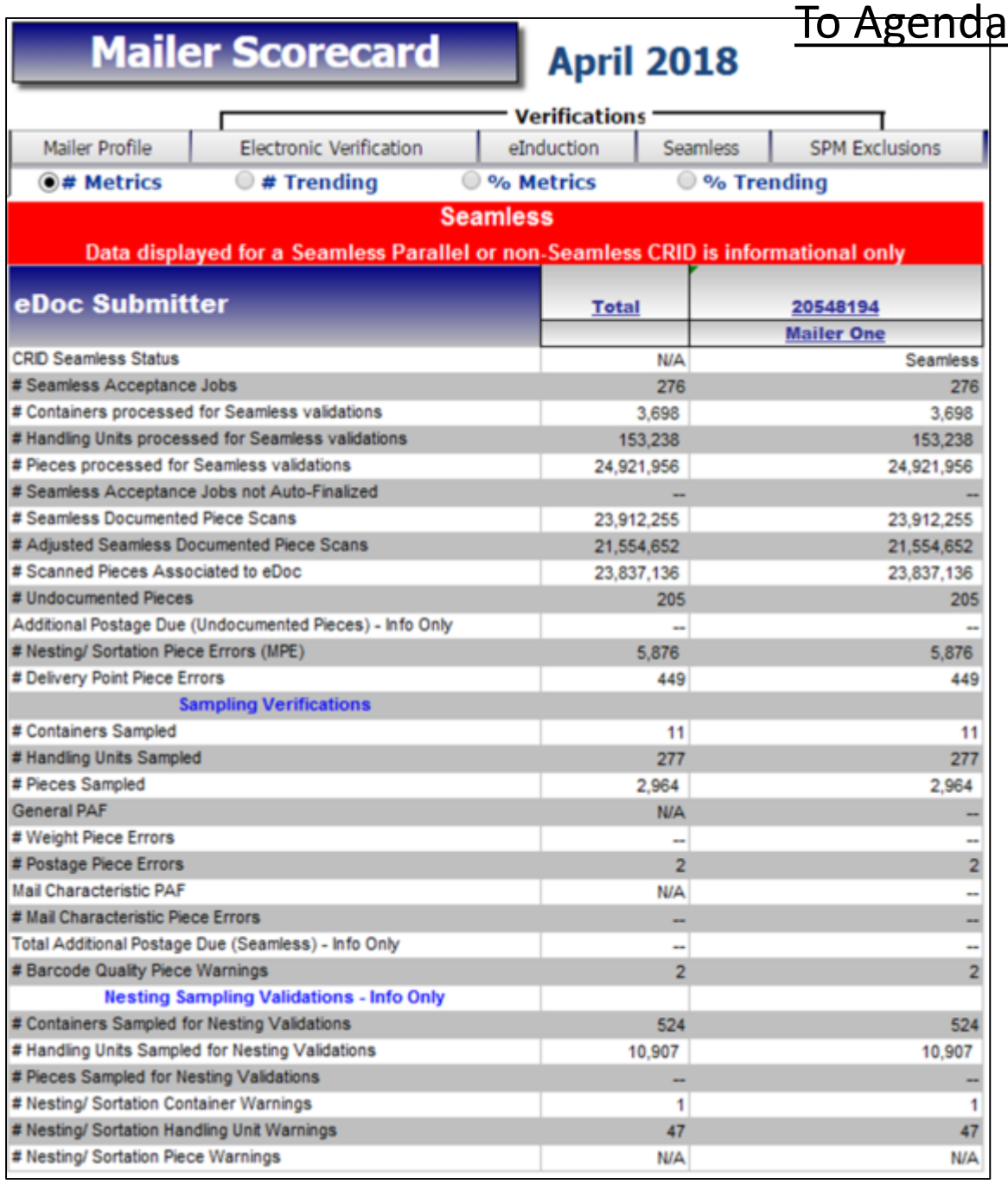

## **Nesting Verification - Sampling**

### **Sampling is performed on containers (including Seamless) to determine the root cause of low Service Measurement scores**

Using handheld scanners, the clerk scans the 99M container placard, then each tray label (12 containers per day)

Warnings are logged:

- If the tray to container nesting does not match the nesting in eDoc (Warning Code 731)
- If the tray to container nesting does not match the nesting in eDoc, AND the sampled container was not found in eDoc (Warning Code 10)
- If the tray to container nesting does not match the nesting in eDoc, AND the container listed in eDoc is scanned in the same sample (Warning Code 689)

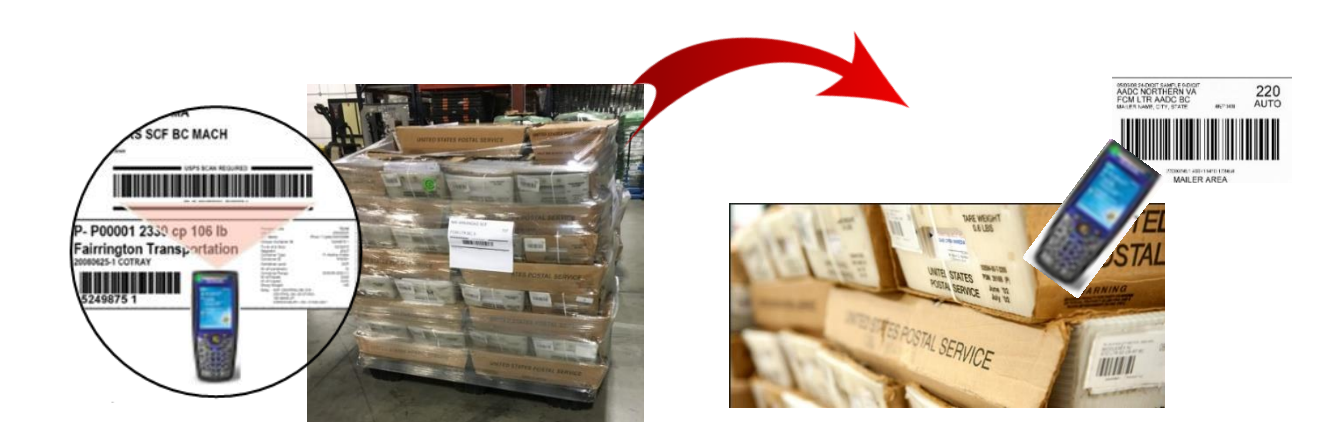

### **Nesting Verification - Sampling**

#### **Scanner Verification Process**

- A random selection process has been implemented for container selection
	- Utilizing a new Nesting Sampling Randomizer Tool
		- Provide times and number of containers to sample
		- Based on 1-hour time windows
- The number of containers to be sampled has been standardized based to provide a statistically valid sample size
	- 12 containers will be sampled per day at each site
	- The outward facing tray labels on each side of the container will be scanned for sampling (minimum of 3 sides)
- Results available on Seamless tab of Mailer Scorecard

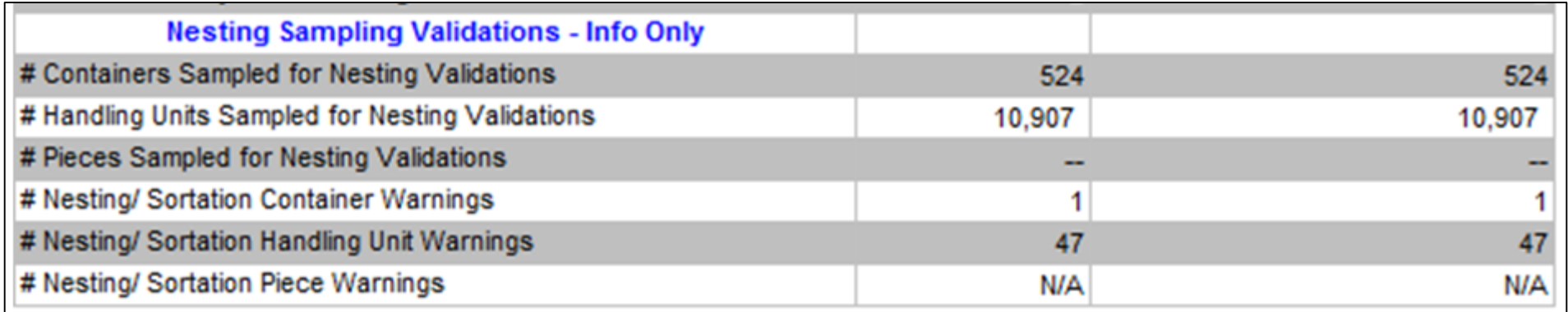

### **Nesting Verification - Sampling**

#### **Root Cause Analysis**

- Mailer Quality Control
	- Mailer did not have a QC process in place to verify accuracy of completed containers.
	- MLOCR mailer did not have signage to ensure containers were placed in the same location each day. Multiple containers at each runout and they were placed in different positions each day. Signage was added to improve quality.
- Not following CSA
	- Mailer making separations that are not included in the current active CSA
- Containers not in eDoc
	- Even though these may not be nesting errors we have identified multiple MLOCR mailers that are not physically linking all of their containers into the eDoc.

### **Sealing Trucks – Seamless**

### **USPS will eliminate the process of sealing trucks on April 1.**

- Seamless site listing will be provided to USPS transportation
- BMEU Communications USPS will conduct webinars to educate employees of the change
- USPS staff will continue to perform sampling at the DMU
- USPS-transported volume must be on eInduction prior to removing the observing the loading and sealing of USPS-transported trucks

## **MDA Approval of Piece Design**

**Future state of mailpiece evaluations:**

- ServiceNow ticket number will be assigned to every Card, Letter and Flat-size automation-compatibility evaluation conducted by Mailpiece Design Analysts
- This number will be made available to customers via email and on formal USPS Letterhead, and referenced by acceptance employees using the USPS ServiceNow Knowledge Base feature when mailings are presented at the acceptance unit
- The goal is to eliminate discrepancies at the time of acceptance after a mailer has received a mailpiece evaluation response from the MDA Customer Service Help Desk
- Field training for MDAs and BMEU acceptance personnel will start May 1st and end June 1st. Deployment processes will begin June 4th, using a phased approach for each Area

# **Integrated Help Desk**

#### **Overview**

- Strategic support for commercial mailers
	- Enhanced customer experience
	- Standardized answers through body of knowledge
	- Multiple contact methods: 800 number & standard email
- Concept pilot launched October 2017 in:
	- Capital Metro: Capitol District
	- Eastern: Northern Ohio
	- Great Lakes: Lakeland
	- Northeast: Northern New England
	- Pacific: San Diego
	- Southern: Dallas
	- Western: Northland

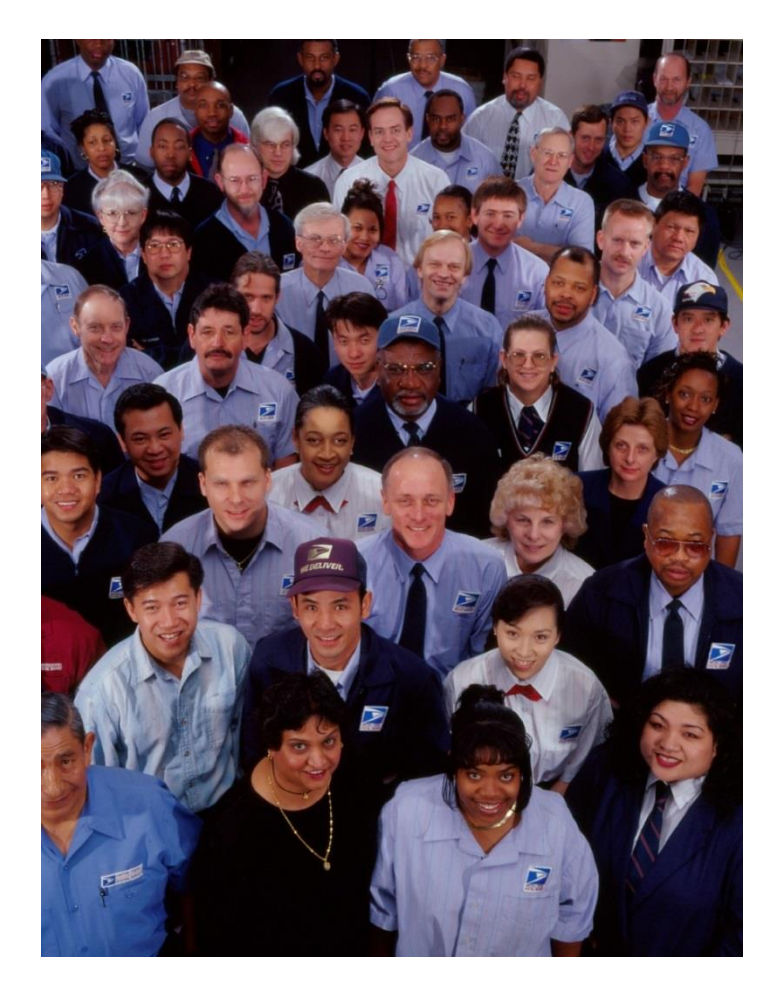

# **Integrated Help Desk**

#### **Offerings**

- Centralized tracking method for customer inquiries
	- Unique ticket number
	- Date and Time ticked opened/closed
	- Specific issue, question or concern captured and categorized
- Ability to identify trends
	- Reports provide visibility
	- Analytics uncover opportunities
- Identify automated and non-automated solutions to enhance customer experience

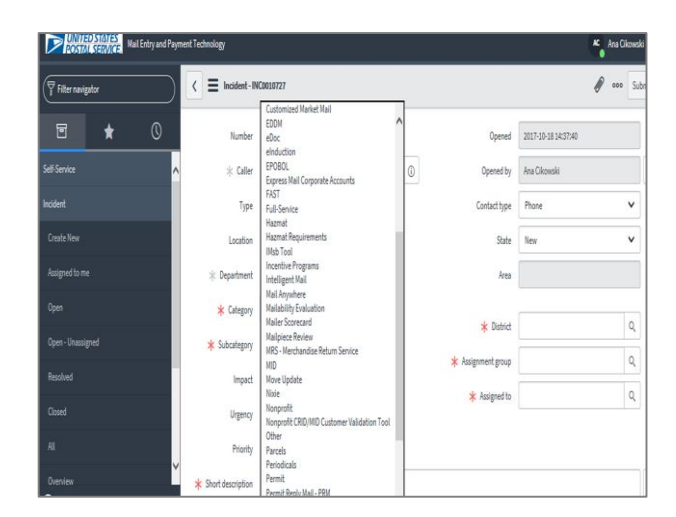

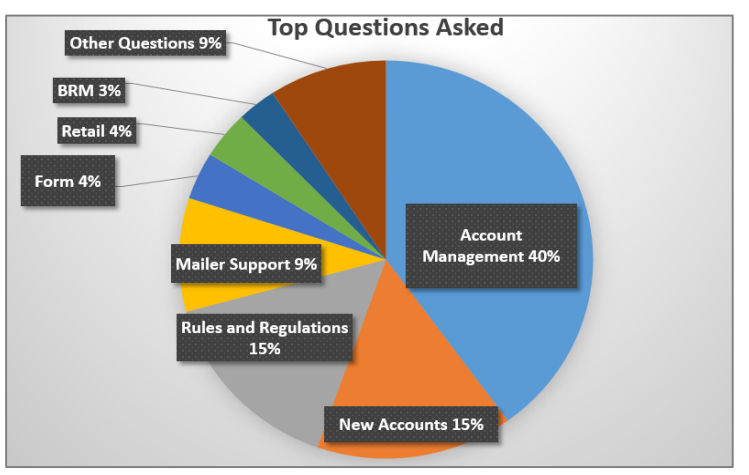

# **Integrated Help Desk**

#### **Automated Solutions**

- Identify gaps in the current online solutions and make improvements
- Develop FAQs to commonly asked questions
- Create a ChatBot to generate answers and provide seamless transition to a live agent needed
- Redesign BCG to incorporate common questions asked

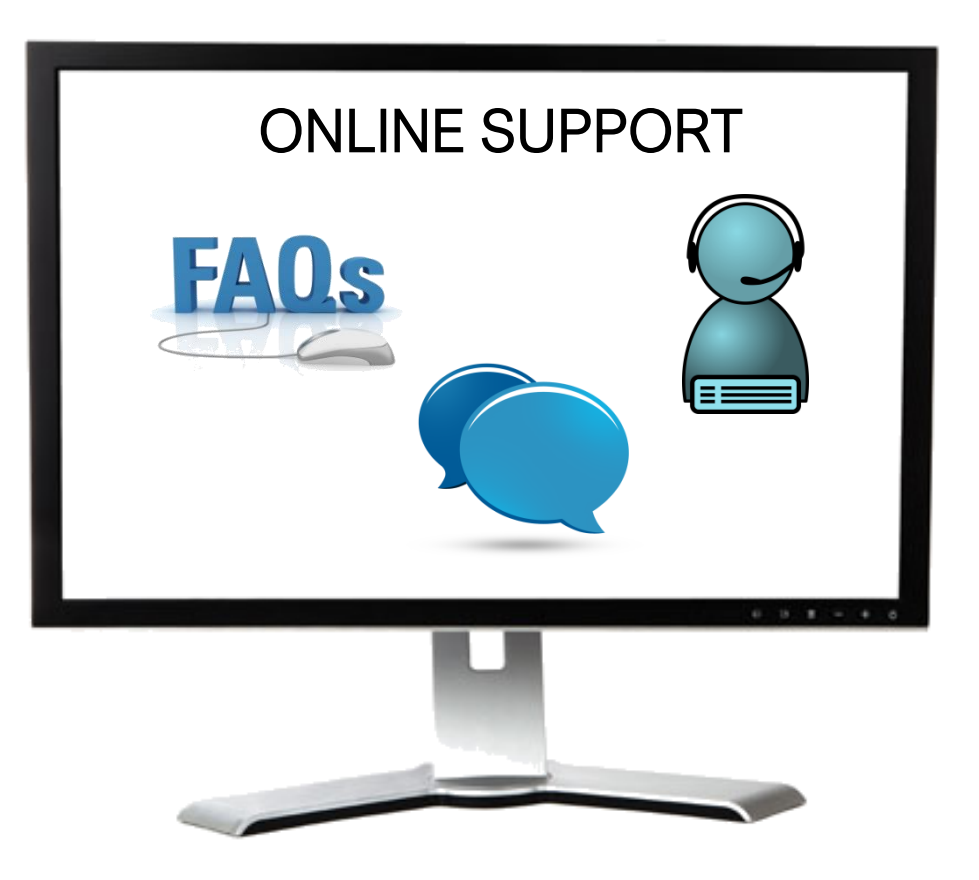

# <span id="page-120-0"></span>**FIRST CLASS TRACK AGENDA**

- MTAC Action Items
- Pulse Action Items
- [Enterprise Payment](#page-123-0)
- [Move Update](#page-139-0)
- [PostalPro](#page-145-0)
- [CSA Update](#page-146-0)
- [Nesting Sampling](#page-148-0)
- [Sealing Trucks](#page-153-0)
- [MDA Approval](#page-154-0)
- [Integrated Help Desk](#page-155-0)

# <span id="page-121-0"></span>**ACTION ITEMS: FIRST-CLASS**

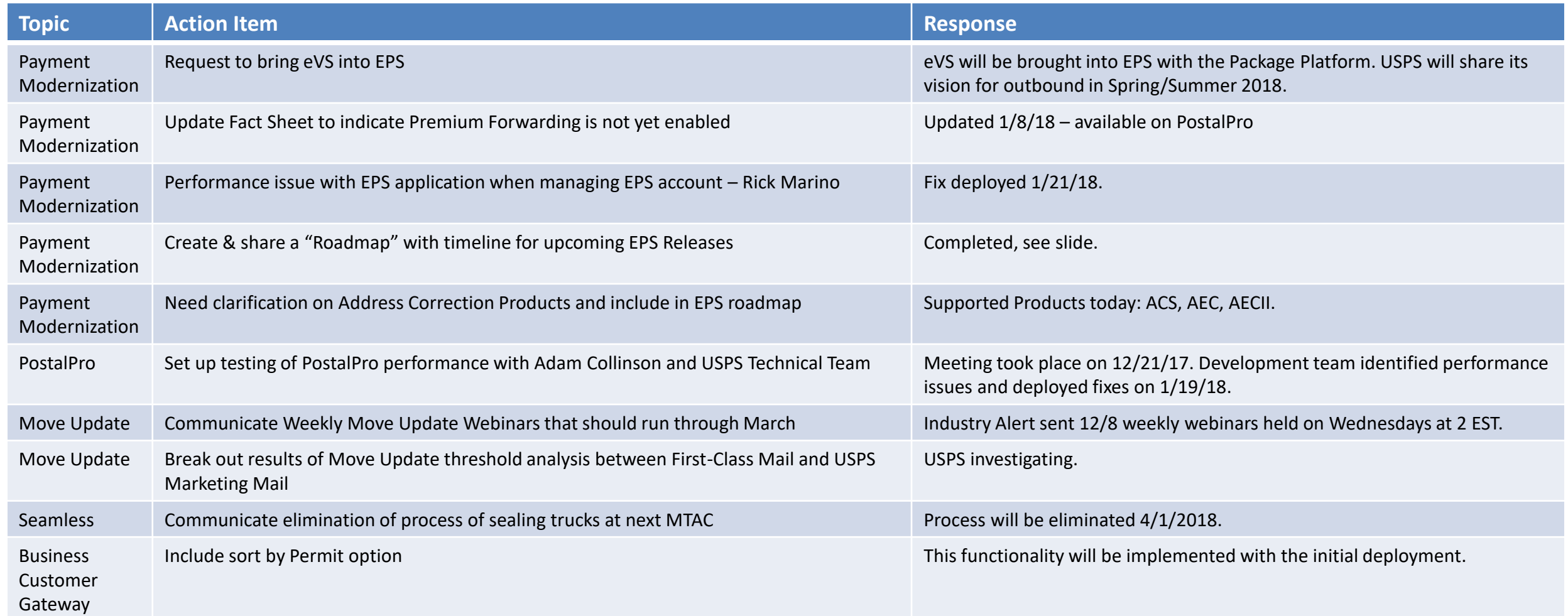

[To Agenda](#page-120-0)

# <span id="page-122-0"></span>**PULSE ITEMS: FIRST-CLASS**

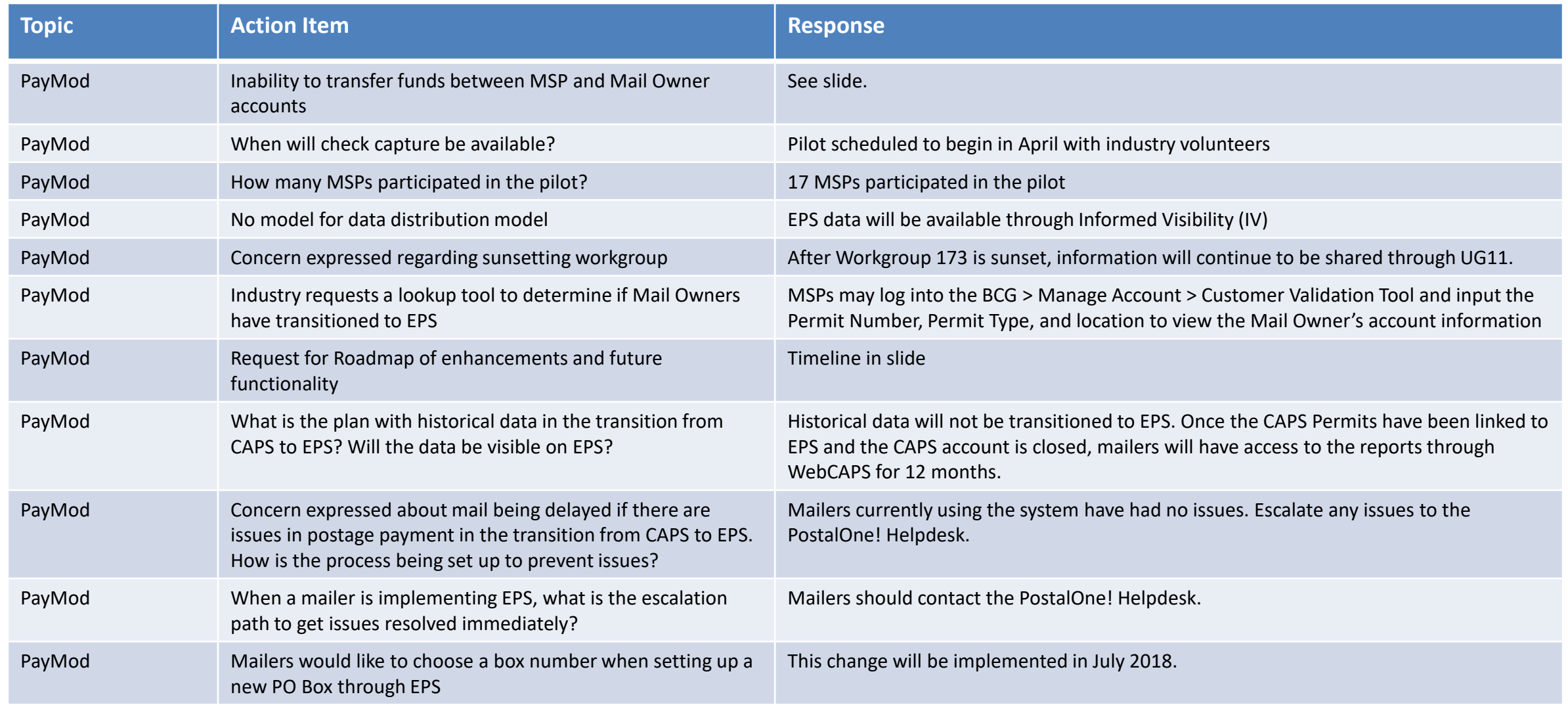

# <span id="page-123-0"></span>**PULSE ITEMS: FIRST-CLASS**

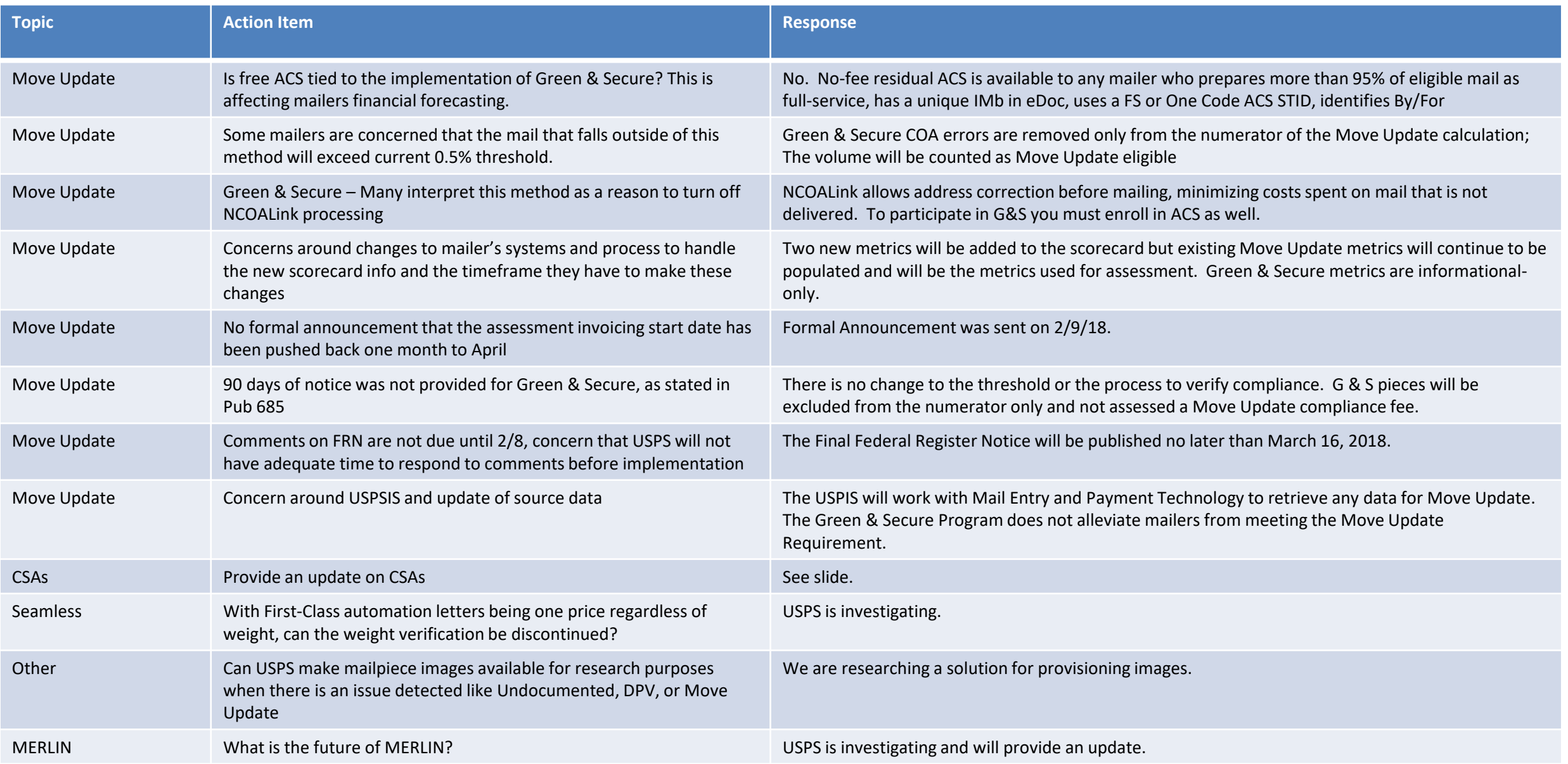

### **Enterprise Payment – Next Steps**

### **Enterprise Payment System (EPS) available now for** *PostalOne!*  **transactions for all users**

Proposed Scope & Timeline

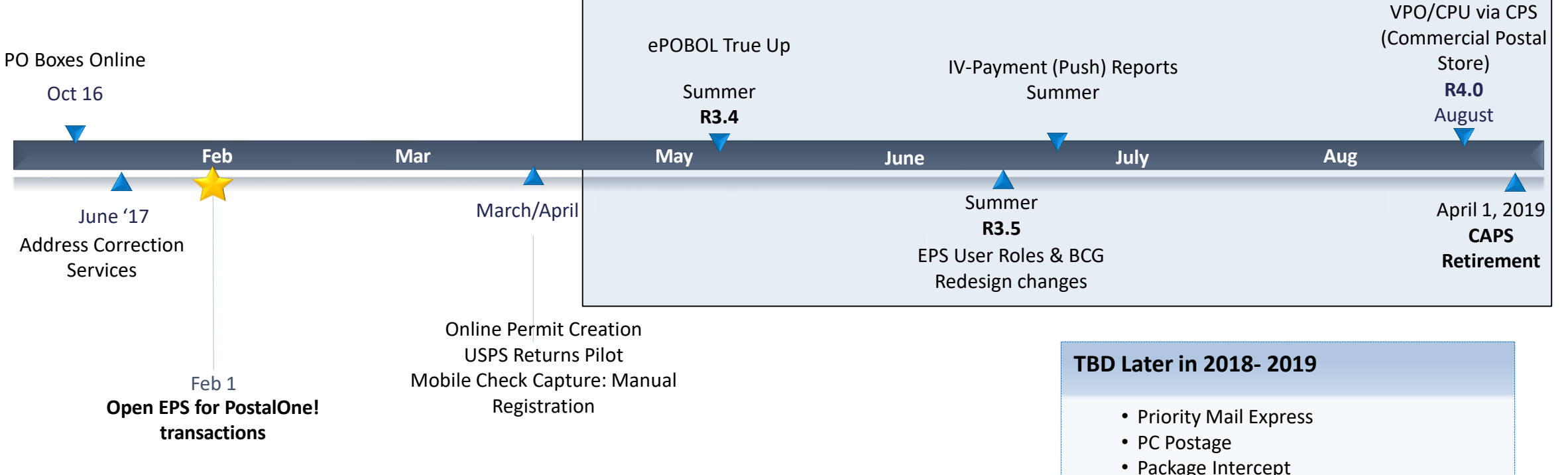

The following documents are available on PostalPro for reference:

- Enterprise Payment System Account Creation Fact Sheet
- Enterprise Payment FAQs

• Pick up on Demand • Click-n-Ship Business Pro

• Commercial Packages • SMS Text Notification

• Premium Forwarding Service Commercial

StampsNow/

# <span id="page-125-0"></span>**BCG/EPS Roles**

### **Roles within EPS define access to EPS components**

#### **Core Services – All Users**

- Click N Ship Business Pro
- Customer/Supplier Agreements (CSAs)
- Electronic Verification Service (eVS)
- Every Door Direct Mail
- Incentive Programs
- Mailer ID
- Online Enrollment
- Parcel Data Exchange (PDX)
- Parcel Return Service (PRS)
- Premium Forwarding Service Commercial
- Scan Based Payment (SBP)
- Schedule A Mailing Appointment (FAST)
- USPS Package Intercept
- Manage Mailing Activity
	- Balance & Fees
	- Dashboard
	- Electronic Data Exchange
	- Mailing Reports
	- Manage Permits
	- Postal Wizard

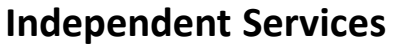

- Approved Shipper
- Audit Mailing Activity (PostalOne!)
- Automated Business Reply Mail
- Bulk Indemnity Claims
- Business Service Network (BSN) eService
- Customer Label Distribution System (CLDS)
- **Enterprise Payment System (EPS)**
- Enterprise PO Boxes Online
- Informed Visibility
- Intelligent Mail Services
- Intelligent Mail Small Business Tool (IMsb)
- Logistics Condition Reporting System (LCRS)
- Mail Transport Equipment Ordering System (MTEOR)
- Manage APIs
- Official Mail Shipping Labels
- Pickup On Demand (PUOD)
- Print & Delivery Shipping Label
- **Share Mail**
- Simplified Data Exchange
- Track & Confirm
- USPS Tracking
- Verification Assessment Evaluator (PostalOne!)

#### **Enterprise Payment System Roles**

- Administrator
	- Must be BSA/Delegate
	- Access to all EPS features including manage users
- Payment Manager
	- Must be BSA/Delegate
	- Access to all EPS features *except* manage users
- Subscriber
	- User
	- Access limited to read only reports

# **Enterprise Payment Migration - FAQ**

### **Mail Service Providers transfers and deposits to Mail Owner accounts**

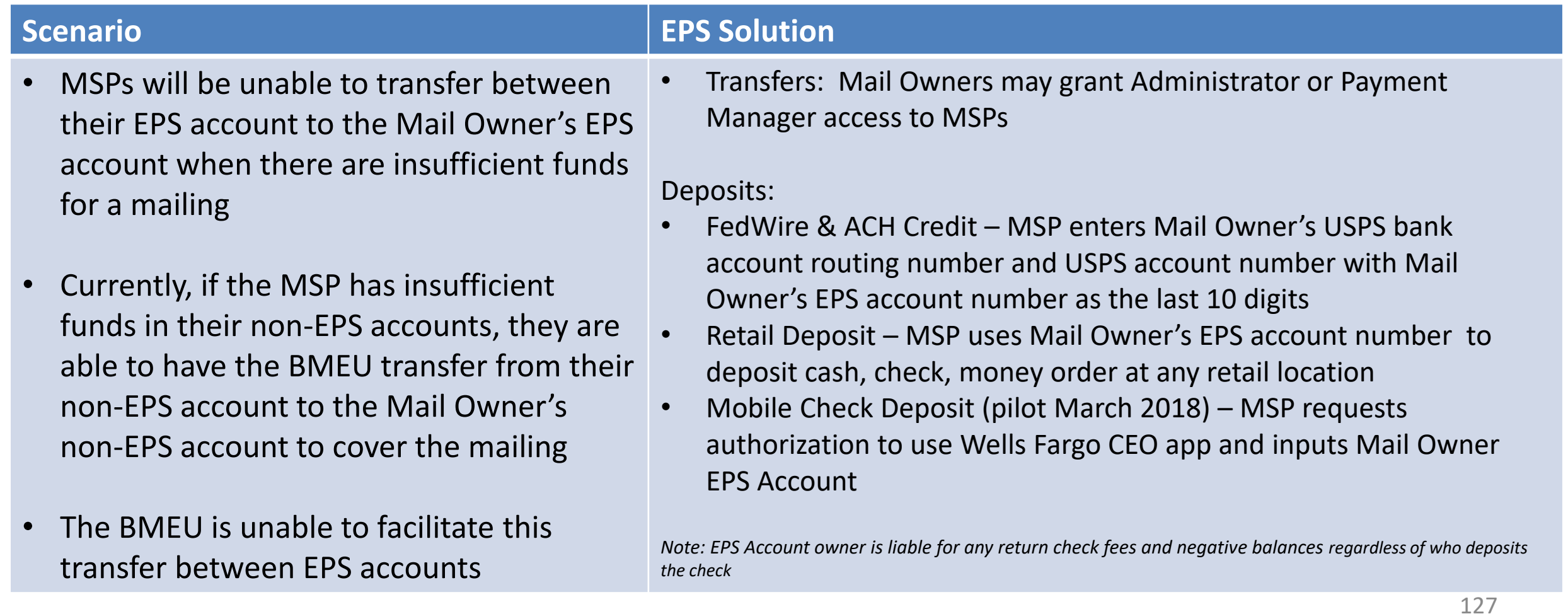

# **Enterprise Payment Migration - FAQs**

**Mailers migrating to EPS typically have questions about permit linkage and deposits. A complete list of FAQs is available on PostalPro.**

What happens if all of my permits are not linked to the EPS? For example, 2 accounts are not linked, but 5 are.

- *Permits linked to EPS will use the EPS account for payment. Permits still linked to CAPS, local trust, etc. will continue to use that account for payments.*
- *If you do open an EPS account, the money left in your CAPS account will not migrate to EPS until the last CAPS permit has been linked to EPS*

#### Do pre-cancelled stamps need to be linked to an EPA?

– *Yes, you will need to link your pre-cancelled permit to EPS*

I have multiple EPAs and one CAPS account. I am linking my permits to two separate EPAs, but permits are coming from the same CAPS account. When I link the last permit to EPS, how does CAPS know where to put the balance of the CAPS funds?

– *The last permit linked will get the balance of CAPS funds. From here, you can transfer the money between permits as necessary*

#### *When does an ACH Debit get processed from my EPS account?*

– *ACH Debit purchase amounts are aggregated for a total amount that is sent out to the customer's bank at the end of each day*

#### 128 **To escalate issues as they arise, mailers should open a ticket with the PostalOne! Helpdesk and contact their BMS or BMS Analyst.**

### **Enterprise Payment - EPOBOL**

### **EPOBOL Updates - Deployed 1/25**

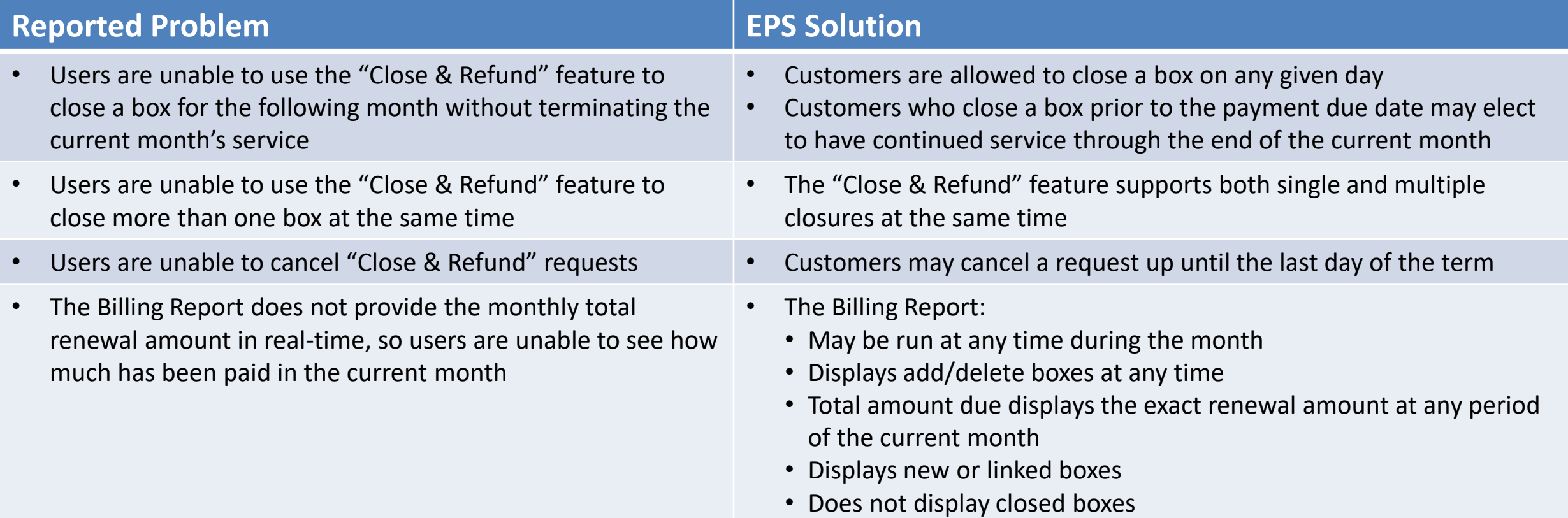

### **Enterprise Payment - EPOBOL**

#### **EPOBOL – Consolidating Payment Dates – Deployment TBD**

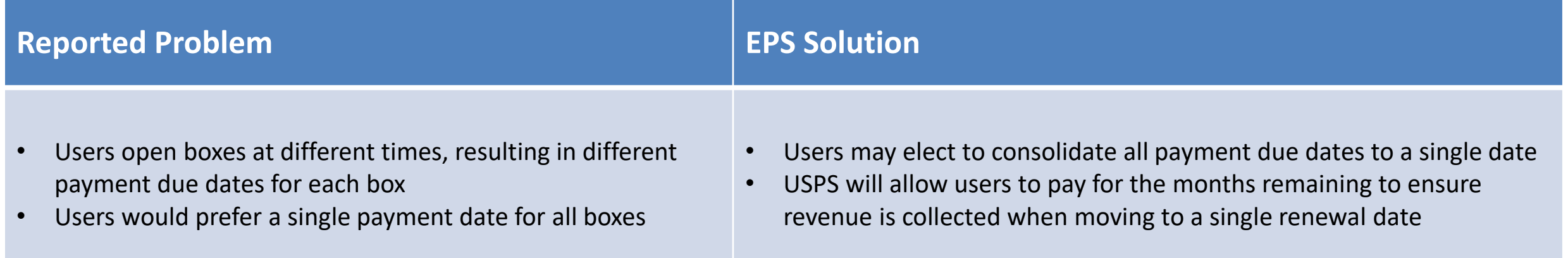

# **Mobile Check Deposit –** *Coming Soon*

#### **With Mobile Check Deposit, customers are able to fund Trust Accounts using a mobile device**

- Convenient, deposit check from home (or wherever you are)
- Save time by not having to go to the Post Office to Deposit Money
- Make deposits 24/7
- Money is available in 1-2 hours

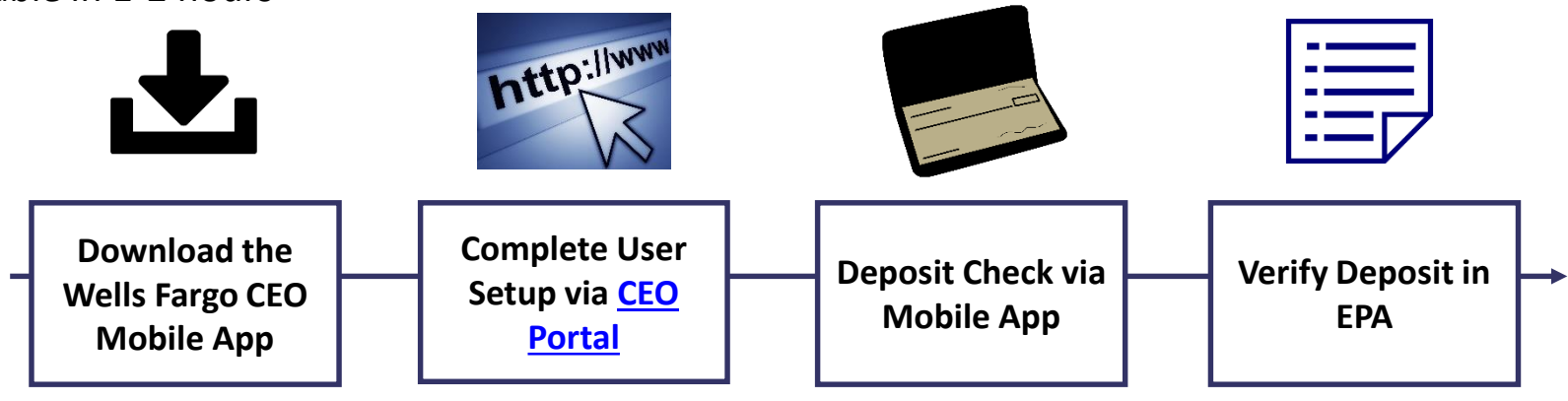

#### **Pilot Test Plan**

- USPS will validate each of the scenarios below with pilot participants before national roll-out
	- Wells Fargo CEO App Registration
	- New EPS Account Activated
	- Trust Primary Payment Method
	- Deposit into EPS Account of Mailer/Client

### **Mail Owner Lookup**

**In order to deposit into an account, users must know the EPS Account Number of the target account.**

### **Users may access the Customer Validation Tool to determine unknown Account Numbers.**

- 1. Log into the Business Customer Gateway
- 2. Select Manage Account from the left menu
- 3. Select Customer Validation Tool (Located under MSP section)
- 4. Select "Permit Information" Report and provide required input fields
- 5. Account Number is displayed on the results page

### **Mail Owner Lookup**

- **1. Log into the Business Customer Gateway**
- **2. Select Manage Account from the left menu**

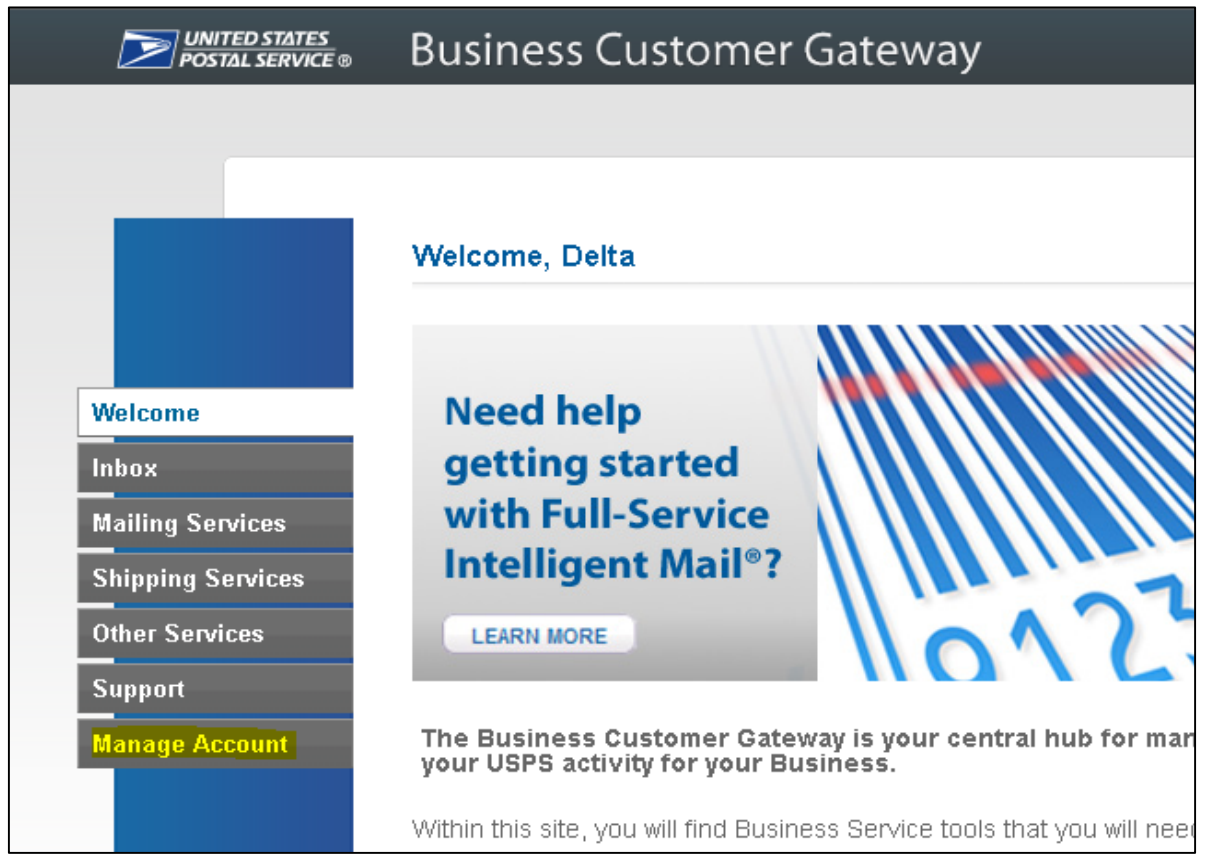

### **Mail Owner Lookup**

### **3. Select Customer Validation Tool (Located under MSP section)**

### **4. Select "Permit Information" Report and provide required input fields**

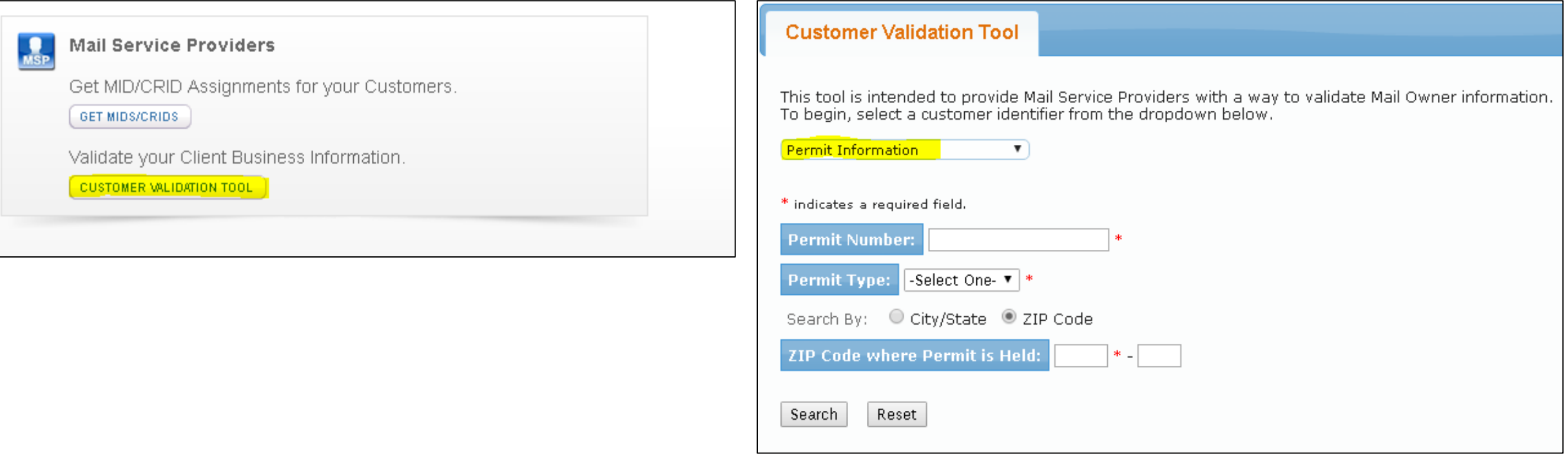

### **Mail Owner Lookup**

### **5. Account Number is displayed on the result page**

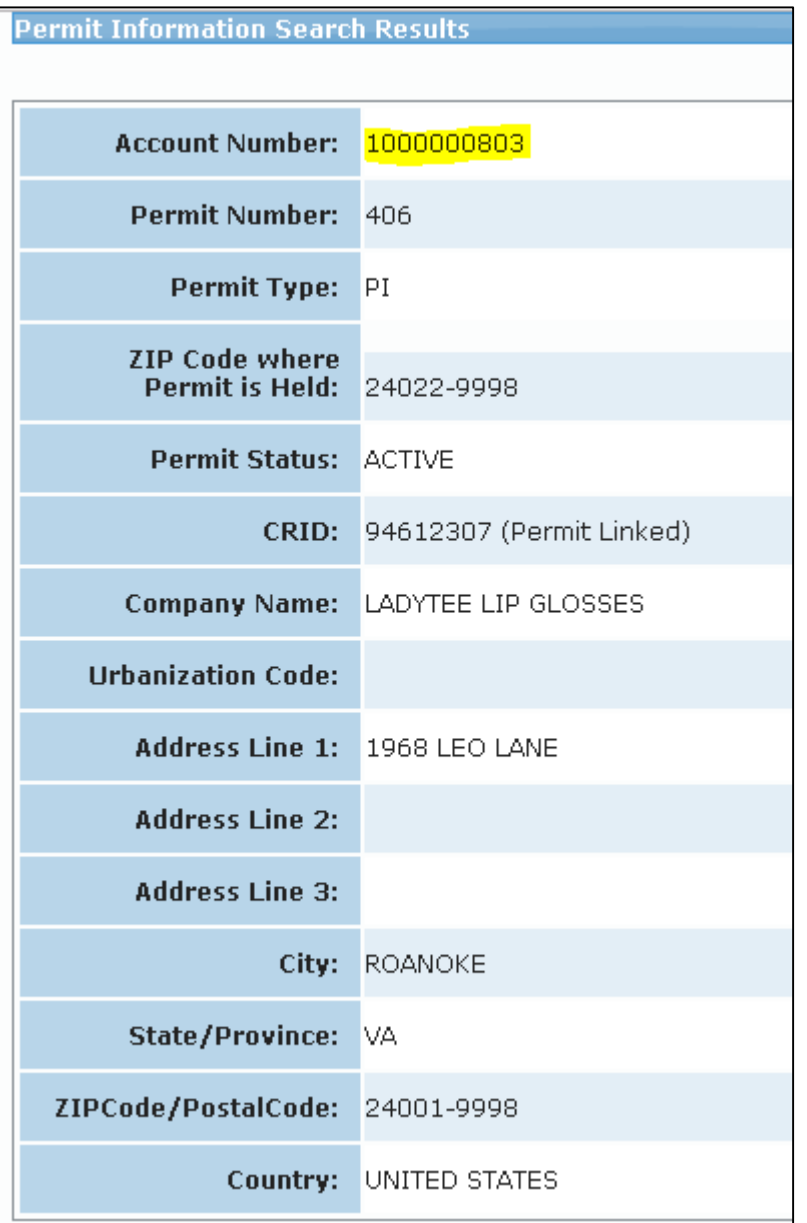

### **EPS Open Line**

**USPS will be holding weekly webinars on Enterprise Payment for mailers with questions on transitioning from CAPS to EPS**

• To be held each Tuesday at 1PM EST, beginning on 3/6

# **Informed Visibility (IV) – Payment**

#### **EPS Data Distribution through Informed Visibility will be available Summer 2018**

- Customers may subscribe to have data pushed to their Secure FTP (SFTP) server or available for online download
- Customers may select the following, based on their preferences

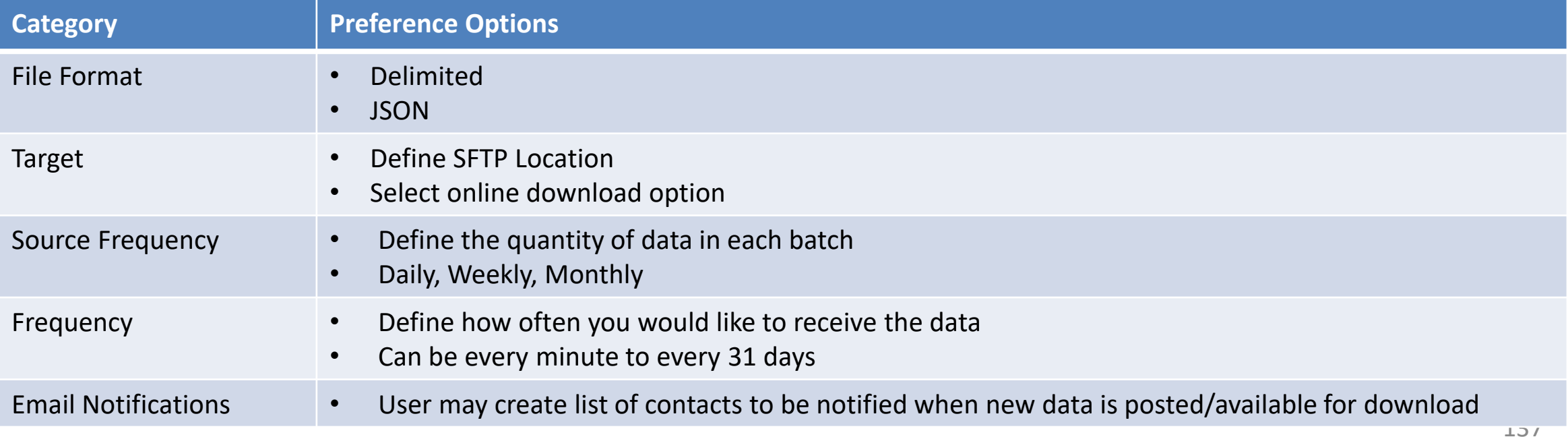

# **Informed Visibility (IV) – Payment**

**The data elements below will be available for each of the following groups: Transaction, Mailing Details, Return Details, PO Box Details, Address Quality Details**

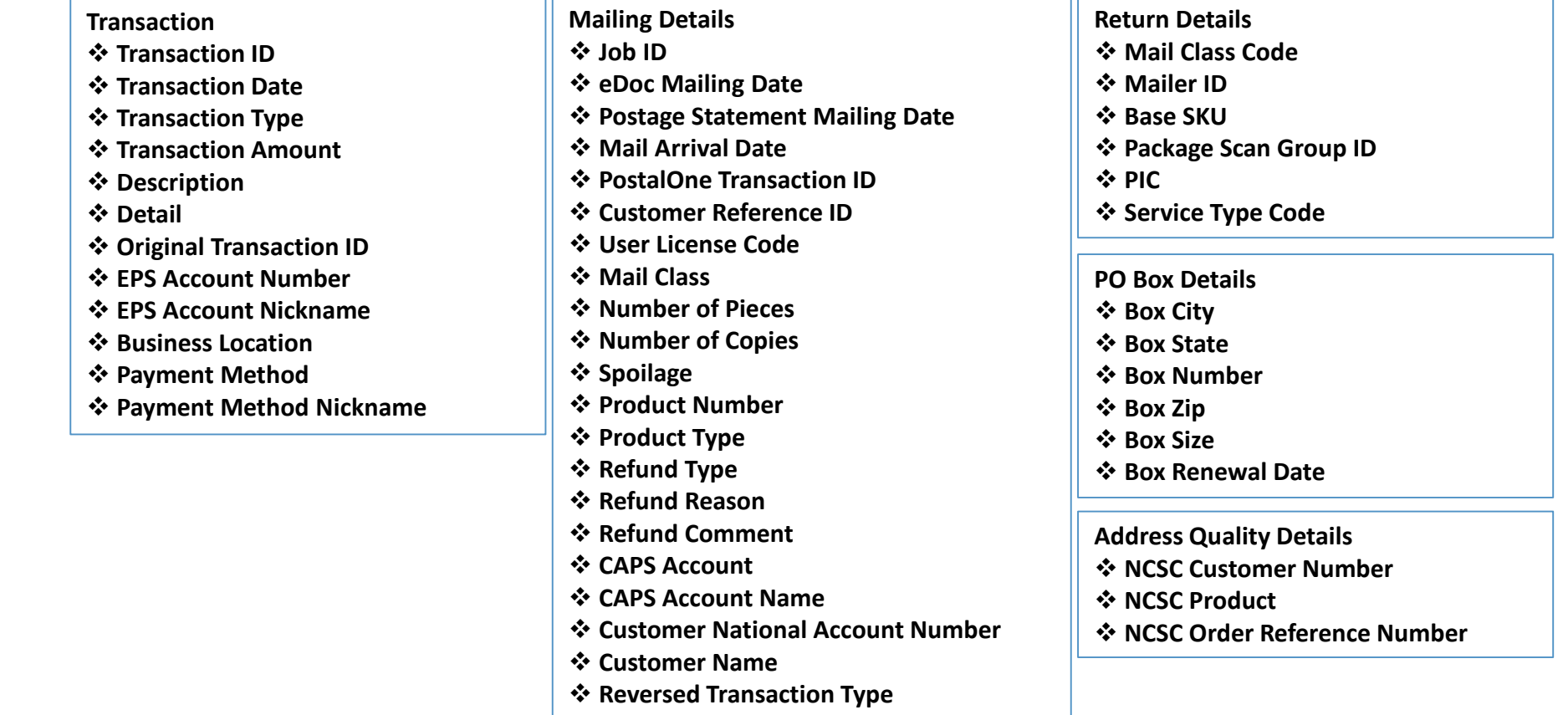

# **Informed Visibility (IV) – Payment**

#### **IV – Payment will enable data delegation for users**

- The Admin/Payment Manager will grant access to another CRID that must also have an IV account.
	- The user creating the delegation will be able to control the type or data the CRID has access to, as well as the fields that the CRID may include in their data requests.
- The CRID that has been delegated to will set up the frequency, destinations, and other preferences.

### <span id="page-139-0"></span>**Move Update – Next Steps**

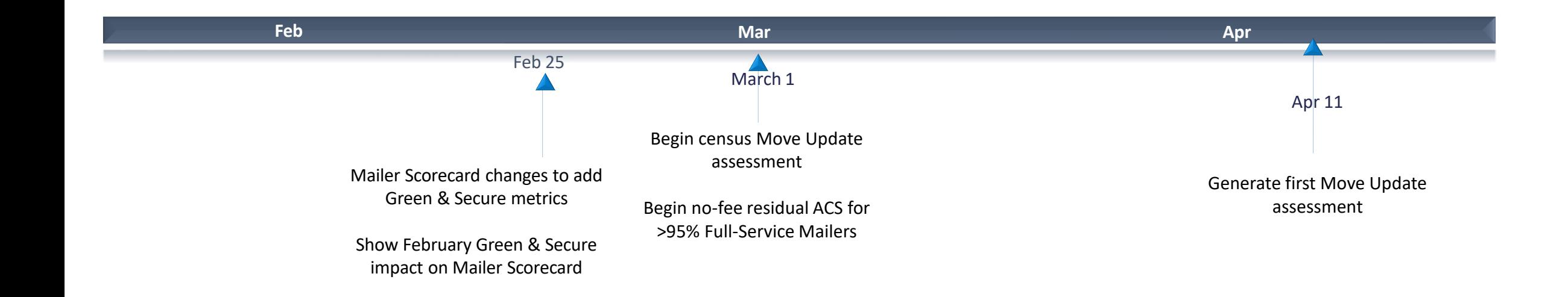

March 2018:

- Census Move Update Verification: Assessments for mailers exceeding threshold will begin in April for March mailings
- Residual ACS records will be provided for no-fee to qualifying mailers that submit over 95% Full-Service volume
	- eDoc Submitter must present more than 95% Full-Service volume
- Basic automation/non-automation pieces must have: Unique IMb included in eDoc, Full-Service or One Code ACS requested STID in the barcode
	- Valid By/For identification

### **Address Correction Service**

#### **Mailpiece Disposition Options**

#### **Address Service**

Forward if possible; provide change of address information electronically. All other UAA mail returned to sender.

#### **Return Service Requested**

All UAA mail is returned to sender

#### **Change Service Requested**

*Option 1:* All UAA mail is discarded.

*Option 2*: Forward if possible, all other UAA mail is discarded.

#### **Address Correction Option**

**Full-Service ACS** Receive electronic notification of customer change-of-address or reason for non-delivery for Full-Service pieces

#### **One Code ACS**

Receive electronic notification of customer change-of-address or reason for non-delivery for non-Full-Service pieces

#### **SingleSource ACS** Receive both Full-Service ACS and One Code ACS records in a single shared file

should provide the **should provide the COA information The Mailer indicates how the USPS**  The **Mailer indicates** COA information how the **USPS** 

**Change Service Requested is now Green and Secure**  USPS recycles or securely destroys UAA mailpieces based on mailer's indicated preference

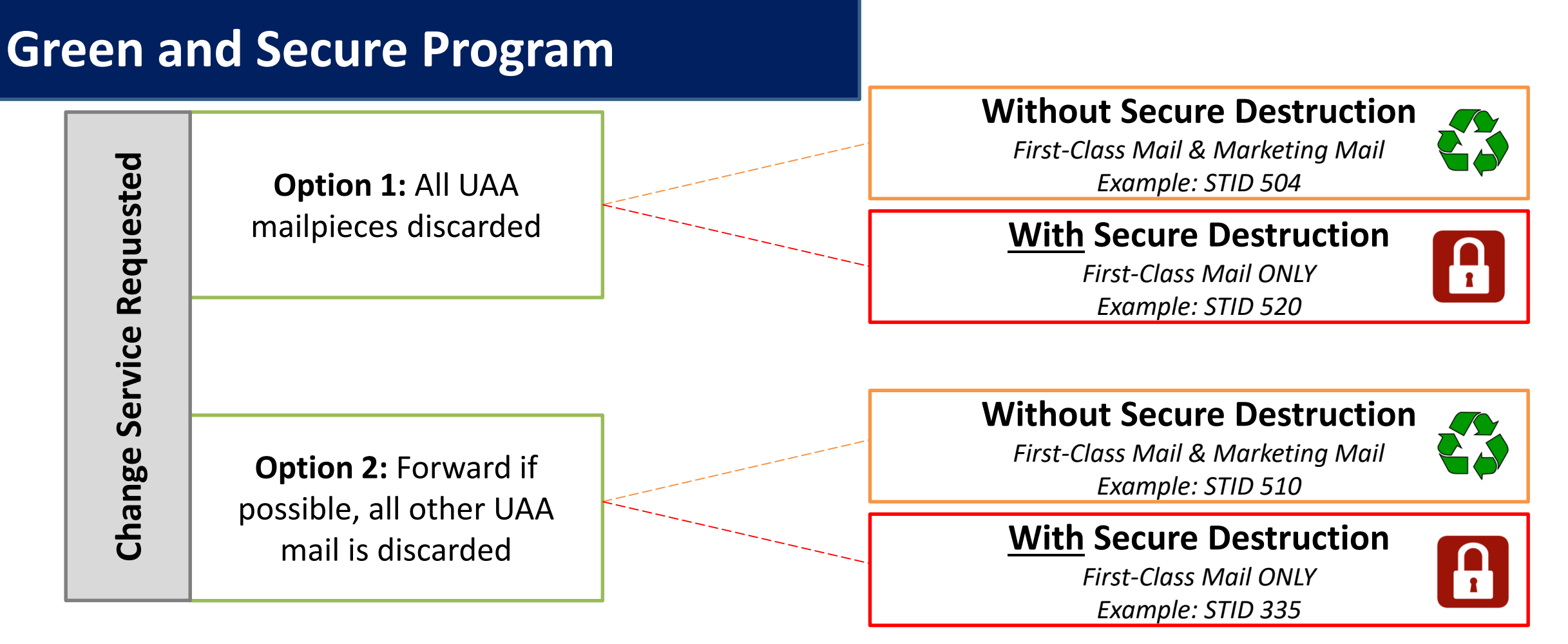

- Allows USPS to recycle or securely destroy UAA mailpieces that cannot be forwarded
	- Reduces additional handling costs for USPS
	- Excludes all mailpieces bearing STID from Move Update Census assessments
- Does **NOT** alleviate the mailer from meeting the Move Update requirement

### **Move Update**

Indicates if Move/Update data was evaluated by manual or automated verification for the CRID for the selected month

# presort or automation First Class and USPS Marketing Mail pieces (letters, flats & cards)

# Move Update eligible periodical pieces (Info Only – ineligible for assessment)

# pieces that utilized a service type code for address correction service (includes Green & Secure pieces)

# pieces that utilized a service type code for Green & Secure

# First Class and USPS Marketing Mail pieces that were eligible for Move/Update and received a change of address error.

# Green & Secure pieces that received a change of address warning

# Periodical mail pieces that were eligible for Move/Update and received a change of address warning

# First Class, USPS Marketing, and Periodical mail pieces that received a warning that the mail piece was undeliverable as addressed

The amount of additional postage that may be assessed based on the change of address errors that were identified for the CRID for the month above the 0.5% threshold

### **Mailer Scorecard**

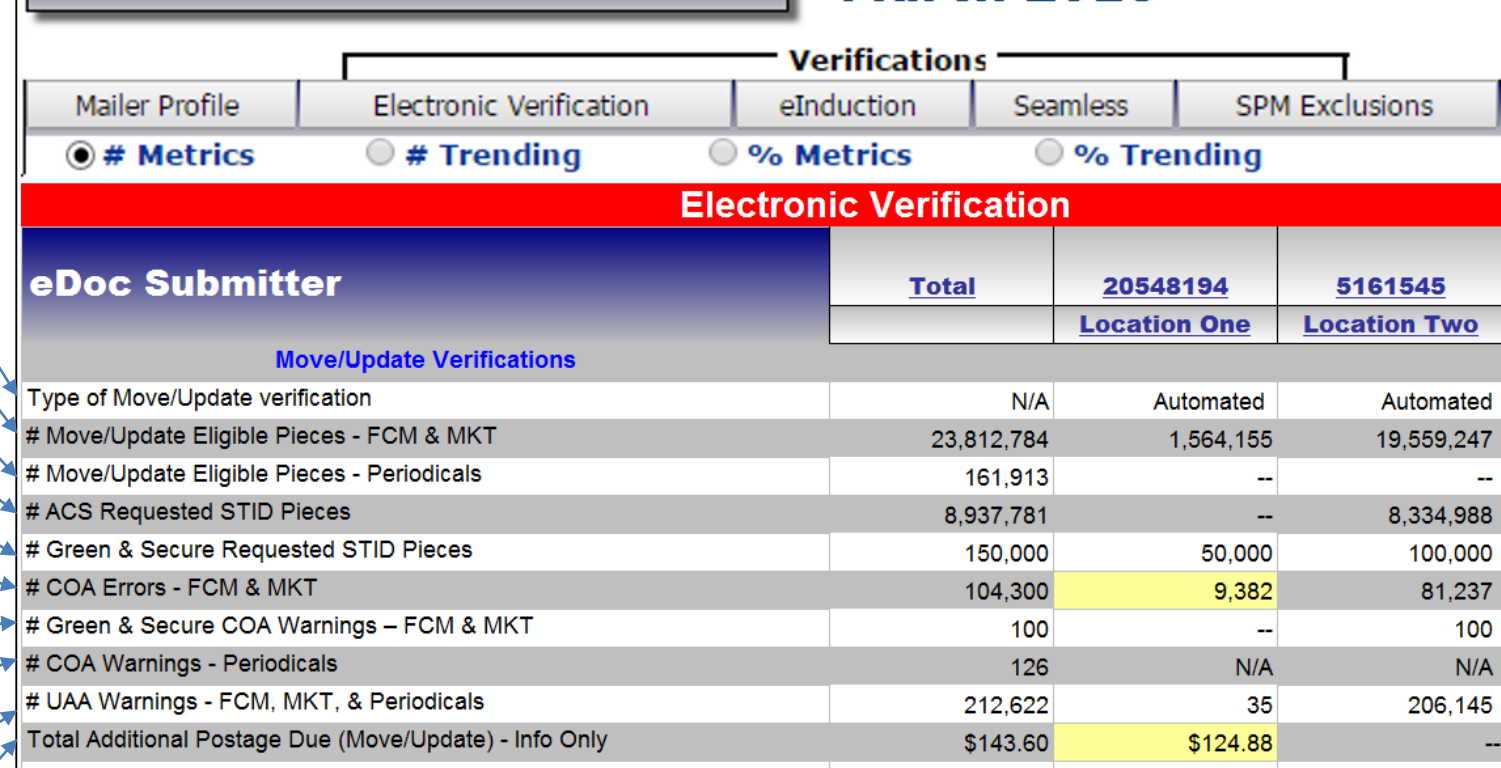

**March 2018** 

- Move Update Error % is calculated by dividing the # COA Errors FCM & MKT by the # Move/Update Eligible Pieces – FCM & MKT
- 143 • Additional Postage Due is the number of errors above the 0.5% threshold multiplied by \$0.08

### **Free Address Correction**

# **\*Census Benefit Free Address Correction Service\***

### **March 2018**

• Residual ACS records provided for free to qualifying mailers that submit over 95% Full-Service volume

#### **Quarterly Measuring**

• If eDoc submitter falls below threshold a notification will be given prior to the next billing cycle

**Basic automation /non-automation requirements**

- Unique IMb in eDoc
- Full-Service or OneCode ACS STID
- Valid by/for identification

#### **Feedback**

• Notices will be provided through Full-Service, One Code and **SingleSource** feedback
### **Move Update Industry Webinar**

#### **USPS holds weekly webinars on Move Update for mailers with questions**

• Webinars are held each Wednesday at 2PM EST

### **PostalPro Update**

#### **Site Performance**

- Adam Collinson met with USPS development team and identified performance issues.
- Caching improvements were deployed on 1/19.
- Additional server upgrades were made on 2/15.
- Testing is showing quicker loading times. We are following up with Adam for further testing.

### **Search Function**

■ The issue with the Google search displaying third party URLs was resolved on 2/16.

### **Network Connectivity Notification**

- Temporary notification added to PostalPro on 1/23 to alert users of a network connectivity issue impacting several USPS applications.
- Notification referred users to the contingency plans hosted on PostalPro.
- Notifications will be tested on the development site and viewed on a mobile device before placing any notifications on the production site.

### **CSA Improvements**

#### **Approvals**

■ USPS has reduced the number of required approvals, effective January 7, 2018

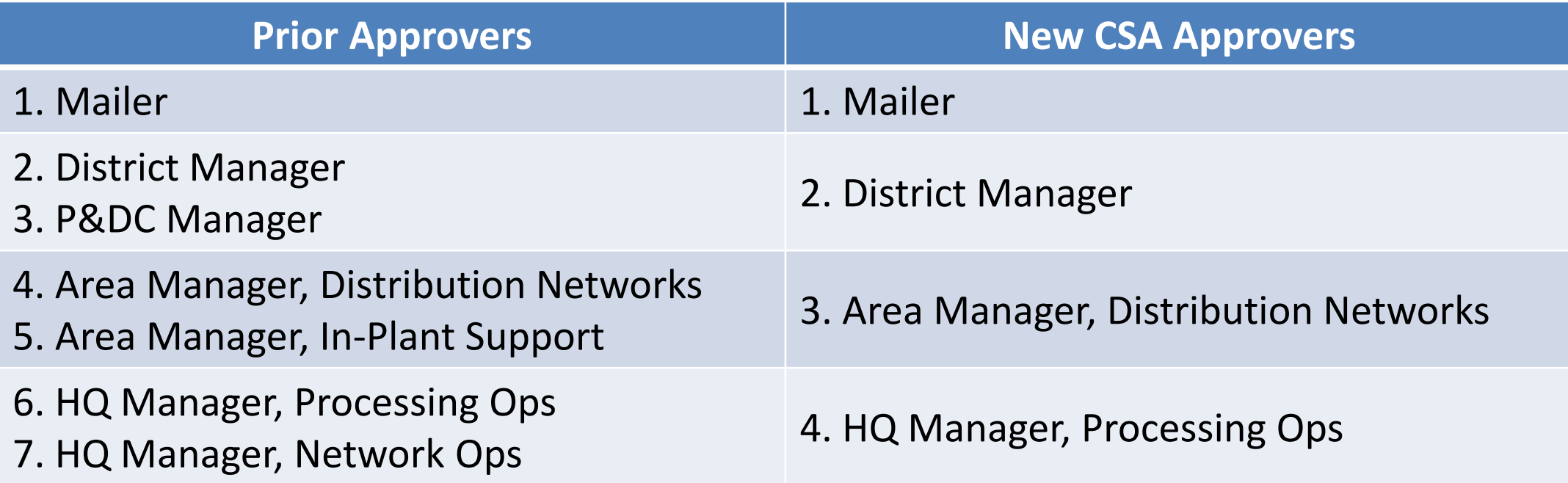

### **CSA Review Process**

#### **USPS will institute a periodic review process of existing CSAs**

- Each CSA will receive a review after each Structural Change Release
- A review will be conducted when logistical changes within the USPS Operations warrant potential changes to the CSA

#### **The review will check the following factors**

- Ensure all surface transport ZIP Codes are included for those that should not be flown
- Check each CSA surface separation to validate correct set of ZIP Codes within the separation
- Check mailer volume to identify any new separations that may be needed

[To Agenda](#page-120-0)

# **Sampling**

#### **USPS performed two kinds of sampling – Seamless & Nesting Sampling.**

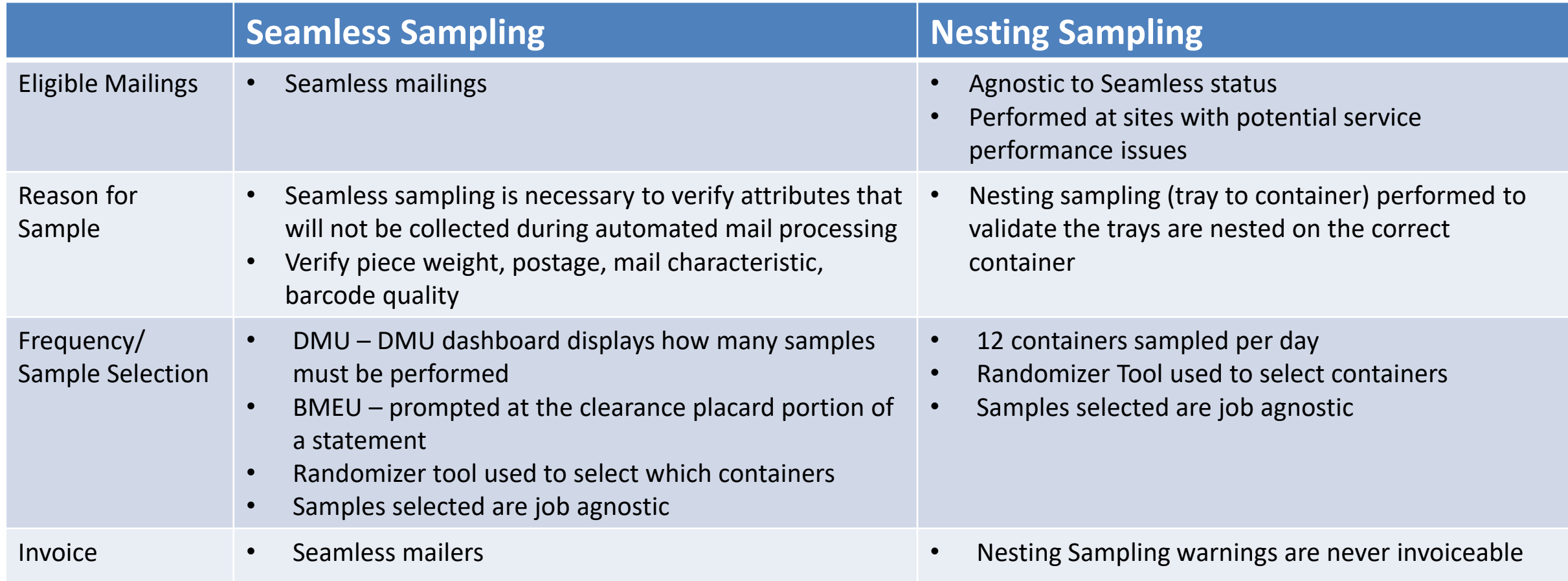

# **Sampling – Mailer Scorecard**

### **All Sampling results are visible on the Seamless tab of the Mailer Scorecard**

• Seamless results displayed on the scorecard for non-Seamless mailers are for information only

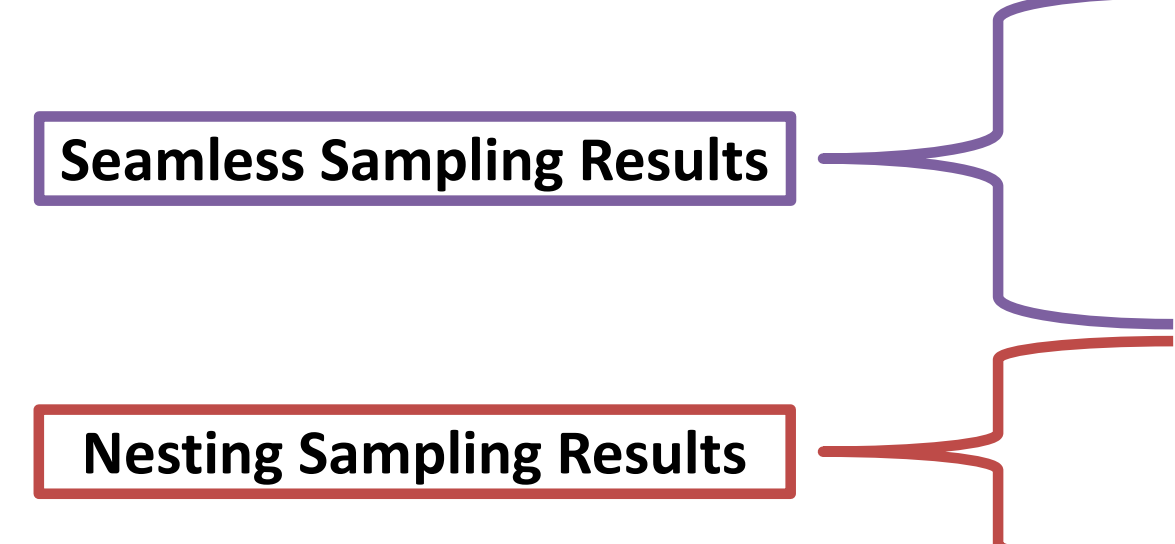

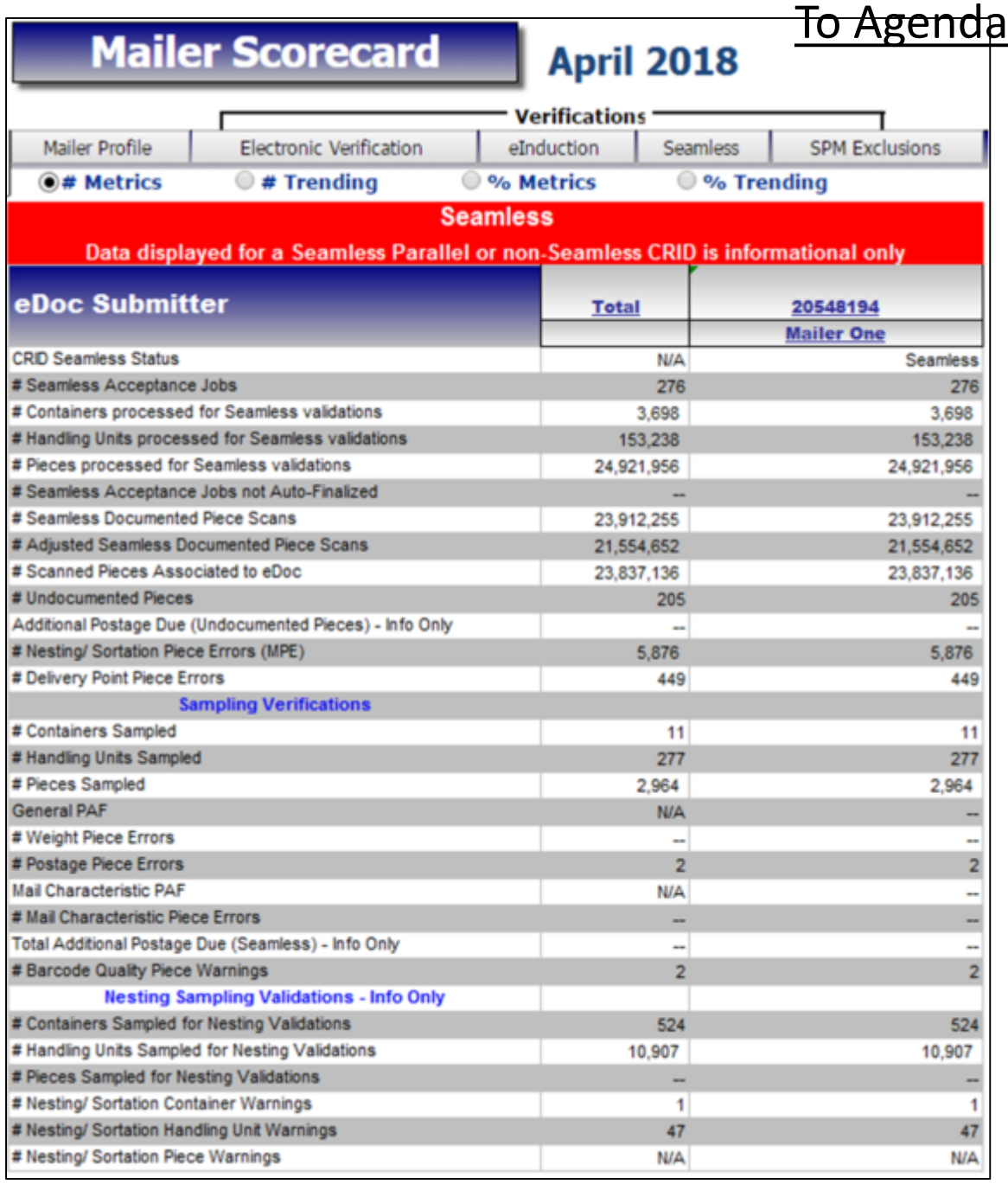

# **Nesting Verification - Sampling**

### **Sampling is performed on containers (including Seamless) to determine the root cause of low Service Measurement scores**

Using handheld scanners, the clerk scans the 99M container placard, then each tray label (12 containers per day)

Warnings are logged:

- If the tray to container nesting does not match the nesting in eDoc (Warning Code 731)
- If the tray to container nesting does not match the nesting in eDoc, AND the sampled container was not found in eDoc (Warning Code 10)
- If the tray to container nesting does not match the nesting in eDoc, AND the container listed in eDoc is scanned in the same sample (Warning Code 689)

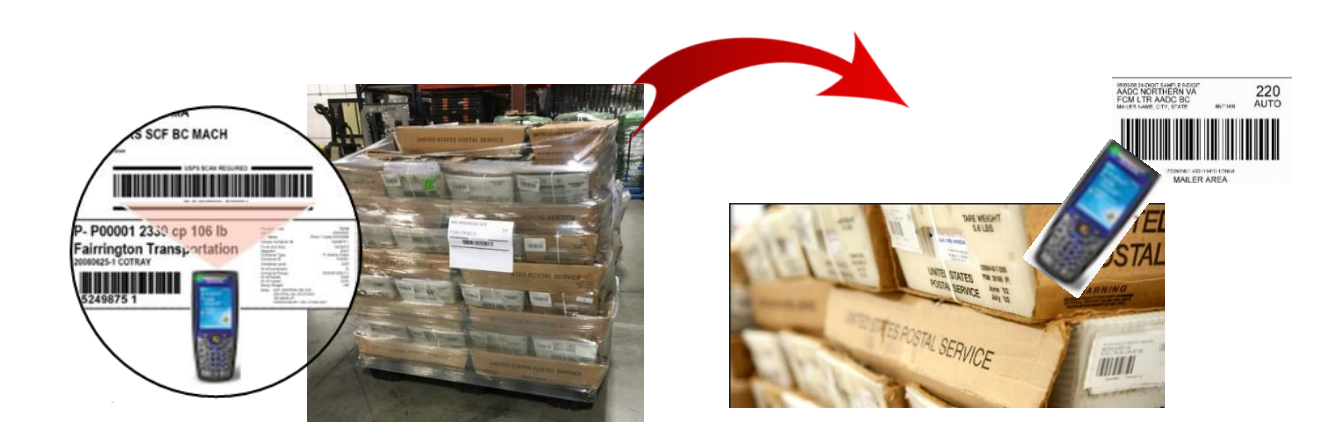

### **Nesting Verification - Sampling**

#### **Scanner Verification Process**

- A random selection process has been implemented for container selection
	- Utilizing a new Nesting Sampling Randomizer Tool
		- Provide times and number of containers to sample
		- Based on 1-hour time windows
- The number of containers to be sampled has been standardized based to provide a statistically valid sample size
	- 12 containers will be sampled per day at each site
	- The outward facing tray labels on each side of the container will be scanned for sampling (minimum of 3 sides)
- Results available on Seamless tab of Mailer Scorecard

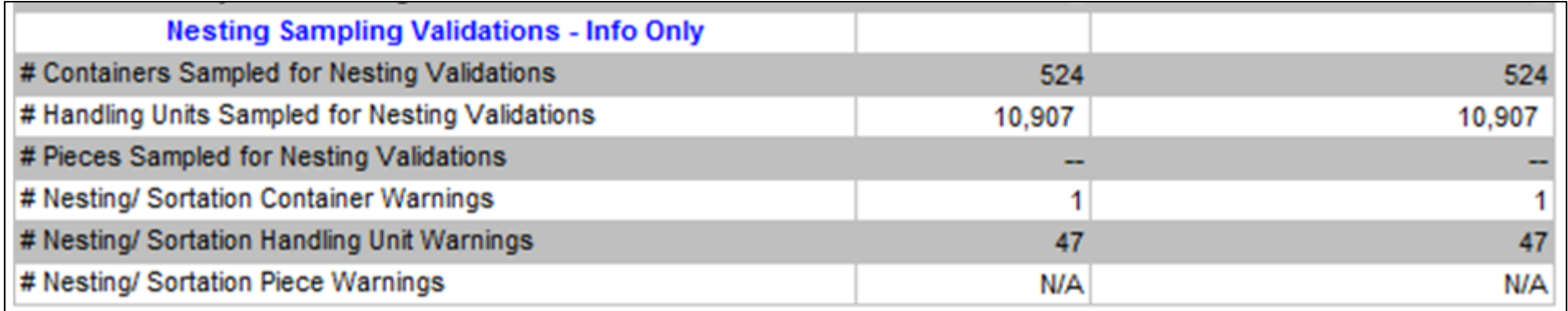

## **Nesting Verification - Sampling**

#### **Root Cause Analysis**

- Mailer Quality Control
	- Mailer did not have a QC process in place to verify accuracy of completed containers.
	- MLOCR mailer did not have signage to ensure containers were placed in the same location each day. Multiple containers at each runout and they were placed in different positions each day. Signage was added to improve quality.
- Not following CSA
	- Mailer making separations that are not included in the current active CSA
- Containers not in eDoc
	- Even though these may not be nesting errors we have identified multiple MLOCR mailers that are not physically linking all of their containers into the eDoc.

## **Sealing Trucks – Seamless**

#### **USPS will eliminate the process of sealing trucks on April 1.**

- Seamless site listing will be provided to USPS transportation
- BMEU Communications USPS will conduct webinars to educate employees of the change
- USPS staff will continue to perform sampling at the DMU
- USPS-transported volume must be on eInduction prior to removing the observing the loading and sealing of USPS-transported trucks

# **MDA Approval of Piece Design**

#### **Future state of mailpiece evaluations:**

- ServiceNow ticket number will be assigned to every Card, Letter and Flat-size automation-compatibility evaluation conducted by Mailpiece Design Analysts
- This number will be made available to customers via email and on formal USPS Letterhead, and referenced by acceptance employees using the USPS ServiceNow Knowledge Base feature when mailings are presented at the acceptance unit
- The goal is to eliminate discrepancies at the time of acceptance after a mailer has received a mailpiece evaluation response from the MDA Customer Service Help Desk
- Field training for MDAs and BMEU acceptance personnel will start May 1st and end June 1st. Deployment processes will begin June 4th, using a phased approach for each Area

#### [To Agenda](#page-120-0)

# **Integrated Help Desk**

#### **Overview**

- Strategic support for commercial mailers
	- Enhanced customer experience
	- Standardized answers through body of knowledge
	- Multiple contact methods: 800 number & standard email
- Concept pilot launched October 2017 in:
	- Capital Metro: Capitol District
	- Eastern: Northern Ohio
	- Great Lakes: Lakeland
	- Northeast: Northern New England
	- Pacific: San Diego
	- Southern: Dallas
	- Western: Northland

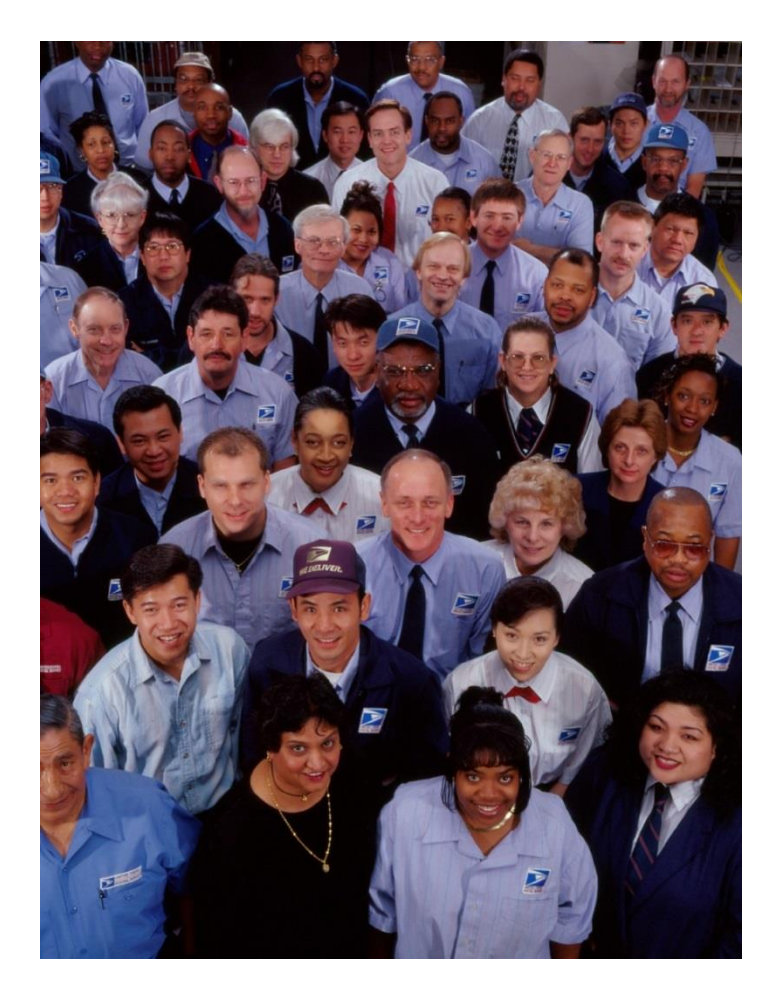

# **Integrated Help Desk**

#### **Offerings**

- Centralized tracking method for customer inquiries
	- Unique ticket number
	- Date and Time ticked opened/closed
	- Specific issue, question or concern captured and categorized
- Ability to identify trends
	- Reports provide visibility
	- Analytics uncover opportunities
- Identify automated and non-automated solutions to enhance customer experience

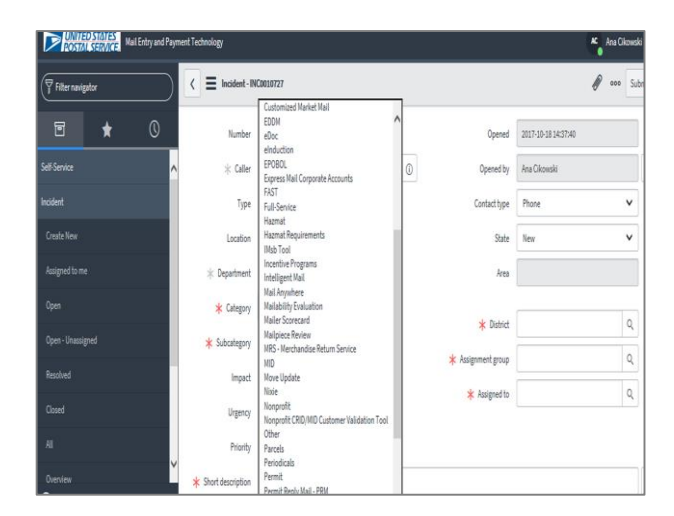

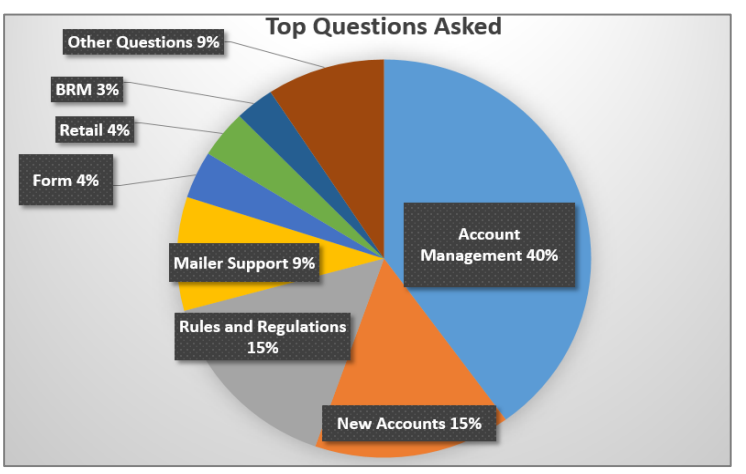

# **Integrated Help Desk**

#### **Automated Solutions**

- Identify gaps in the current online solutions and make improvements
- Develop FAQs to commonly asked questions
- Create a ChatBot to generate answers and provide seamless transition to a live agent needed
- Redesign BCG to incorporate common questions asked

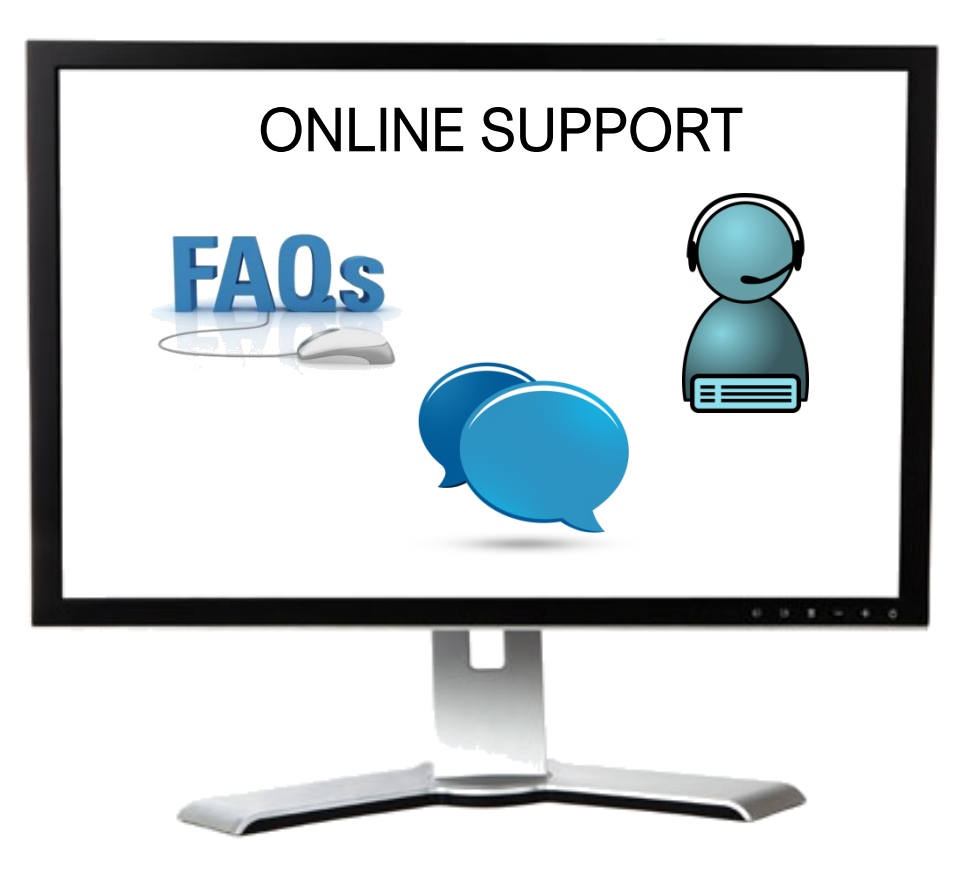